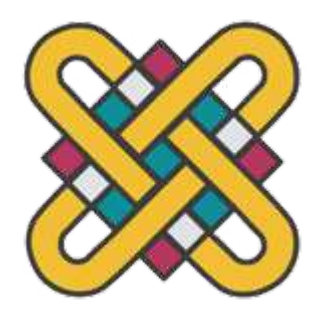

Πανεπιστήμιο Δυτικής Μακεδονίας Τμήμα Ηλεκτρολόγων Μηχανικών Τ.Ε

# Πτυχιακή Εργασία

Μετεωρολογικός Σταθμός με τη χρήση LoRa και WiFi.

Η παρούσα εργασία παρουσιάζεται για την λήψη του πτυχίου Ηλεκτρολόγου Μηχανικού και Μηχανικού Υπολογιστών.

Συγραφέας: Κεραμιδιώτης Βασίλειος Α.Μ: ΗΝ08293 Επιβλέπων: Βανδίκας Ιωάνης

## Περίληψη

Στην παρούσα πτυχιακή εργασία με θέμα ¨Μετεωρολογικός Σταθμός με την χρήση WiFi-LoRa και Arduino' Θα αναλυθεί όλη η διαδικασία και τα βήματα που χρησιμοποιήθηκαν για την κατασκευή και τον προγραμματισμό του συστήματος αυτού.

Λέξεις Κλειδιά:

- Arduino,
- LoRa, LoRaWAN,
- The Things Network,
- github,
- WiFi,
- $\bullet$  IoT,
- ThingSpeak,
- ESP8266

## Περιεχόμενα

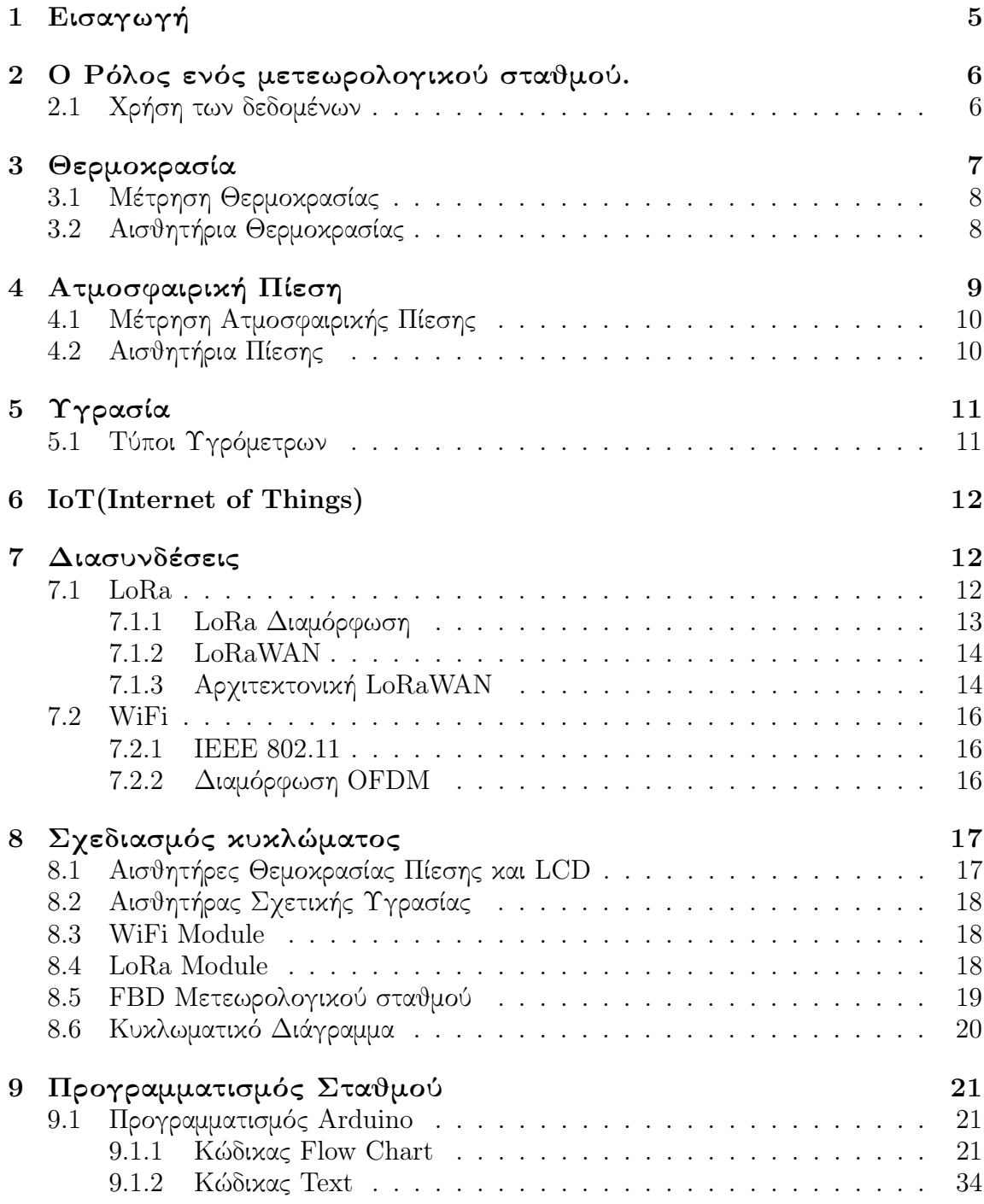

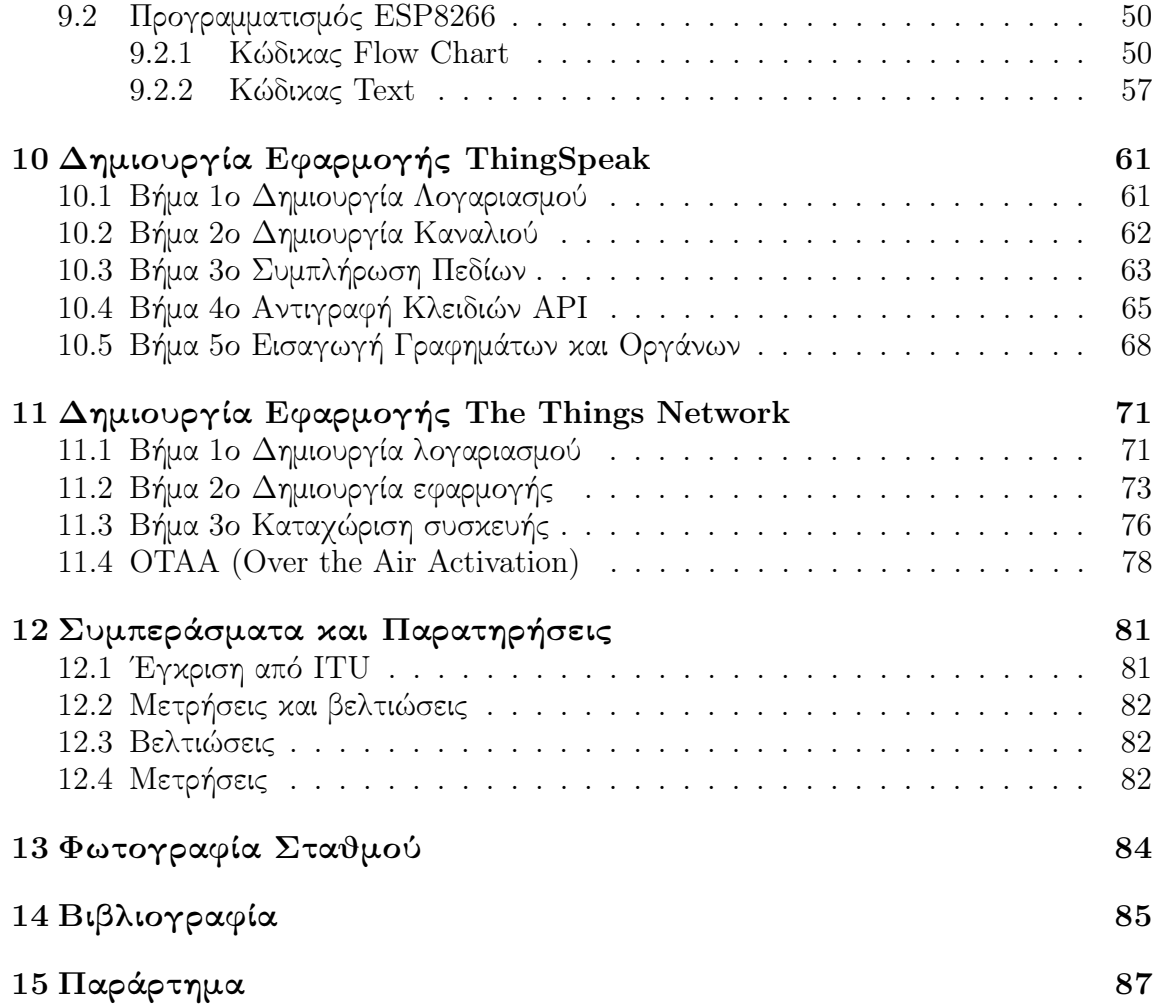

## 1 Εισαγωγή

<span id="page-5-0"></span>Ο Αναγνώστης αυτού του εγγράφου θα πρέπει να έχει βασικές γνώσεις προγραμματισμού, ηλεκτρονικών κυκλωμάτων και σημάτων. Οι πηγές που χρησιμοποιήθηκαν για την δημιουργία αυτής της εργασίας αποτελούν κυρίως τεχνικά έγγραφα κατασκευαστών (datasheet), των ιστοσελίδων τους καθώς και πηγές για την γλώσσα προγραμματισμού του κυρίως προγράμματος και των δημιουργών των βιβλιοθηκών που χρησιμοποιήθηκαν στον κυρίως πρόγραμμα.

## <span id="page-6-0"></span>2 Ο Ρόλος ενός μετεωρολογικού σταθμού.

Οι Μετεωρολογικοί σταθμοί είναι συνήθως επίγεια κτήρια ή αυτοματισμοί, σε πολλά σημεία στην Ελλάδα αλλά και στον κόσμο τα οποία είναι εξοπλισμένα με μετρητικά όργανα και αναλυτές όπου η δουλειά τους είναι η συλλογή και ανάλυση καιρικών δεδομένων όπως:

- Θερμοκρασία
- Ταχύτητα ανέμου
- Διεύθυνση ανέμου
- Υγρασία
- Ατμοσφαιρική Πίεση
- Ηλιοφάνεια
- Βροχόπτωση
- Χιονόπτωση
- κ.α...

Τα οποία είναι μερικά, κυρίως βασικά δεδομένα που καταμετρά ένας σταθμός, φυσικά η λίστα το δεδομένων που πιθανός μπορεί να μετρήσει κάποιος είναι αρκετά μεγάλη.

## <span id="page-6-1"></span>2.1 Χρήση των δεδομένων

Οι λόγοι που μετράμε αυτά τα δεδομένα είναι διότι στην καθημερινότητα μας βασιζόμαστε σε αυτά. Από τον ποιο απλό λόγο όπως την μεταφορά μας και το ντύσιμο μας, μέχρι και την αποφυγή καταστροφών. Μερικοί λόγοι είναι από αυτούς είναι: Μέσα μεταφοράς(αυτοκίνητα,λεωφορεία,αεροσκάφη,πλοία), Πρωτογενής τομέας(γεωργία, κτηνοτροφία, κλπ.), βιομηχανία, κατασκευή, παραγωγή ηλεκτρικού ρεύματος, κ.α..

Το ποιο σημαντικό φυσικά είναι η πρόγνωση ακραίων καιρικών φαινομένων και φυσικών καταστροφών, για την λήψη μέτρων και την αποφυγή απώλειας ζωής και την απώλεια περιουσίας, των οποίων τα αποτελέσματα παρατηρούμε συχνά.

## <span id="page-7-0"></span>3 Θερμοκρασία

Το όργανο για την μέτρηση της Θερμοκρασίας είναι το Θερμόμετρο είτε αναλογικό είτε ψηφιακό, και μετράται σε βαθμούς κελσίου (oC), βαθμούς Φαρεναϊτ (F) και βαθμούς κέλβιν (K).

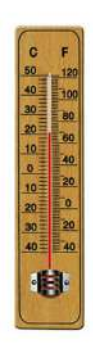

Σχήμα 1: αναλογικό θερμόμετρο οινοπνεύματος [\[4\]](#page-85-1)

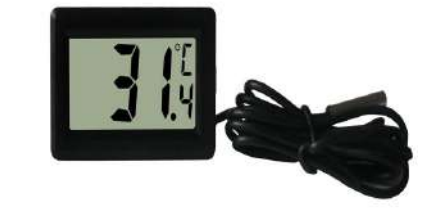

Σχήμα 2: ψηφιακό θερμόμετρο [\[4\]](#page-85-1)

## <span id="page-8-0"></span>3.1 Μέτρηση Θερμοκρασίας

Ο Τρόπος που θα μετρήσουμε την θερμοκρασία είναι με ψηφιακό αισθητήριο τύπου IC (Ολοκληρομένου Κυκλώματος) το οποίο περιέχει μέσα στο πακέτο το στοιχείο της μέτρησης θερμοκρασίας καθώς και καταχωρητές δηλαδή μικρές θέσεις μνήμης στις οποίες μπορούμε να θέσουμε τιμές που μπορούν να μεταβάλουν παραμέτρους κατά την εκτέλεση της μέτρησης όπως τη διακριτική ικανότητα του, την απόκριση του κ.α. Φυσικά συνδεδεμένο με το IC είναι και ένα δεύτερο το οποίο είναι υπεύθυνο για την επικοινωνία με τον μικροελλεγκτή σύμφωνα με το πρωτόκολλο που που χρησιμοποιή π.χ (I2C,SPI,UART)κ.α.

## <span id="page-8-1"></span>3.2 Αισθητήρια Θερμοκρασίας

Ο τρόπος που χρησιμοποιούμε δεν είναι και ο μοναδικός. ΄Αλλα αισθητήρια που χρησιμοποιούνται σε πολλές και διάφορες εφαρμογές είναι περιληπτικά:

- Τα θερμοζεύγη τα οποία βασίζοται στο φαινόμενο Seebeck το οποίο μας εξηγεί ότι όταν έχουμε διαφορά θερμοκρασίας μεταξύ δύο σημείων ενός ηλεκτρικά αγώγιμου υλικού, παρουσιάζεται ηλεκτρεργετική δύναμη μεταξύ τους την οποία μπορούμε να μετρήσουμε.
- Τα θερμόμετρα αντίστασης τα οποία παρουσιάζουν μεταβολή της αντίστασης τους ανάλογα με την θερμοκρασία και σύμφωνα με τιμή αντίστασης που παρουσιάζουν και τυπική τιμή του θερμικού συντελεστή στους 0oC που μας δίνονται από πίνακες μπορούμε να υπολογίσουμε την ακριβή θερμοκρασία.
- Τα θερμίστορ τα οποία είναι διάφορα είδη ημιαγωγών τα οποία παρουσιάζουν μη γραμμική μεταβολή της αντίστασης τους και μπορεί να είναι δύο τύπων αρνητικής μεταβολής (NTC), δηλαδή πτώση της αντίστασης με την άνοδο της θερμοκρασίας και θετικής μεταβολής (PTC), άνοδος της αντίστασης με την άνοδο της θερμοκρασίας.

## <span id="page-9-0"></span>4 Ατμοσφαιρική Πίεση

Η Ατμοσφαιρική πίεση μετρά την ποσότητα των μορίων του αέρα που βρίσκονται σε κάποιο υψόμετρο, ανάλογα με τον τρόπο και το όργανο μέτρησης σε χιλιοστά υδραργύρου (mmHg), ατμόσφαιρες (atm), ράβδοι (bar) και Pascal(Pa) καθός και υποδιαιρέσεις τους millibar(mb), hectopascal(hPa).

Μερικά από τα όργανα αυτά είναι:

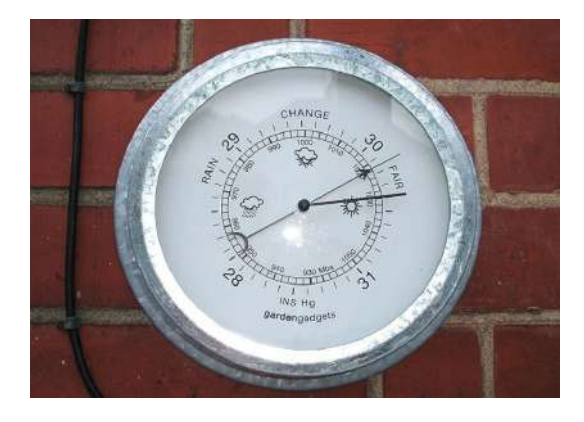

Σχήμα 3: Αναλογικό Βαρόμετρο [\[3\]](#page-85-2)

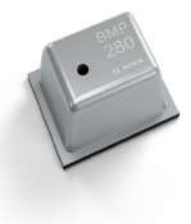

Σχήμα 4: ψηφιακός αισθητήρας πίεσης [\[11\]](#page-85-3)

#### <span id="page-10-0"></span>4.1 Μέτρηση Ατμοσφαιρικής Πίεσης

΄Οπως και στον αισθητήρα θερμοκρασίας έτσι και εδώ ο αισθητήρας πίεσης είναι τύπου IC (Ολοκληρομένου κυκλώματος) ο οποίος λειτουργεί με παρόμοιο τρόπο θέτοντας τις κατάλληλες τιμές στους καταχωρητές του παραμετροποιούμε το πρόγραμμα του και αλλάζουμε διάφορες παραμέτρους όπως διακριτική ικανότητα, απόκριση κ.λ.π. Ο τρόπος επικοινωνίας με τον αισθητήρα πραγματοποιείτε μέσω ενώς IC επικοινωνίας το οποίο καθορίζει και το πρωτόκολλο επικοινωνίας (I2C,SPI,UART).

## <span id="page-10-1"></span>4.2 Αισθητήρια Πίεσης

΄Οσο αφορά τα αισθητήρια πίεσης τα περισσότερα πραγματοποιούν παρόμοιες λειτουργίες, ΄Ενας από τους μεγαλύτερους κατασκευαστές τέτοιου είδους αισθητήρων είναι η Bosch οι οποία κατασκευάζει μια σειρά αισθητήρων [\[7\]](#page-85-4) BMP.

- Ο BMP280 είναι ένας αισθητήρας απόλυτης βαρομετρικής πίεσης ειδικά σχεδιασμένος για κινητές εφαρμογές διότι είναι εξαιρετικά συμπαγής μικρόν διαστάσεων και χαμηλής κατανάλωσης κάνοντας τον ιδανικό για χρήση με συσκευές με μπαταρίες.
- Ο BMP384 είναι σχεδιασμένος με μία μεγαλύτερη οπή πακτωμένη με ενα είδους τζέλ το οποίο τον καταστεί ανθεκτικό στο νερό και άλλα είδους χημικά κάνοντας τον ιδανικό για εφαρμογές σε αυτοματισμούς, βιομηχανικές εγκαταστάσεις, φορετές και φορητές συσκευές.
- Ο BMP390 είναι αισθητήρας χαμηλού θορύβου και χαμηλής κατανάλωσης 24bit ο οποίος είναι κατάλληλος σε εφαρμογές καταγραφής υψομετρικής διαφοράς, φορετές συσκευές, κινητά τηλέφωνα και drones.

πέρα από τα προαναφερόμενα διατίθενται και δύο νέα είδη ο BMP580 και BMP581 ο 580 ο οποίος παρέχει πολύ υψηλή ακρίβεια και ο 581 ο οποίος είναι ένας ανανεωμένος αισθητήρας που συνδυάζει όλες τις προαναφερόμενες εφαρμογές.

## <span id="page-11-0"></span>5 Υγρασία

Τα όργανα τα οποία μετράμε την υγρασία της ατμόσφαιρας λέγονται υγρόμετρα και το μέγεθος το οποίο καταμετρούν είναι το ποσοστό υγρασίας(νερού σε μορφή υδρατμών) ανά κυβικό αέρα δηλαδή η αναλογία αέρα-υγρασίας.

## <span id="page-11-1"></span>5.1 Τύποι Υγρόμετρων

Υπάρχουν πολλές τεχνικές μέτρησης της υγρασίας παρακάτω θα αναφερθούν μερικές από της σύγχρονες μεθόδους.

- Πυκνωτικά: Τα [\[10\]](#page-85-5) πυκνωτικά υγρόμετρα όπως αναφέρει και ο τίτλος, αποτελούνται από ένα συμπαγή σε μέγεθος πυκνωτή ο οποίος είναι κατασκευασμένος από δύο ηλετρόδια με ένα λεπτό πολυμερές φιλμ, έτσι αλλάζοντας την υγρασία στον αέρα η χωρητικότητα του πυκνωτή μεταβάλετε.
- Αντίστασης: [\[12\]](#page-85-6) Τα υγρόμετρα αντίστασης είναι κατασκευασμένα από οργανικά ημιαγώγιμα υλικά, ο ποιο συνηθισμένος τύπος ενός υγρόμετρου αντίστασης κατασκευάζεται από ένα μείγμα χλωριούχο λιθίου και άνθρακα το οποίο τοποθετείτε σε μία βάση μονωτή μεταξύ δύο ηλεκτροδίων, έτσι μεταβάλλοντας την υγρασία που βρίσκεται εκτεθειμένο το στοιχείο μεταβάλλεται και η αντίσταση του. Από  $10\mathrm{K}\Omega$  μέχρι  $10\mathrm{M}\Omega$  όταν η υγρασία μεταβάλλεται από  $100\%$  -  $0\%$
- Θερμικά: Τα Θερμικά υγρόμετρα λειτουργούν με το φαινόμενο της εξάτμισης και αποτελούνται από δύο θερμόμετρα το ένα βρίσκεται εκτεθειμένο στον αέρα και το δεύτερο περικλείεται από κάποιο απορροφητικό υλικό συνήθως βαμβάκι το οποίο είναι υγρό. ΄Ετσι με την εξάτμιση της υγρασίας από το βαμβάκι απορροφάται και ένα ποσό θερμικής ενέργειας από τον περιβάλλων αέρα και το υγρό θερμόμετρο δείχνει χαμηλότερη θερμοκρασία από το πρώτο, ο ρυθμός εξάτμισης του υγρού είναι αντιστρόφως ανάλογος με το ποσοστό υγρασίας του περιβάλλοντος δηλαδή όσο πιο ξηρός είναι ο αέρας τόσο πιο γρήγορα εξατμίζεται το υγρό παρουσιάζοντας μεγαλύτερη πτώση της θερμοκρασίας, το αντίστροφο φαινόμενο παρατηρείτε στον υγρό αέρα, έτσι με τη διαφορά αυτή των δύο θερμομέτρων μπορούμε να μετρήσουμε την σχετική υγρασία περιβάλλοντος.

## <span id="page-12-0"></span>6 IoT(Internet of Things)

Το Internet of Things είναι ένα σύστημα από συσκευές και αισθητήρες τα οποία είναι συνδεδεμένα στο διαδίκτυο και μεταφέρουν δεδομένα, συνδέονται μεταξύ τους και επικοινωνούν, δίνοντας μας την δυνατότητα να παρακολουθούμε και να επιδράμε σε συσκευές και αυτοματισμούς από την άνεση που μας παρέχει το διαδίκτυο μέσω οποιασδήποτε συσκευής είτε απομονομένης ΙοΤ, είτε Η/Υ όπως (κινητό τηλέφωνο, laptop, tablet, smartwatch).

Η ορολογία ΙοΤ χρησιμοποιήθηκε πρώτα από τον Kevin Ashton έναν Βρετανό πρωτοπόρο της τεχνολογίας το 1999 για να περιγράψει τις δυνατότητες διασύνδεσης των RFID ταυτοτήτων που χρησιμοποιούνται και σήμερα, για την παρακολούθηση προϊόντων μίας εταιρικής αλυσίδας δίχως την ανθρώπινη παρέμβαση.

## <span id="page-12-1"></span>7 Διασυνδέσεις

Οι διασυνδέσεις που υλοποιούν το δίκτυο ΙοΤ χωρίζονται στο παρακάτω διάγραμμα.

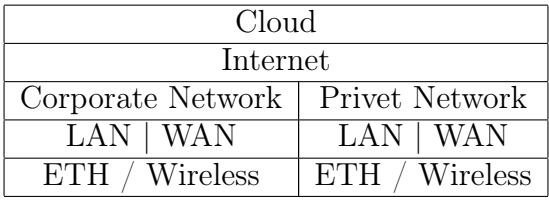

Αυτή η εργασία θα ασχοληθεί κυρίως στο ιδιωτικό δίκτυο μέσω ασύρματης σύνδεσης. Γενικά στον χώρο των ασύρματων διασυνδέσεων χρησιμοποιούνται πολλά πρωτόκολλα επικοινωνίας ο σταθμός σχεδιάσθηκε χρησιμοποιώντας τα πρωτόκολλα WIFI και LoRa.

#### <span id="page-12-2"></span>7.1 LoRa

Η ΄Ενωση LoRa (LoRa Alliance) είναι ένας μεγάλος μη κερδοσκοπικός οργανισμός ο οποίος ιδρύθηκε το 2015. Ο Σκοπός των μελών του είναι η ίδρυση και διεύρυνση το δικτύου LoRaWAN ως στάνταρ που θα χρησιμοποιείται σε εφαρμογές ΙοΤ και ανήκει στην κατηγορία LPWAN(Low Power WAN) η οποία προσφέρει ελαστικότητα λόγο της μεγάλης εμβέλειας και της χαμηλής κατανάλωσης καθώς και της ασφάλειας του δικτύου, σε όλες της εφαρμογές.

#### <span id="page-13-0"></span>7.1.1 LoRa Διαμόρφωση

Η Διαμόρφωση LoRa είναι μια διαμόρφωση σήματος για την μεταφορά χαμηλού όγκου δεδομένων, μεγάλης απόστασης και χαμηλής κατανάλωσης, η οποία προήρθε από την τεχνική Chirp Spread Spectrum (CSS). Η Τεχνική αυτή κωδικοποιεί την πληροφορία επάνω στα ραδιοκύματα χρησιμοποιώντας παλμούς και για αυτό τον λόγο αυτοί οι παλμοί δεν μπορούν να μεταφέρουν μεγάλο όγκο δεδομένων αλλά είναι ανθεκτικοί στην παραμόρφωση και απαιτούν μικρό ποσό ενέργειας για να μεταφερθούν.

Η Αποστάσεις που μπορούν να μεταφερθούν δεδομένα είναι πολύ μεγαλύτερη σε σχέση με άλλες διαμορφώσεις όπως WiFi, Bluetooth, ZigBee.

Η LoRa διαμόρφωση λειτουργεί με δωρεάν άδεια χρήσης στο φάσμα των μεγάκυκλων (MHz) κυρίως σε ένα καταχωρημένο φάσμα το οποίο χωρίζεται ανάλογα με την γεωγραφική τοποθεσία.

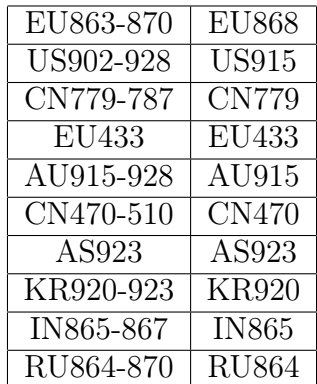

Η Σχέση μεταξύ του εύρους φάσματος και απόστασης μεταφοράς δεδομένων είναι αντιστρόφως ανάλογη, αυτό σημαίνει πως για σταθερή ισχύ μετάδοσης του σήματος χαμηλόσυχνα σήματα μεταδίδονται σε μεγαλύτερες αποστάσεις ενώ τα υψηλόσυχνα σε μικρότερες.

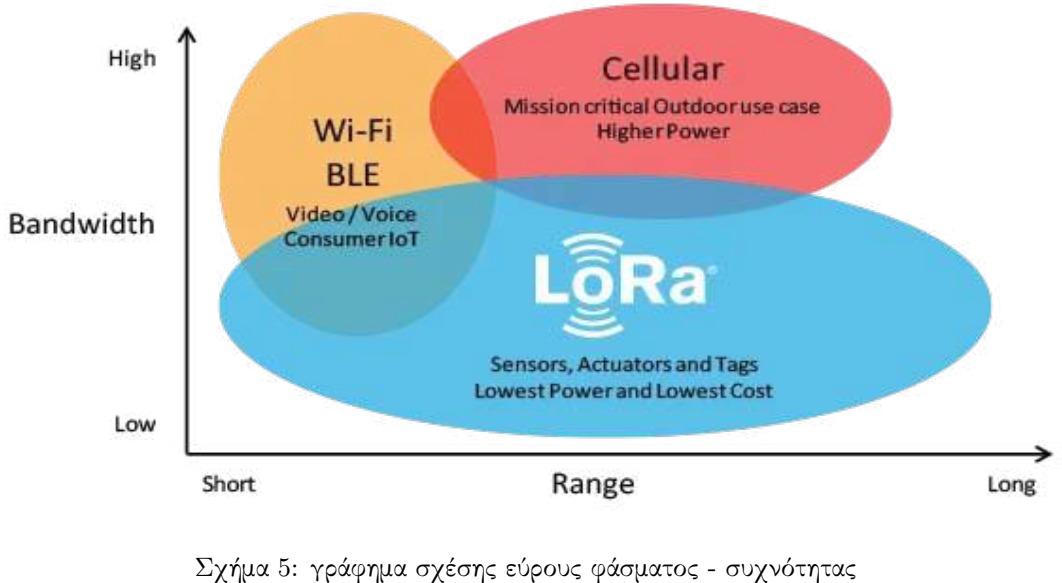

[\[6\]](#page-85-7)

#### <span id="page-14-0"></span>7.1.2 LoRaWAN

Το [\[1\]](#page-85-8) LoRaWAN είναι ένα πρωτόκολλο στο λογισμικό μέρος το οποίο ανήκει στο επίπεδο Media Access Contol(MAC) και λειτουργεί επάνω στη διαμόρφωση LoRa. Αυτό το πρωτόκολλο χρησιμοποιείται για να ορίσει πώς οι συσκευές θα χρησιμοποιούν το υλικό μέρος των συσκευών LoRa για να διαμορφώσουν τα μηνύματα και τα πακέτα που θα αποστέλλουν.

#### <span id="page-14-1"></span>7.1.3 Αρχιτεκτονική LoRaWAN

Στο παρακάτω διάγραμμα απεικονίζεται η διασύνδεση του δικτύου το οποίο αποτελείτε από:

- Τελικές Συσκευές οι οποίες μπορεί να είναι είτε συσκευές με ενσωματωμένη λειτουργία σύνδεσης στο δίκτυο LoRaWAN και την ενσωμάτωση τους σε κάποια πλατφόρμα ΙοΤ, είτε απομονωμένοι αισθητήρες οι οποίοι μπορούν να συνδεθούν αυτούσιοι και να αποτελούν μέρος μιας ομάδας αισθητήρων.
- Πύλες (Gateways) οι οποίες λειτουργούν με παρόμοιο τρόπο όπως και τα ρούτερ τα οποία μας συνδέουν με το διαδίκτυο και συνεπώς με το ΙοΤ δίκτυο.
- Διακομιστή Δικτύου, ο Διακομιστής Δικτύου διασυνδέει το δίκτυο LoRaWAN και μεταφέρει τα δεδομένα στον διακομιστή εφαρμογών.
- Διακομιστής Εφαρμογών, από αυτό τον διακομιστή μπορούμε να δούμε άμεσα τα δεδομένα από τις τελικές συσκευές ή την διαμόρφωση τους αλλά κυρίως να μεταφέρουμε τα δεδομένα από τον διακομιστή σε κάποια εφαρμογή απεικόνισης.

Φυσικά τα δεδομένα που μεταφέρουμε μπορεί να είναι δημόσια για κοινόχρηστες εφαρμογές ή μπορεί να είναι για ιδιωτική χρήση σε αυτή την περίπτωση το δίκτυο μας δίνει την δυνατότητα να κρυπτογραφήσουμε τα δεδομένα με το προηγμένο πρότυπο κρυπτογράφησης AES κατά την δημιουργία της εφαρμογής.

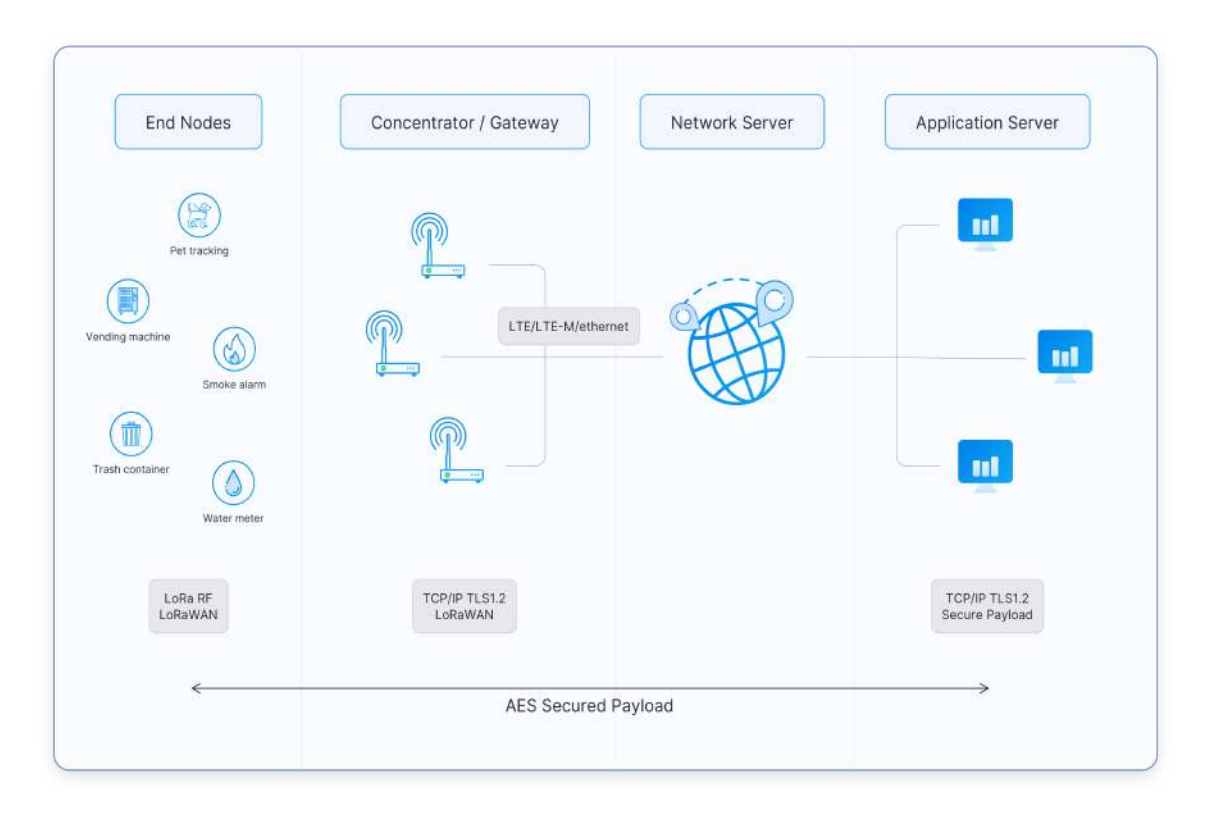

Σχήμα 6: Αρχιτεκτονική του δυκτίου LoRaWAN

[\[13\]](#page-85-9)

#### <span id="page-16-0"></span>7.2 WiFi

Το WiFi το οποίο χρησιμοποιείτε από σχεδόν όλες της συσκευές που χρησιμοποιούμε αποτελείτε από μια ομάδα πρωτοκόλλων.

΄Οπως και στο LoRa έτσι και εδώ το [\[2\]](#page-85-10) WiFi Alliance είναι ένας μη κερδοσκοπικός οργανισμός ο οποίος ιδρύθηκε το 1999, πολλές εταιρίες συγκεντρώθηκαν και ίδρυσαν αυτό τον οργανισμό έχοντας ως στόχο την λήψη στάνταρ τα οποία θα πρέπει να ακολουθούν όλες οι εταιρίες οι οποίες θέλουν να χρησιμοποιήσουν αυτή την ομάδα πρωτοκόλλων για την ομαλή διασύνδεση και χρήση τους, καθώς και την καθιέρωση και διεύρυνση του WiFi ως το κοινό μέσο διασύνδεσης τοπικών δικτύων.

#### <span id="page-16-1"></span>7.2.1 IEEE 802.11

Το Στάνταρ IEEE 802.11 ανήκει σε μια μεγαλύτερη ομάδα την [\[8\]](#page-85-11) 802 η οποία καθιερώνει τα στάνταρ για όλα τα τοπικά δίκτυα, το 802.11 αφορά συγκεκριμένα τα ασύρματα σήματα τα οποία χρησιμοποιεί το WiFi και συμπεριλαμβάνει τοις συχνότητες 2.4/5/6/60 GHz. Μερικά από τα βασικά πρωτόκολλα που χρησιμοποιούμε είναι:

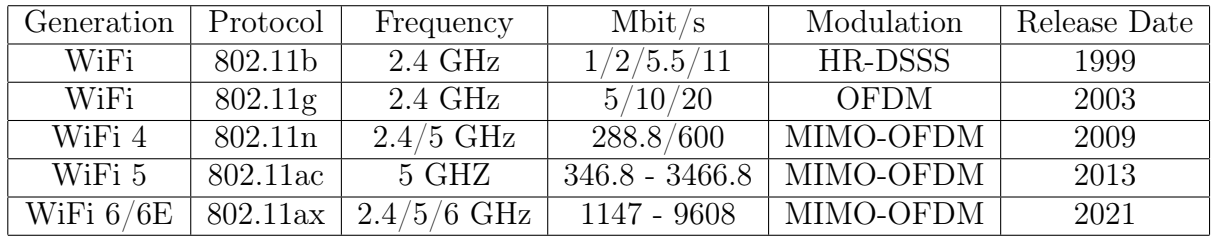

#### <span id="page-16-2"></span>7.2.2 Διαμόρφωση OFDM

Η Διαμόρφωση [\[14\]](#page-85-12) Orthogonal Frequency-Division Multiplexing (OFDM) είναι μια δημοφιλής μέθοδος ασύρματης μεταφοράς δεδομένων υψηλής ταχύτητας, το γεγονός πως είναι πολυπλεξία με ορθογώνια διαίρεση συχνότητας σημαίνει πως υπάρχει μαθηματική σχέση μεταξύ των φέρουσων συχνοτήτων του κάθε καναλιού που μας δίνει την δυνατότητα να χωρέσουμε περισσότερα κανάλια σε μικρότερο εύρος φάσματος που καθιστά την τεχνική αυτή περισσότερο αποδοτική, χωρίς να υπάρχουν παρεμβολές μεταξύ των φέρουσων.

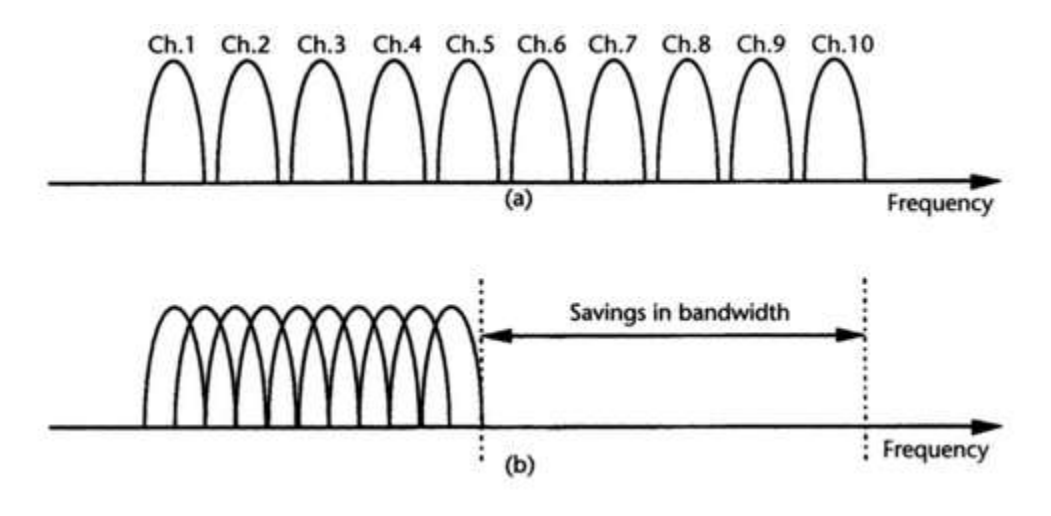

Σχήμα 7: α) απλή πολυπλεξία β) ορθογώνια πολυπλεξία  $[15]$ 

## <span id="page-17-0"></span>8 Σχεδιασμός κυκλώματος

Το κύκλωμα του μετεωρολογικού σταθμού έχει τρία μεγέθη συλλογής δεδομένων.

- - Θερμοκρασία
- - Σχετική Υγρασία
- - Πίεση

Καθώς και μία οθόνη LCD 16 κελιών και 2 σειρών, WiFi μικροελεγκτής και τέλος ο κεντρικός μικροελεγκτής [\[5\]](#page-85-14) Arduino UNO που διαχειρίζεται όλα τα modules.

#### <span id="page-17-1"></span>8.1 Αισθητήρες Θεμοκρασίας Πίεσης και LCD

Οι αισθητήρες Θερμοκρασίας και πίεσης καθώς και η οθόνη είναι συνδεμένοι με το Arduino με το πρωτόκολλο σειριακής επικοινωνίας I2C το οποίο χρησιμοποιεί δύο αγωγούς επικοινωνίας (SDA, SCL) δεδομένων και ρολογιού και επικοινωνεί με το κάθε module στέλνοντας πρώτα την διεύθυνση με την οποία θέλει να ανταλλάξει δεδομένα με την μορφή δεκαεξαδικού αριθμού κάθε συσκευή που είναι συνδεδεμένη έχει ξεχωριστή διεύθυνση για να μπορούμε να επιλέξουμε μόνο αυτή χωρίς να υπάρχει μπέρδεμα κατά τη διάρκεια την επικοινωνίας

## <span id="page-18-0"></span>8.2 Αισθητήρας Σχετικής Υγρασίας

Ο Αισθητήρας σχετικής υγρασίας δεν επικοινωνεί με το πρωτόκολλο I2C αλλά με το One Wire, Two Way το οποίο χρησιμοποιεί μόνο έναν αγωγό στον οποίο πρώτα πραγματοποιείτε συγχρονισμός μεταξύ τους δηλαδή πρώτα στέλνει ο μικροελεγκτής ένα σήμα εκκίνησης και ο αισθητήρας μεταβαίνει από κατάσταση χαμηλής κατανάλωσης σε κατάσταση κανονικής λειτουργίας και απαντά πίσω ένα μήνημα 40-Bit που περιέχει την μέτρηση της υγρασίας.

#### <span id="page-18-1"></span>8.3 WiFi Module

Η Πλακέτα του WiFi επικοινωνεί με τον μικροελεγκτή μέσω σειριακής επικοινωνίας (Serial) αφού επιλεχθεί η ταχύτητα συγχρονισμού από τις δύο συσκευές ξεκινούν την μεταφορά δεδομένων και οι δύο συσκευές έχουν έναν καταχωρητή ο οποίος χρησιμοποιείτε για την προσωρινή αποθήκευση κάθε λέξης που μεταφέρεται και με την κατάλληλη δομή επανάληψης στο προγραμματισμό του μικροελεγκτή μεταφέρουμε τα δεδομένα από τον καταχωρητή στη μνήμη, όταν σταλθεί το κατάλληλο σύμβολο στο τέλος της λέξης που μεταδόθηκε αναγνωρίζουμε ότι ολοκληρώθηκε η μετάδοση της λέξης, η σειριακή επικοινωνία λειτουργεί μόνο με την διάταξη (Master - Slave).

#### <span id="page-18-2"></span>8.4 LoRa Module

Η Πλακέτα LoRa χρησιμοποιεί το πρωτόκολλο SPI(Serial Peripheral Interface) για την επικοινωνία της με τον μικροελεγκτή. Το πρωτόκολλο αυτό χρησιμοποιεί τέσσερις αγωγούς για την σύνδεση οι οποίοι είναι MISO, MOSI, CSS, CLK (Master In Slave Out, Master Out Slave In, Chip Select, Clock), η επικοινωνία αυτή μπορεί να διαχειριστή περισσότερες συσκευές από τα προηγούμενα πρωτόκολλα διότι ο μόνος αγωγός που χρειάζεται για να επιλέξουμε συσκευή είναι ο Chip Select όλοι οι άλλοι παραμένουν συνδεμένοι στο ίδιο BUS.

## <span id="page-19-0"></span>8.5 FBD Μετεωρολογικού σταθμού

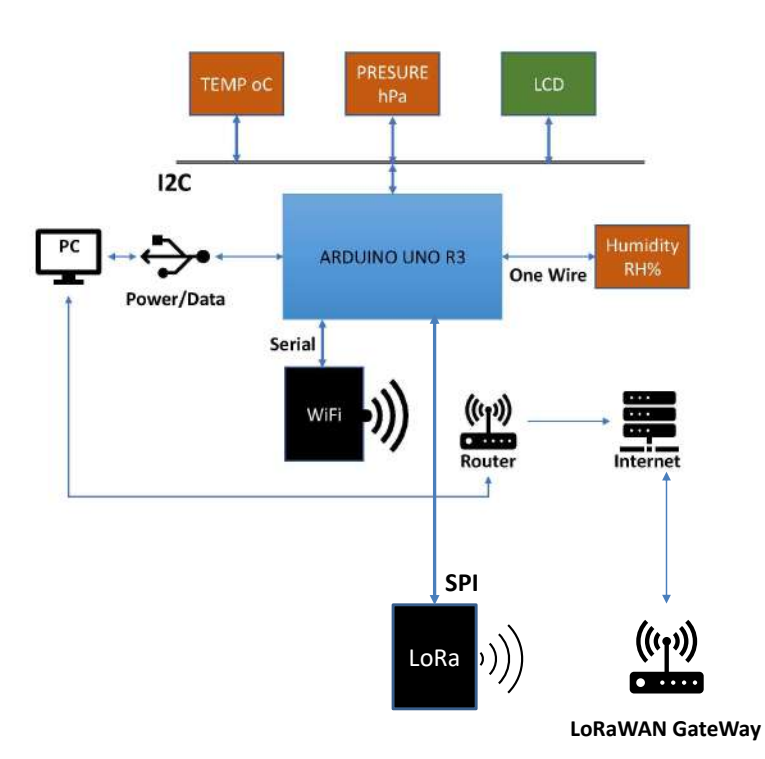

Σχήμα 8: Function Block Diagram

## <span id="page-20-0"></span>8.6 Κυκλωματικό Διάγραμμα

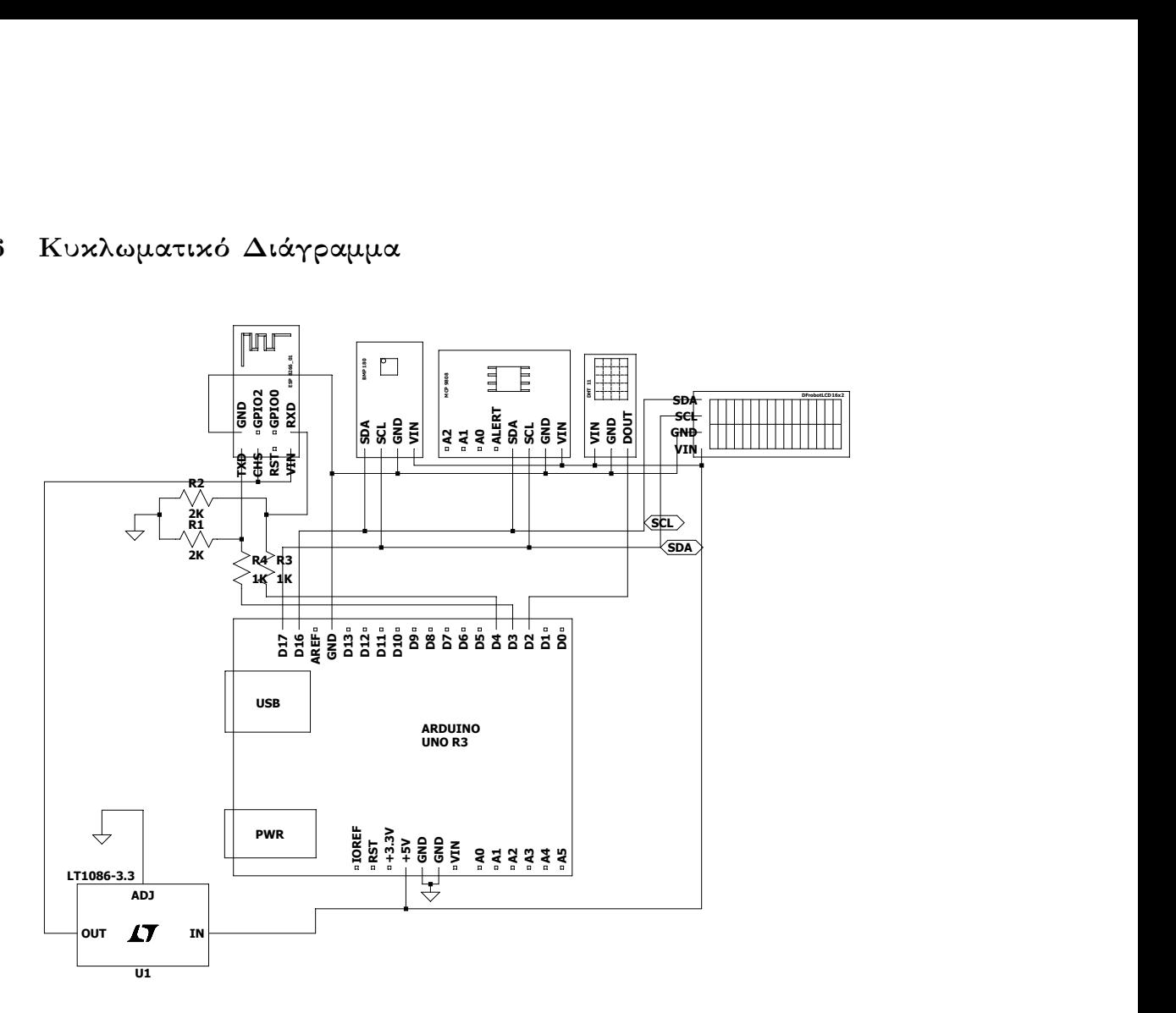

Σχήμα 9: κύκλωμα σταθμού

## <span id="page-21-0"></span>9 Προγραμματισμός Σταθμού

Ο προγραμματισμός θα αναληθή σε δύο μέρη πρώτα με Flow Chart και έπειτα σε κείμενο, και για τον μικροελεγκτή καθώς και για το WiFi Module.

## <span id="page-21-1"></span>9.1 Προγραμματισμός Arduino

Για τον προγραμματισμό του μικροελεγκτή οι λειτουργίες που απαιτούνται να πραγματοποιήσει είναι η επικοινωνία με τους αισθητήρες, η συλλογή των δεδομένων και η μετάδωση τους στο WiFi Module, για αυτό τον λόγο στη σειριακή επικοινωνία μεταξύ τους ο μικροελεγκτής θα παριστά τον ρόλο του (Slave).

#### <span id="page-21-2"></span>9.1.1 Κώδικας Flow Chart

Εισαγωγή βιβλιοθηκών για τους αισθητήρες και την οθόνη – Προκαθορισμός ακροδεκτών, μεταβλητών και σταθερών

Παραμετροποίηση αισθητήρων (διευθύνσεις, ακροδέκτες, χαρακτηριστικά αισθητήρων).

> Εκκίνηση κύριας λειτουργίας ελέγχου (Void Setup()).

Εκκίνηση σειριακής επικοινωνίας με ρυθμό μετάδοσης 9600. Εκκίνηση οθόνης. Εκκίνηση I2C πρωτοκόλλου. Εκκίνηση αισθητήρα υγρασίας.

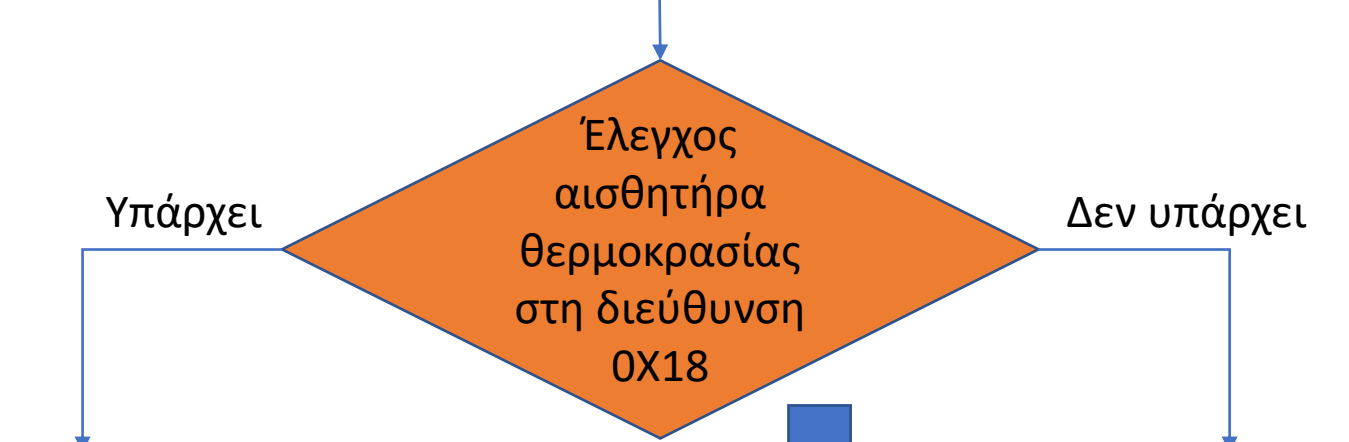

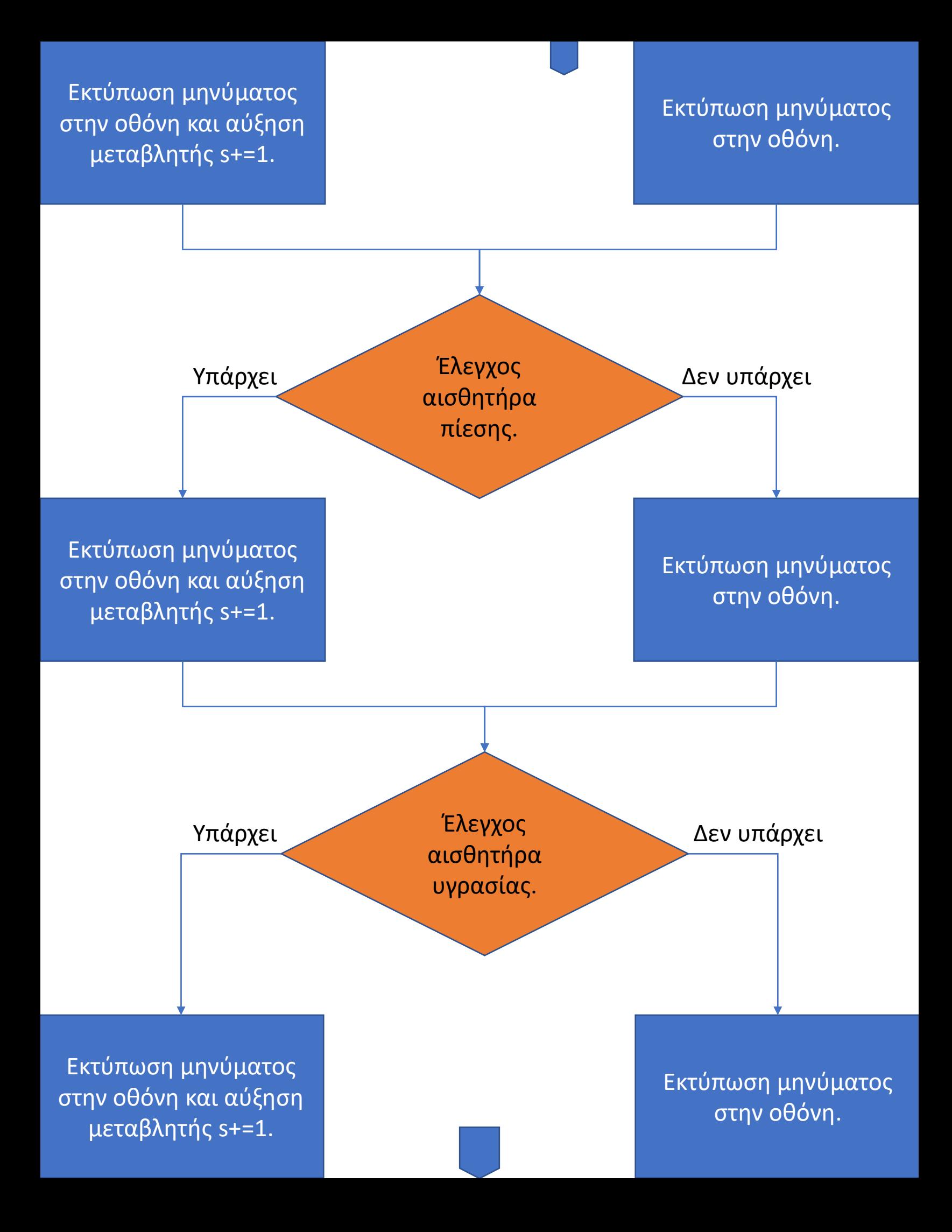

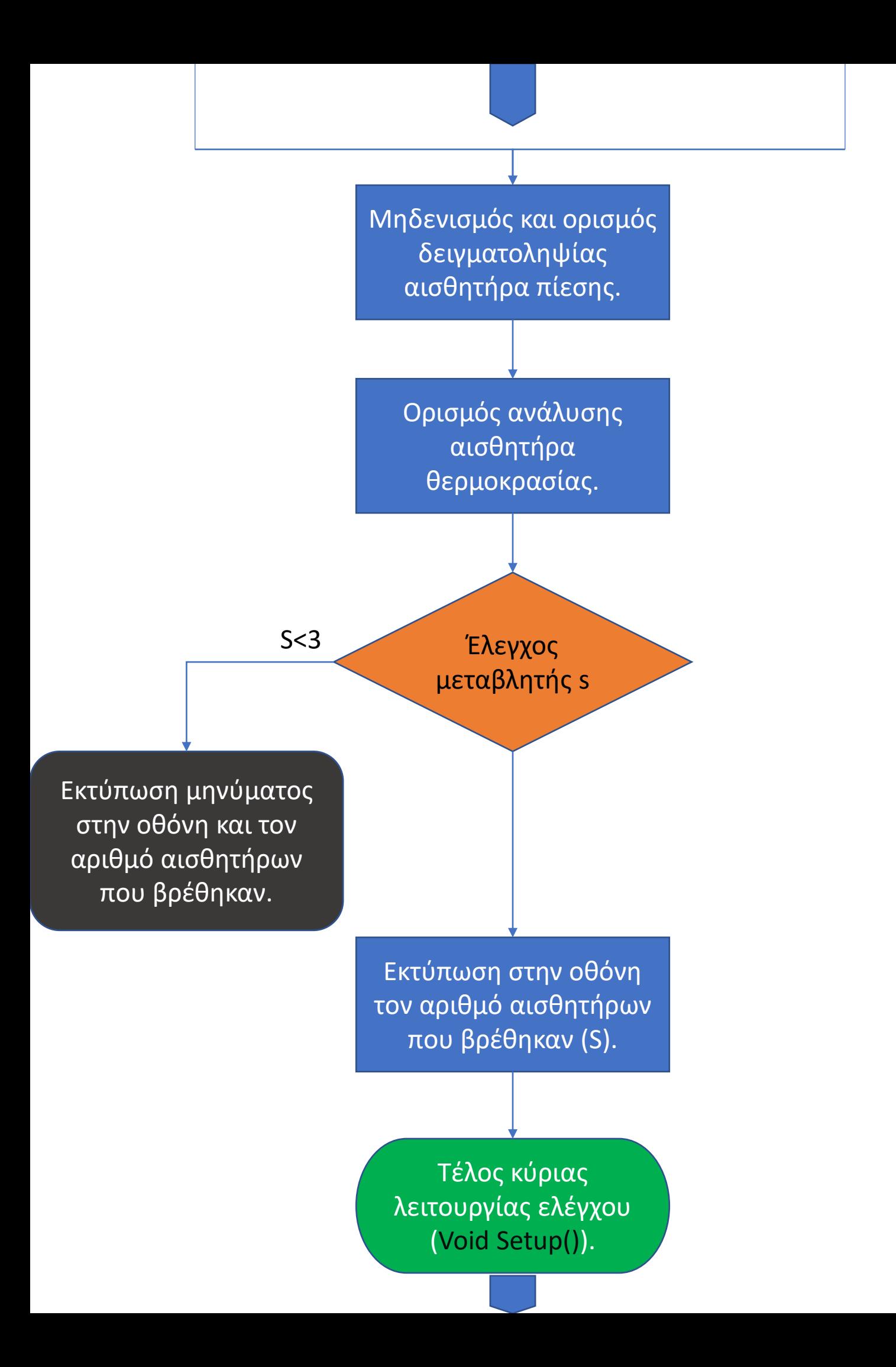

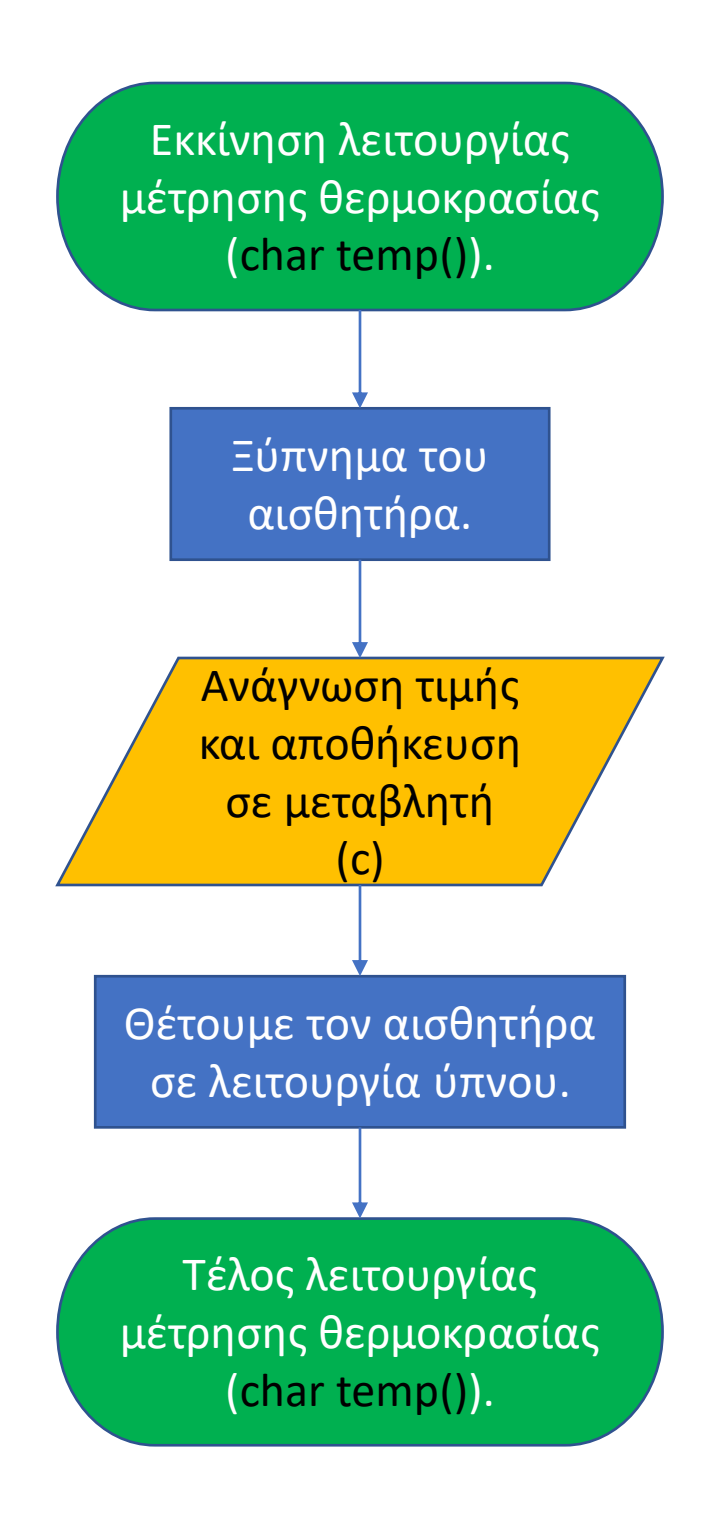

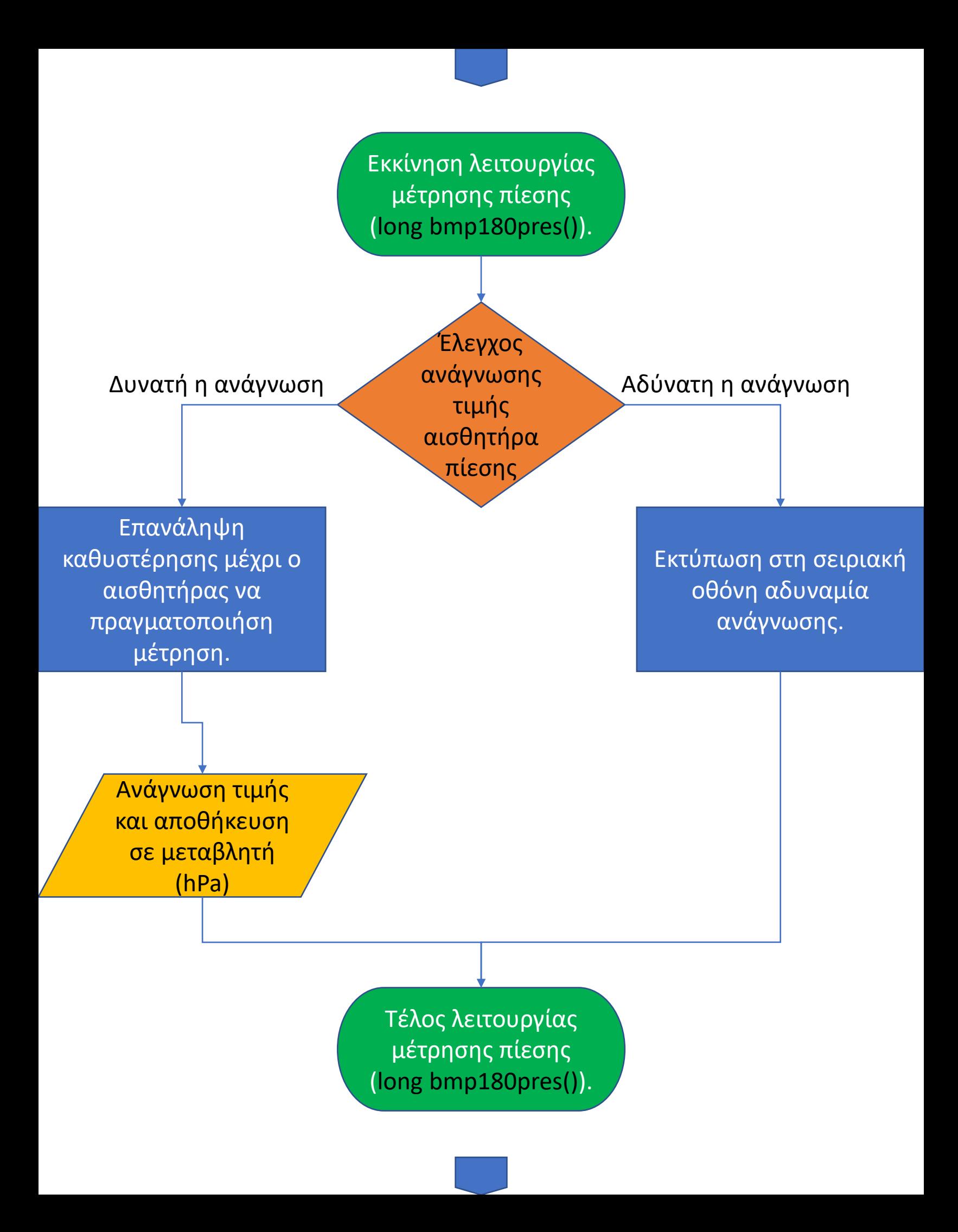

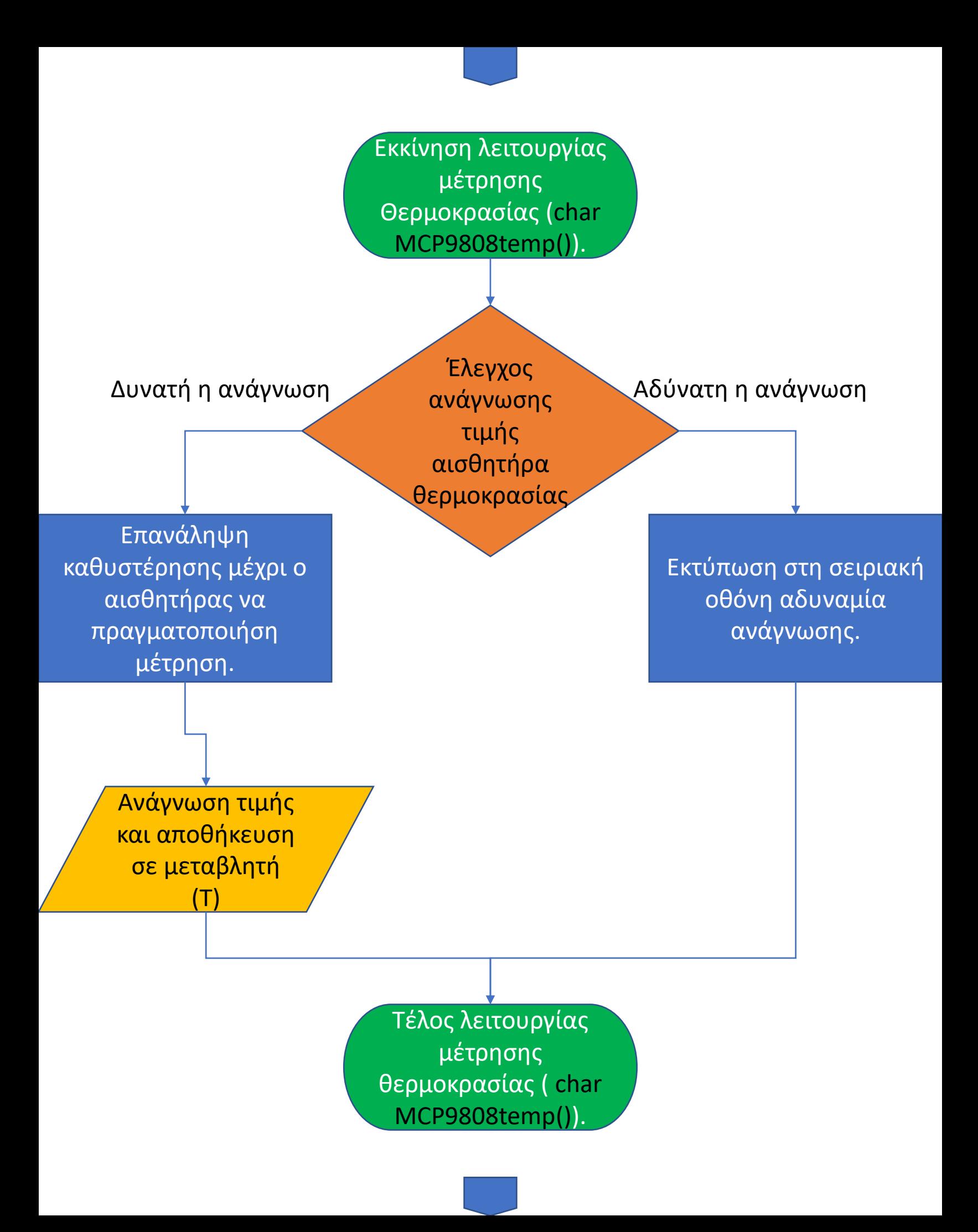

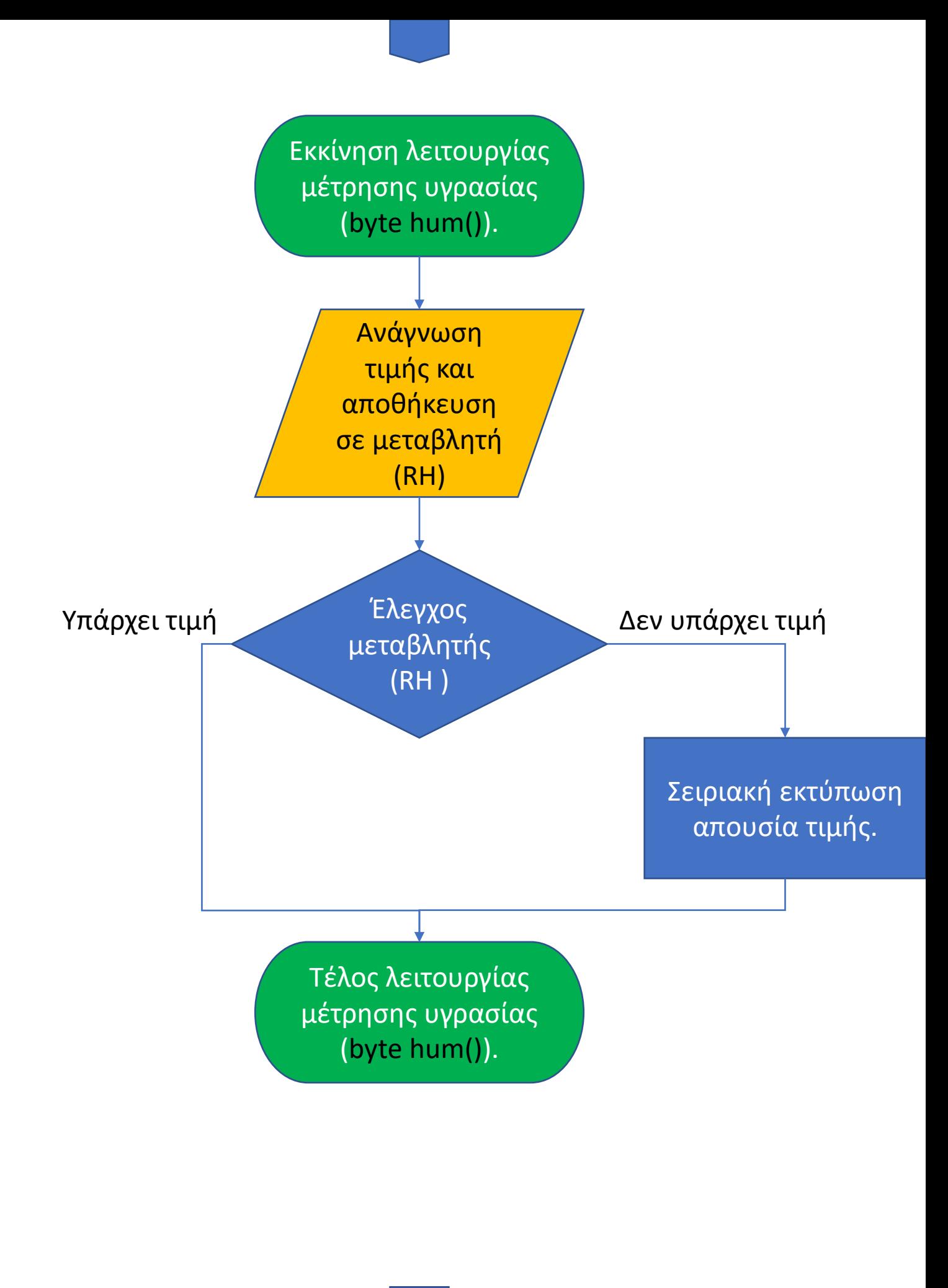

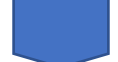

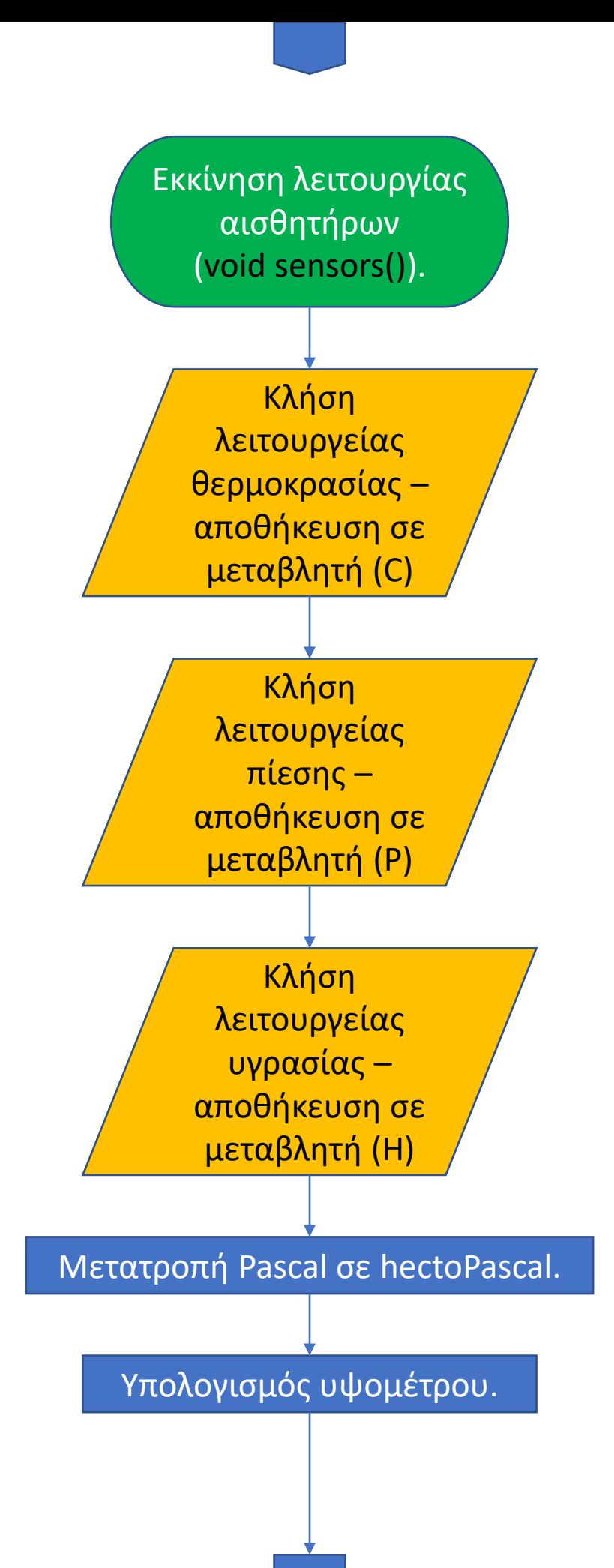

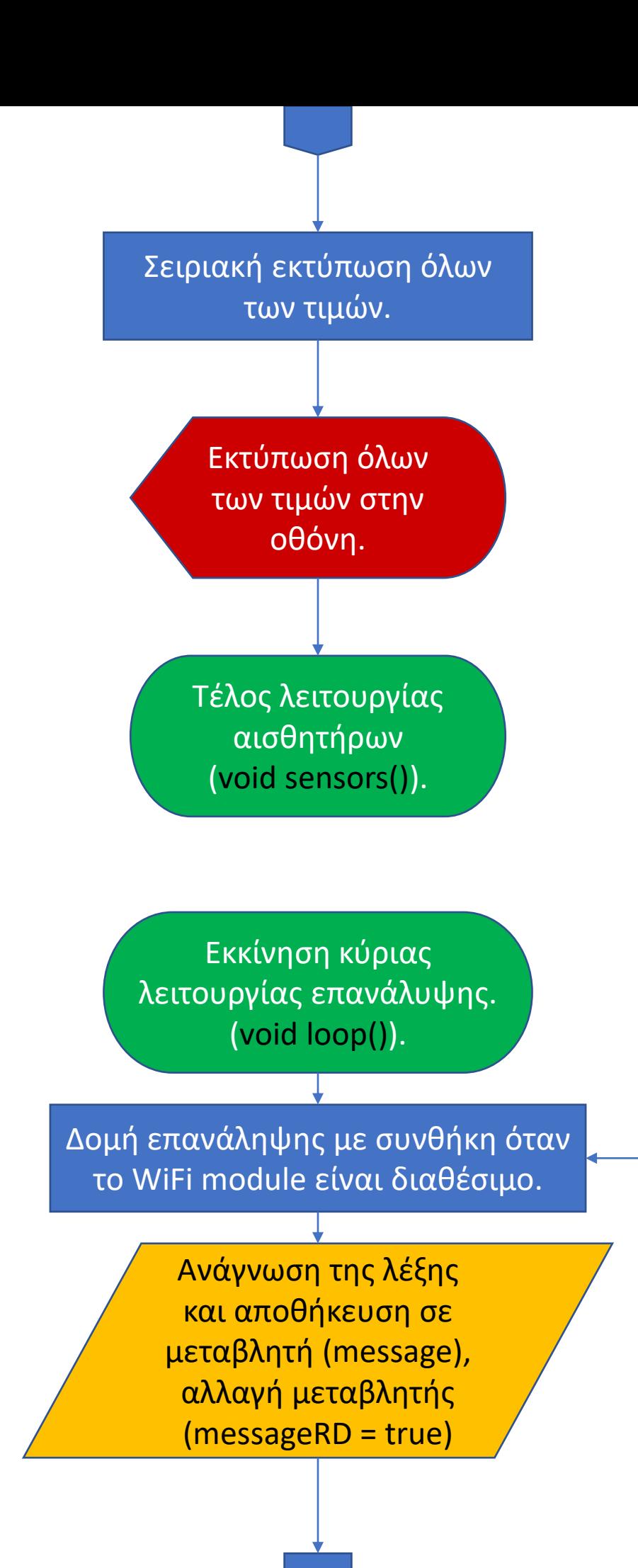

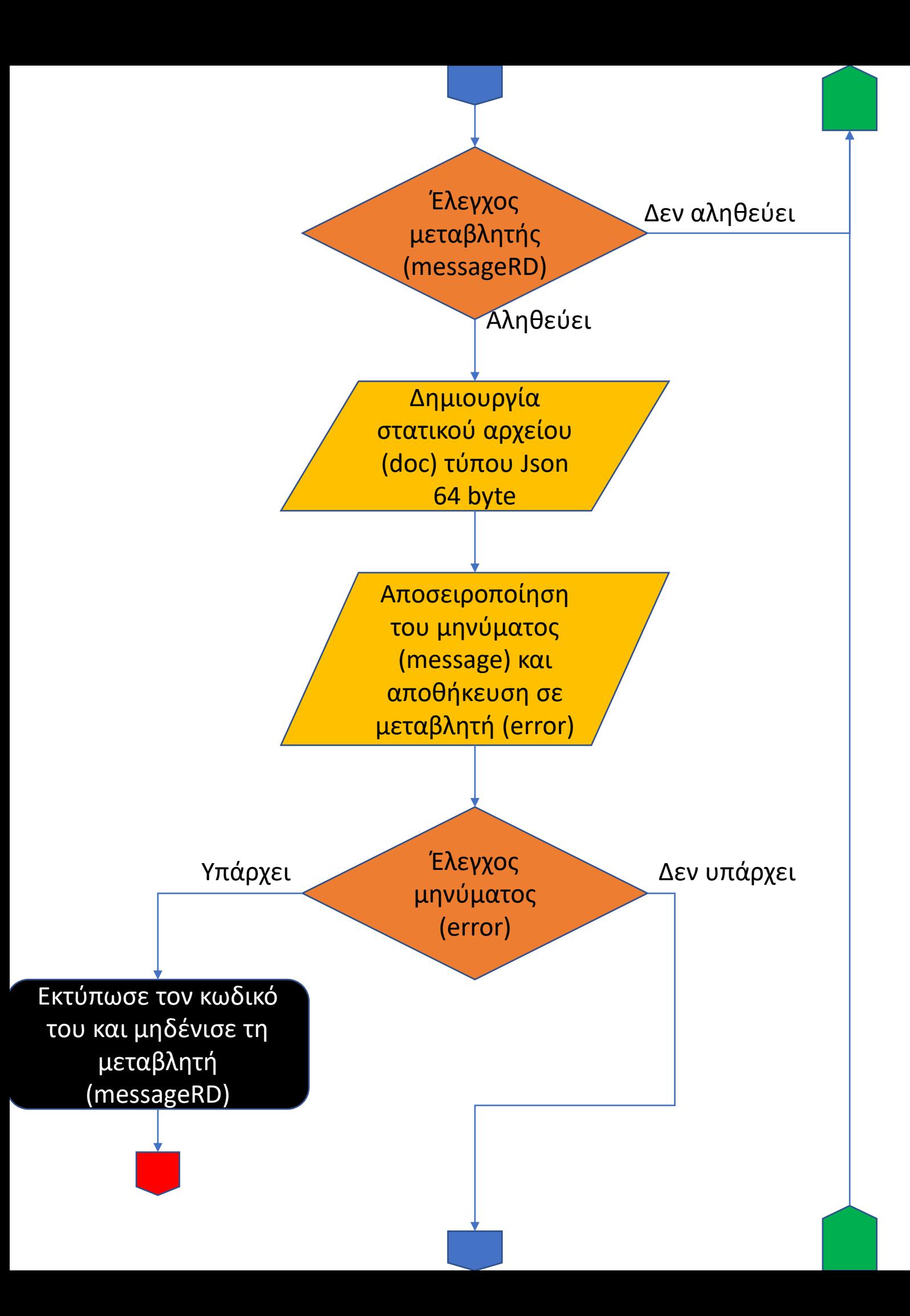

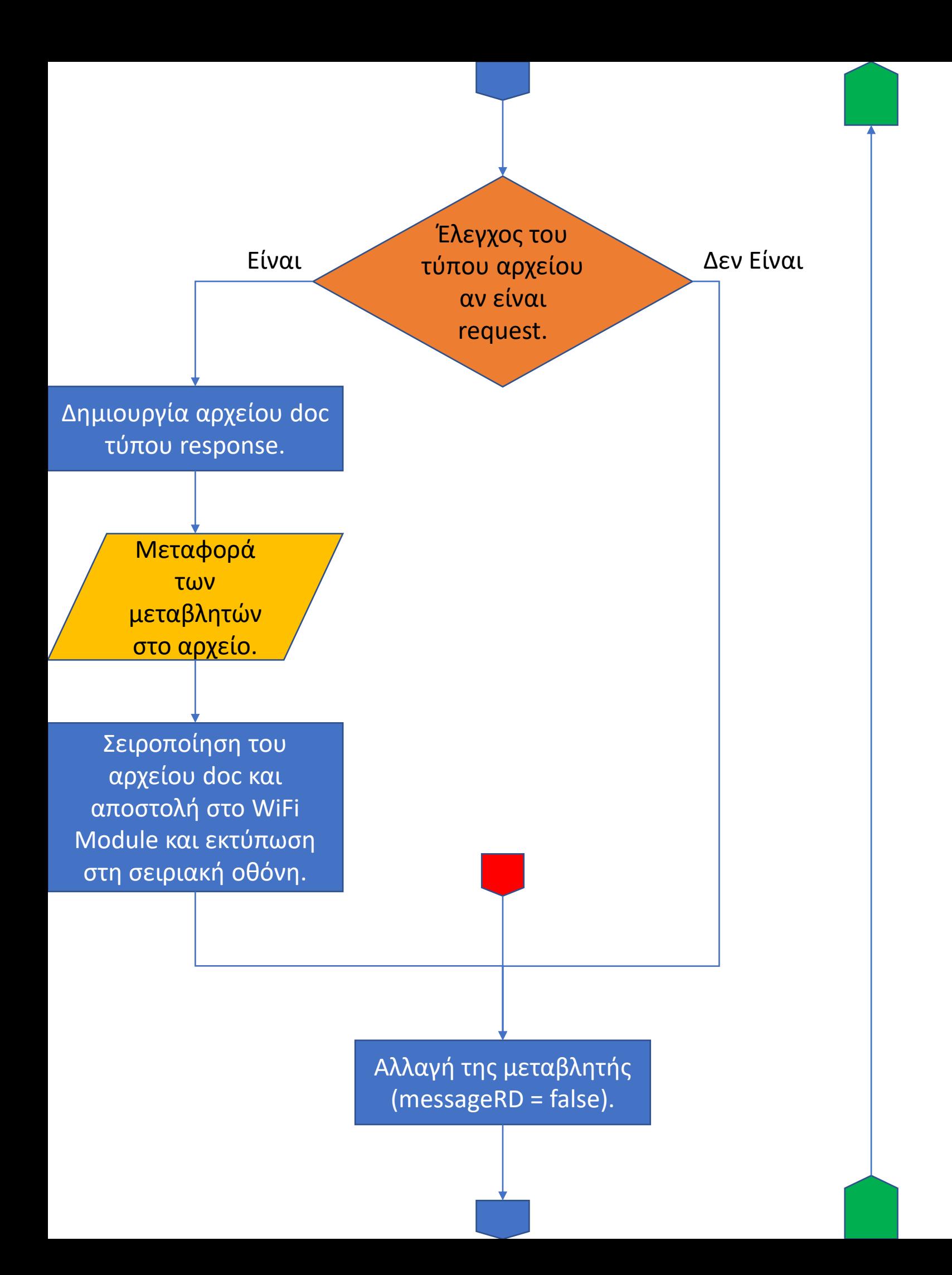

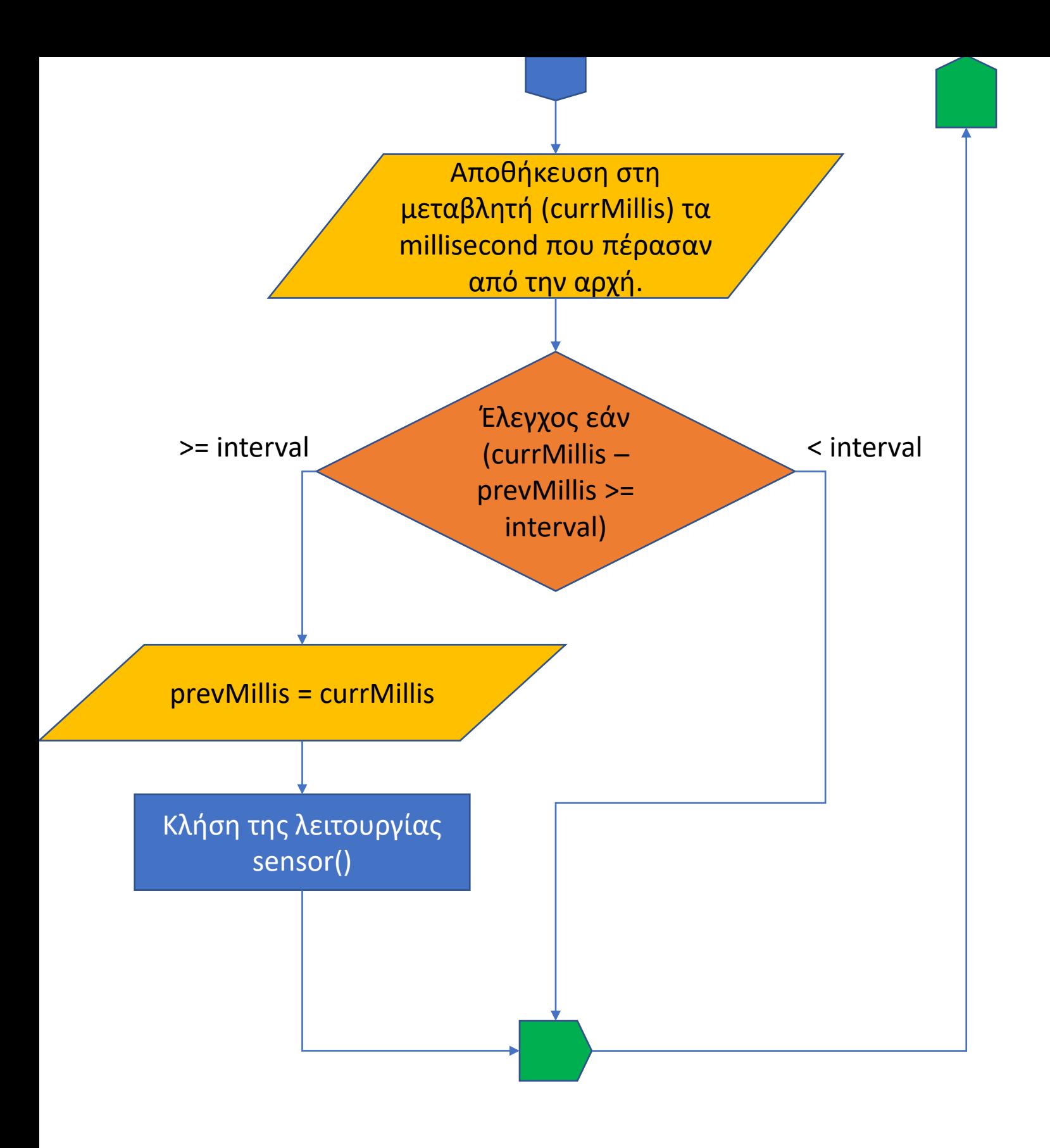

#### <span id="page-34-0"></span>9.1.2 Κώδικας Text

#include <Wire.h>

#include <BMP180I2C.h>

#include <SoftwareSerial.h>

#include <ArduinoJson.h>

#include "DHT.h"

#include "Adafruit MCP9808.h"

#include "DFRobot RGBLCD1602.h"

#include <Math.h>

#define RXpin 4

#define TXpin 3

#define dht\_pin 2

String message =  $""$ ;//variable for the request string from esp bool messageRD = false;//boolean variable when the there is a mesage

unsigned long prevMills =  $0$ ;//previous run time unsigned long currMills =  $0$ ;//current run time const long interval = 600000;//10min constant delay

char  $C = 0$ ;//temperature value type long  $P = 0$ ;//pressure value type byte  $H = 0$ ;//humidity value type
long P0 = 1013.25; //Altitude at sea level in hPa

long  $Pw = 0.190$ ; //Constant

byte  $s = 0$ ; //sensors variable

//BMP180 Preasure sensor I2C adress 0x77//

//MCP9808 Temp sensor I2C adress 0x18//

//specify sensor objects and parameters//

DFRobot RGBLCD1602 **lcd**(16, 2); //LCD with 16 characters and 2 lines

DHT **dht**(dht pin, DHT11); //Specify the humidity sensor data pin at pin 2

Adafruit MCP9808 tempsensor = Adafruit MCP9808(); // Create the MCP9808 temperature sensor object

BMP180I2C **bmp180**(0x77); //Create the BMP180 Presure sensor object

SoftwareSerial **esp**(RXpin, TXpin); //define the software serial port at pre defined pins

 $//--00--//$ 

//initial setup code after turning ON//

void **setup**() {

 Serial.begin(9600); //Begin serial monitor (mainly for debuging) esp.begin(9600); //Begin esp software serial port at 9600baud

//LCD Init//

lcd.init(); //initialize the lcd

lcd.display(); //turn on the display

lcd.setColor(GREEN);

delay(500);

lcd.print("Booting..."); //Print startup mesage

delay(1000);

lcd.clear(); //Clear the display

 $//--00--//$ 

```
 while (!Serial);
```
Wire.begin(); //Begin I2C comunication Interface

dht.begin(); //initialyze the humidity sensor

//Check for sensor MCP9808//

```
if (tempsensor.begin(0x18) == false) //Test condition for temp
sensor detection
```
{

```
 Serial.println("Couldn't find MCP9808! Check your MCP9808 
Interface and I2C Address.");
```

```
 lcd.print("Check MCP9808");
```
delay(1000);

}

#### else

```
 { //Found condition
```

```
 Serial.println("Found MCP9808!");
   lcd.home();
   lcd.print("Found MCP9808!");
   delay(1000);
   lcd.clear();
  s += 1;
 }
 //------------------------------------------------------------------
```

```
---------------------//
```

```
 //Check for sensor BMP180//
```

```
 if (bmp180.begin() == false) //Test condition for pressure sensor 
detection
```
{

```
 Serial.println("Couldn't find BMP180!. Check your BMP180 Interface 
and I2C Address.");
```

```
 lcd.setCursor(0, 2);
 lcd.print("Check BMP180");
 delay(1000);
```

```
 }
   else //Found condition
   {
     Serial.println("Found BMP180!");
     lcd.home();
     lcd.print("Found BMP180!");
     delay(1000);
     lcd.clear();
    s += 1;
  }
   //------------------------------------------------------------------
--------------------//
   //Check for sensor DHT11//
   if (isnan(dht.readHumidity()))
   {
     Serial.println("Couldn't find DHT11!. Check your DHT11 
Interface.");
     lcd.clear();
     lcd.home();
     lcd.print("Check DHT11");
     delay(1000);
```

```
 }
```

```
 else //Found condition
   {
     Serial.println("Found DHT11!");
    lcd.home();
    lcd.print("Found DHT11!");
  s \neq 1; }
  //------------------------------------------------------------------
-------------------//
```

```
 bmp180.resetToDefaults(); //zero the sensor registers
```
 bmp180.setSamplingMode(BMP180I2C::MODE\_STD); //set resolution mode for pressure measurements

- // Mode Parameter Samples SampleTime
- // ULP 0 1 4.5ms
- // STD 1 2 7.5ms
- // HR 2 4 13.5ms
- // UHR 3 8 25.5ms

tempsensor.setResolution(1); //set the temp sensor resolution

// Mode Resolution SampleTime

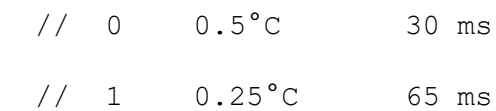

// 2 0.125°C 130 ms

// 3 0.0625°C 250 ms

delay(1000);

if  $(s < 3)$ 

{

```
 lcd.clear();
 lcd.print("Check Sensors!");
 lcd.setCursor(0, 1);
 lcd.print("Found");
 lcd.setCursor(6, 1);
 lcd.print(s);
 lcd.setCursor(7, 1);
 lcd.print("/3 reset");
```
#### do {

delay(500);

} while  $(s < 3)$ ;

```
 }
  Serial.print("Found :");
  Serial.println(s);
  sensors();//run sensors function 1 time
}
//Read TEMP function from mcp9808 sensor//
char temp() {
  tempsensor.wake(); //wake the sensor
 char c = tempsensor. readTempC(); //call for a measurement
```

```
tempsensor.shutdown wake(1); //shutdown the sensor
```
return c;

}

//Read PRESSURE function from bmp180 sensor//

```
long bmp180pres()
```
{

long hPa =  $0$ ; //set local variable with the correct data type.

```
 //start a preasure measurement//
```

```
 if (!bmp180.measurePressure())
```
{

 Serial.println("could not start perssure measurement, Couldn't find BMP180!");

}

 //wait for the measurement to finish. proceed as soon as hasValue() returned true.

do

{

```
 delay(100);
```

```
 } while (!bmp180.hasValue());
```

```
 hPa = bmp180.readPressure(); //Move pressure to a variable
```

```
 //---------------------------//
```
return hPa; //return preasure variable.

}

//Read TEMPERATURE function from bmp180 sensor//

```
char bmp180temp()
```
{

char  $T = 0;$ 

//start a temperature measurement//

```
 if (!bmp180.measureTemperature())
```
{

 Serial.println("could not start temperature measurement, Couldn't find BMP180!.");

}

 //wait for the measurement to finish. proceed as soon as hasValue() returned true.

```
 do
```

```
 {
```

```
 delay(100);
```

```
 } while (!bmp180.hasValue());
```

```
T = bmp180.readTemperature(); //Move temp reading to variable
 //-----------------------------//
```
return T; //return temperature variable

}

```
//Read humidity sensor function//
```

```
byte hum() {
```

```
byte RH = dht.readHumidity();
```

```
 if (isnan(RH))
```

```
 {
   Serial.print("No data DHT11");
```

```
 return 0;
   }
   return RH;
}
```
#### void **sensors**()

{

- $C = temp()$ ; //MCP9808 temp sensor call in to variable
- $P = bmp180pres()$ ; //BMP180 pressure sensor call in to variable
- $H = hum()$ ; //DHT11 humidity sensor call in to variable

P = P / 100; //Convert Pascal in hectoPascal

 //conversion equation from pressure to altitude// long alt =  $(pow((P0/P), PW) - 1)*(C+273.15) / 0.0065;$ 

 //serial print for debuging// Serial.print(C, DEC); //Temp

Serial.print("oC\n");

 Serial.print(P, DEC); //Pressure Serial.print(" :hPa \n");

Serial.print(alt); //Altitude

```
Serial.print(" :alt \n");
```
 Serial.print(H, DEC); //Humidity Serial.print(" :%RH \n"); //--oo--//

lcd.clear();

lcd.home();

```
 //Print the temperature
```
lcd.print(C, DEC);

lcd.setCursor(3, 0);

lcd.print("C");

#### //Print the Humidity

lcd.setCursor(5, 0);

lcd.print(H, DEC);

lcd.print("%Rh");

#### //Print the altitude

lcd.setCursor(11, 0);

lcd.print(alt);

lcd.setCursor(15, 0);

lcd.print("m");

```
 //Print the Pressure
   lcd.setCursor(0, 1);
   lcd.print(P, DEC);
   lcd.setCursor(4, 1);
   lcd.print("hPa");
}
void loop()
{
//Constantly check if there is a message from ESP8266//
  while (esp.available())
   {
     message = esp.readString();
   messageRD = true;
   }
//If there is a message execute the Json code//
   if (messageRD)
   {
     StaticJsonDocument<64> doc;
     //Deserialize the message in an 'error' doc variable type//
```
DeserializationError error = deserializeJson(doc, message);

```
 if (error)//if there is an error print the error code
 {
   Serial.print(F("ERROR: "));
   Serial.println(error.c_str());
   messageRD = false;
  return;
 }
if (doc["type"] == "request") // if there is a request type message {
```
 //generate a response message with the variables we want to send in json format//

```
 //and serialize the message//
   doc["type"] = "response";
  doc[''tmp''] = C;doc["hum"] = H; doc["pres"] = P;
  serializeJson(doc, esp);
  serializeJson(doc, Serial);
   Serial.println();
 }
 messageRD = false;
```
}

```
 currMills = millis();
//Time evaluation for 10 min to call sensors function without 
interupting the main loop//
  if (currMills - prevMills >= interval)
   {
    prevMills = currMills;
    sensors();
 }
}
```
## 9.2 Προγραμματισμός ESP8266

Ο Προγραμματισμός του ESP8266 δεν μπορεί να πραγματοποιηθεί απευθείας απο τον Η/Υ καθώς απαιτεί μια πλακέτα προγραμματισμού για να μπορέσουμε να θέσουμε το ESP8266 σε λειτουργία προγραμματισμού και να γράψουμε το πρόγραμμα στη μνήμη του. ΄Εχοντας όμως την πλακέτα του Arduino μπορούμε να συνδέσουμε το ESP8266 απευθείας στους ακροδέκτες (RX, TX) της σειριακής επικοινωνίας καθώς αυτοί είναι συνδεδεμένοι μέσω της πλακέτας του Arduino στο ολοκληρωμένο που είναι υπεύθυνο για τον προγραμματισμό του, έτσι θέτοντας το ESP8266 σε λειτουργία προγραμματισμού θέτοντας τον ακροδέκτη FLASH σε λογικό ΄0΄ και κάνοντας επανεκκίνηση με τον RST ακροδέκτη το ESP8266 βρίσκετε σε λειτουργεία προγραμματισμού.

Από την μεριά του περιβάλλοντος προγραμματισμού θα πρέπει να το ρυθμίσουμε επιλέγοντας την πλακέτα που θέλουμε να προγραμματίσουμε πηγαίνοντας "Tools->Board:->Boards Manager" θα ανοίξει ένα παράθυρο αναζήτησης εκεί θα εισάγουμε την πλακέτα που θέλουμε να προγραμματίσουμε "ESP8266 Boards" και θα κάνουμε εγκατάσταση αυτού του πακέτου, αφού ολοκληρωθεί θα εμφανιστεί κάτω από το μενού Boards Manager η επιλογή "ESP8266 Boards(x.x.x)" ανοίγοντας το θα επιλέξομε "Generic ESP8266 Module".

Τώρα το περιβάλλον προγραμματισμού μπορεί να μετατρέψει τον κώδικα του Arduino σε εντολές που μπορεί να καταλάβει το ESP8266.

#### 9.2.1 Κώδικας Flow Chart

Εισαγωγή βιβλιοθηκών για την μεταγλώττιση του κώδικα στο ESP8266 καθώς και για την επικοινωνία με το ThingSpeak API.

Οριοθέτηση σταθερών τιμών και μεταβλητών, όπως το **ESSID** και τον **κωδικό σύνδεσης** με το δίκτυο καθώς και το **κλειδί** του API για την επικοινωνία με τον διακομιστή **ThingSpeak**

> Εκκίνηση κύριας λειτουργίας ελέγχου (**void setup()**)

Εκκίνηση σειριακής επικοινωνίας, Θέτουμε το ESP8266 σε λειτουργία (**station mode**) χρήστη, Ξεκινάμε το WiFi και συνδεόμαστε στο δίκτυο που επιλέξαμε με τον κωδικό.

Δομή επανάληψης με καθυστέρηση μέχρι το ESP8266 να επιστρέψει (**status = WL\_CONNECTED**).

> Τέλος κύριας λειτουργίας ελέγχου (**void setup()**)

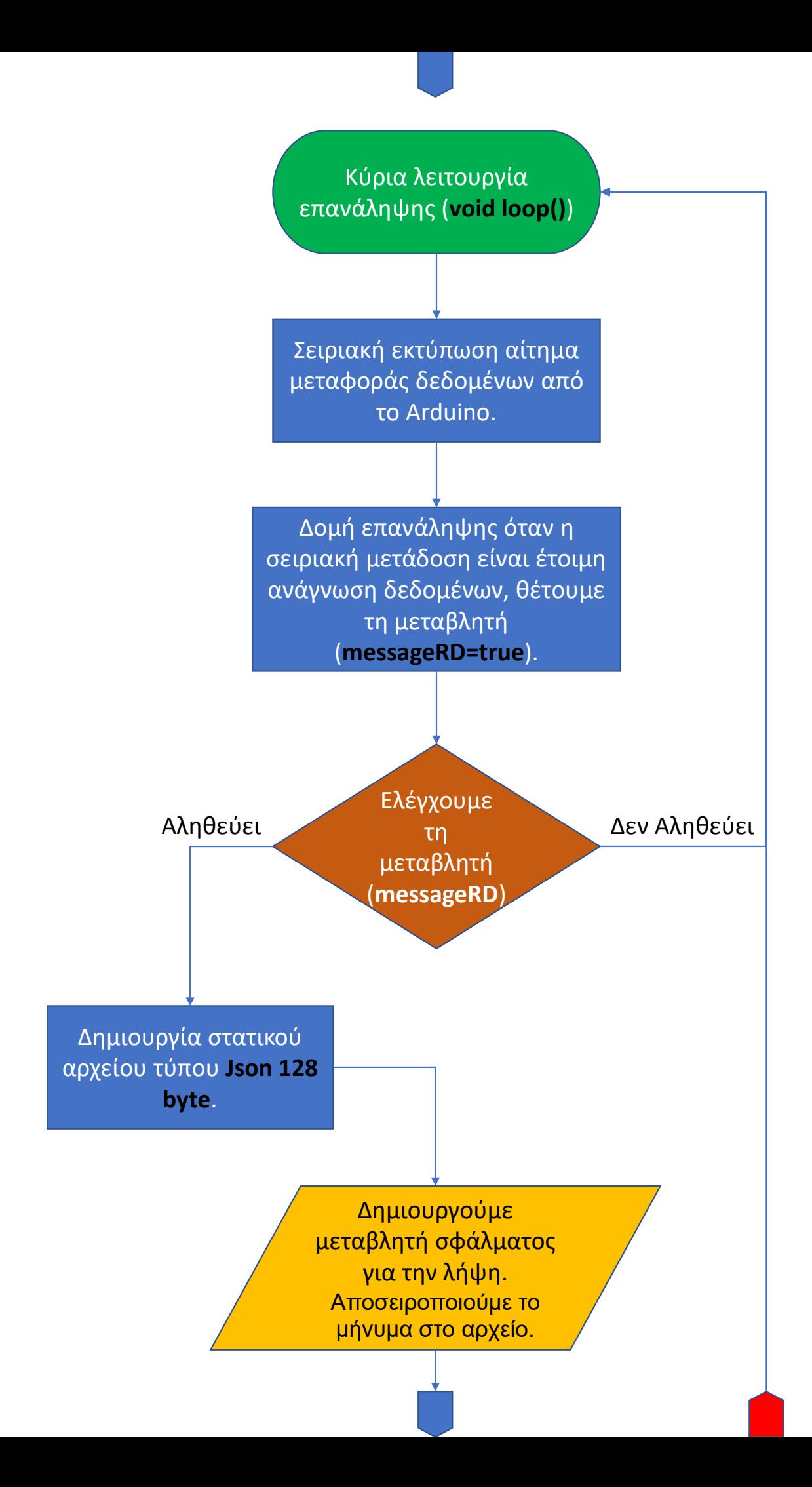

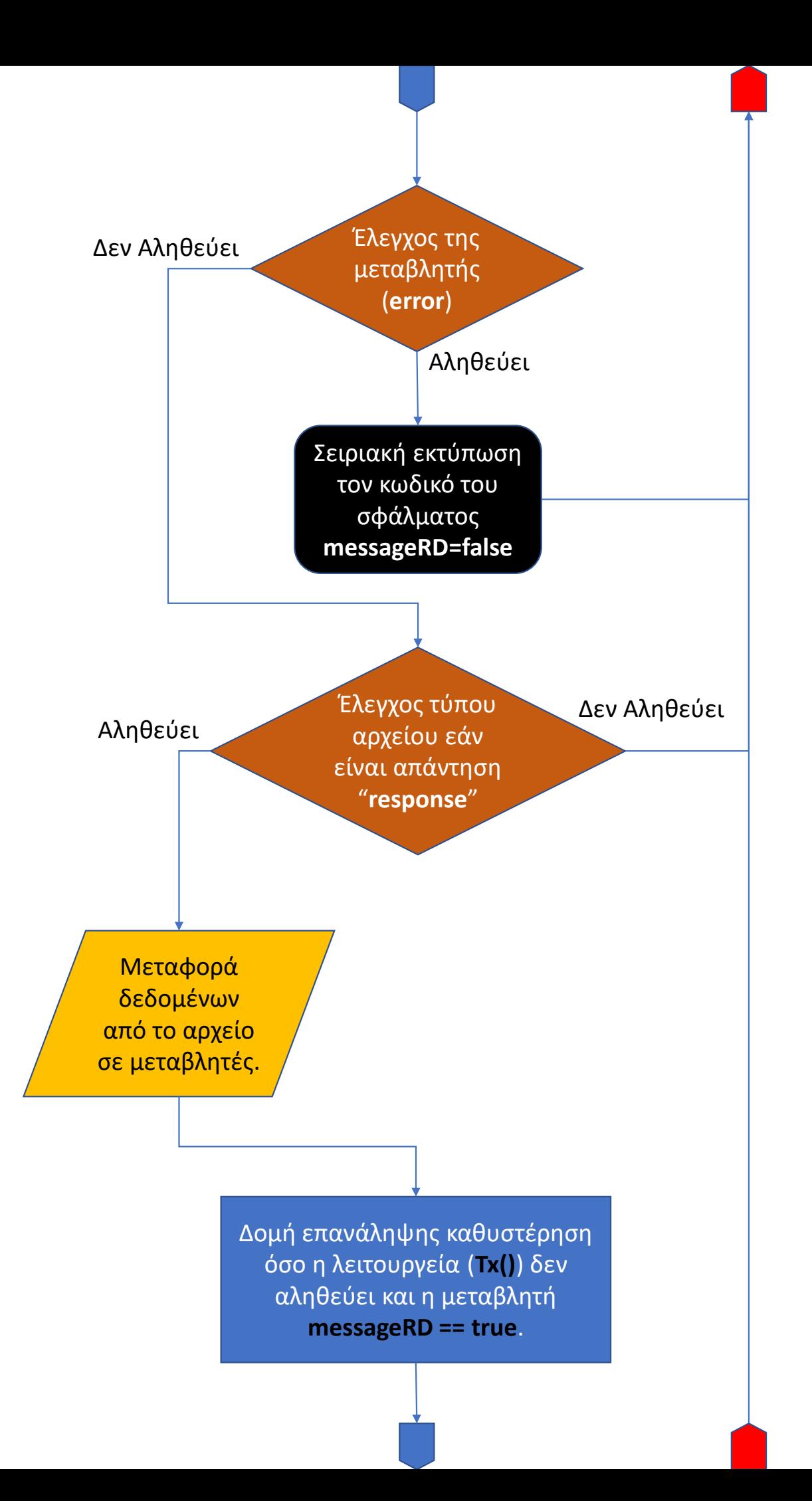

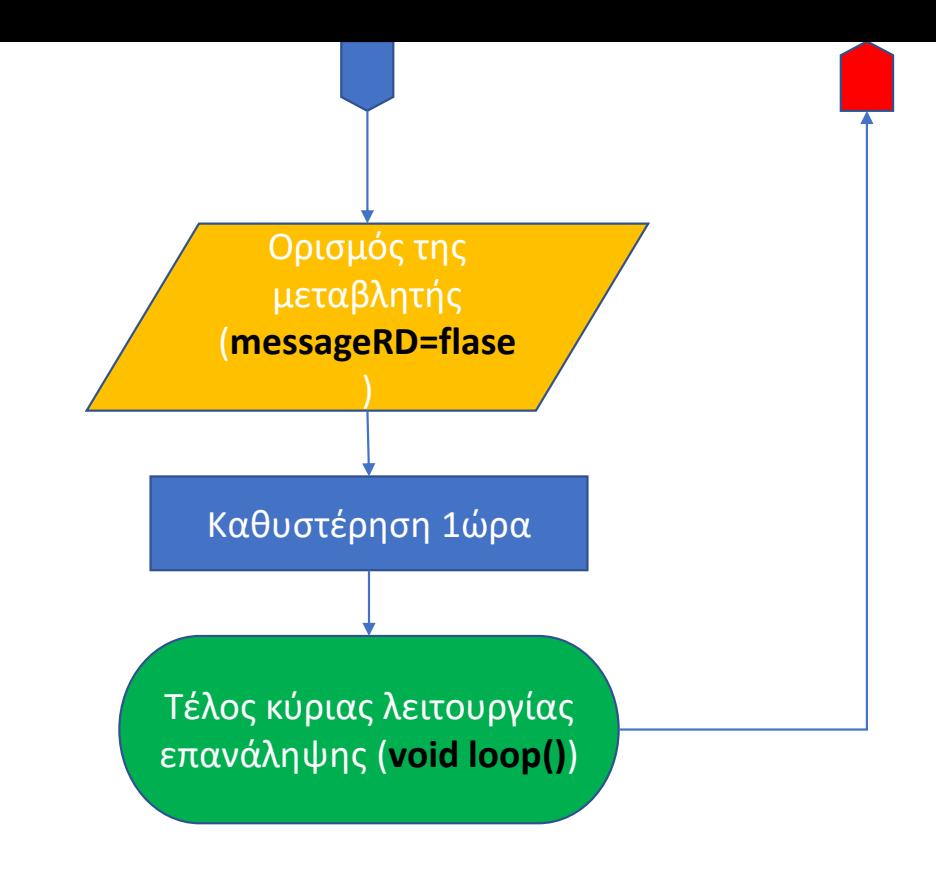

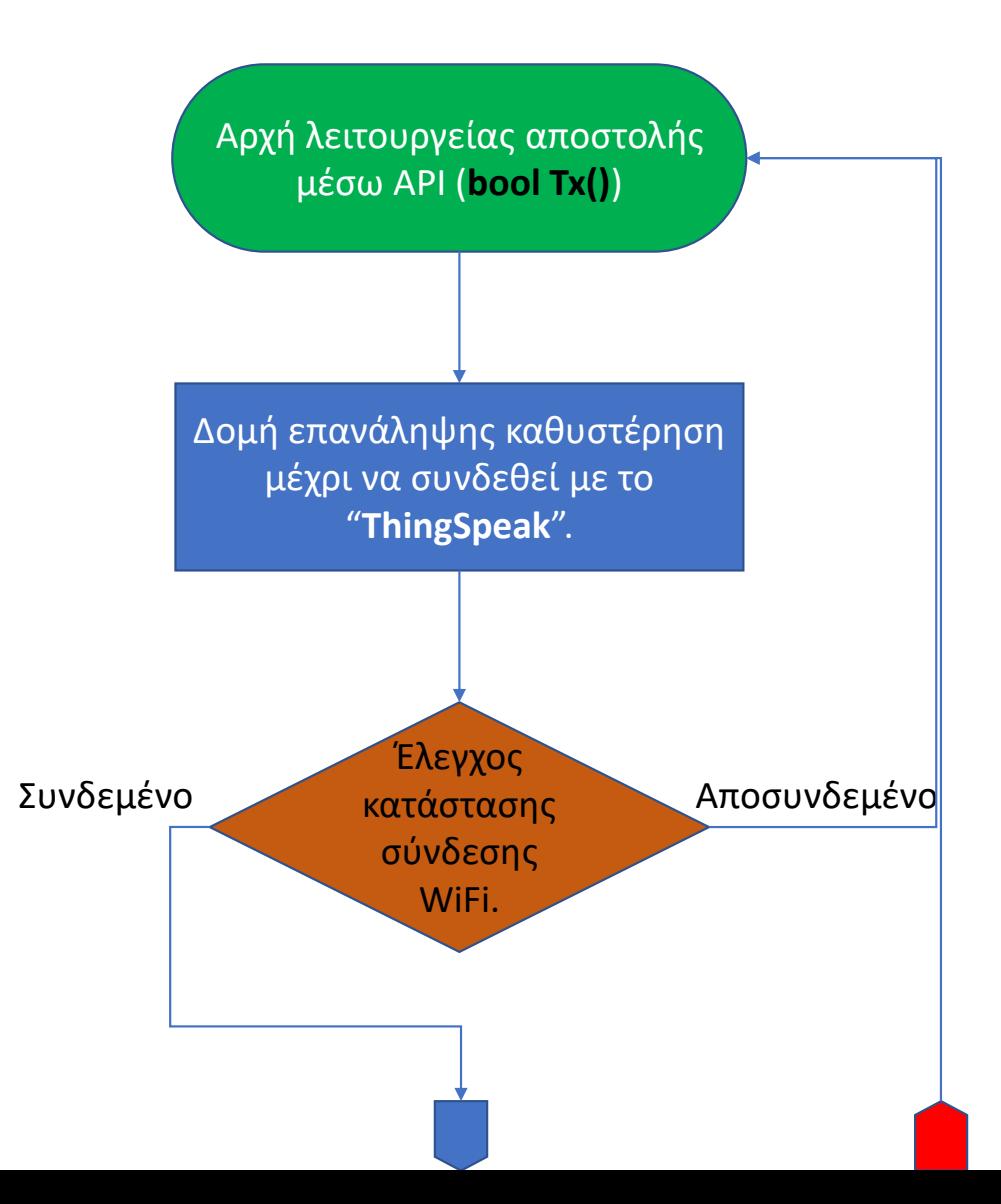

Μηδενίζουμε τη μεταβλητή (**http\_code=0**

)

Χρησιμοποιώντας την εντολή (**setField**) της βιβλιοθήκης "**ThingSpeak**" θέτουμε στα **πεδία 1,2,3** τις μεταβλητές που λάβαμε από Arduino.

Χρησιμοποιώντας την εντολή (**writeFields(ch, api)**) της βιβλιοθήκης στέλνουμε τα δεδομένα στην εφαρμογή χρησιμοποιώντας τον αριθμό του καναλιού που έχουμε δημιουργίσει και το **κλειδί** της εφαρμογής **API**

> Περνάμε τον κωδικό **http** που θα μας επιστρέψει η εφαρμογή στη μεταβλητή (**http\_code**).

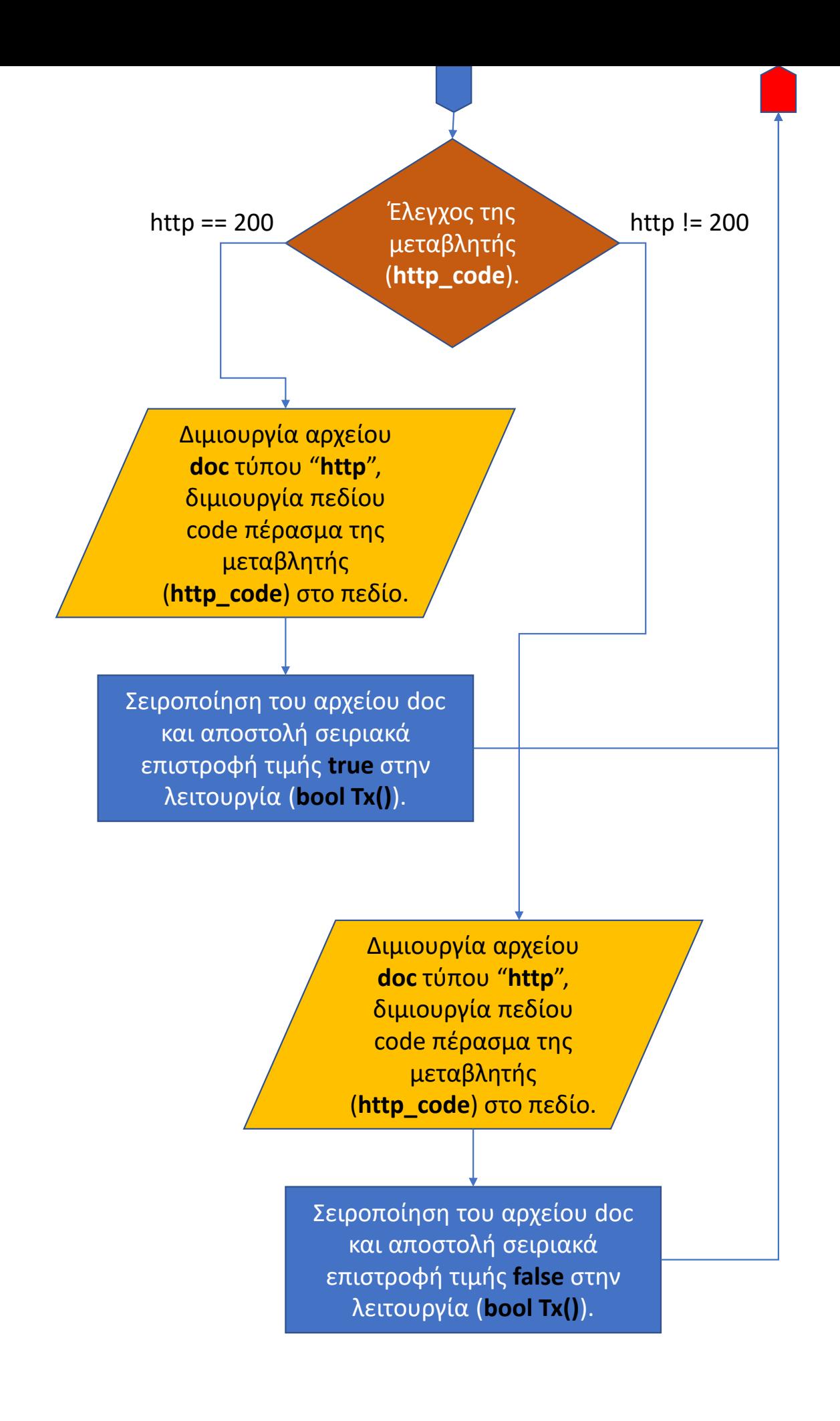

#### 9.2.2 Κώδικας Text

```
#include <ESP8266WiFi.h>//ESP8266 Library based on arduino WiFi//
#include <ThingSpeak.h>//Thing Speak library for HTTP communication
#include <ArduinoJson.h>//Arduino Json library for .Json data 
transmission
```

```
//WiFi and Thing Speak parameters//
const char* ssid = "const char* pass = ":
const char* api = "const long CH ID = 1785753;
//Variables from station(Arduino UNO)//
int http code;//HTTP return code i.e(200 OK)
String message = ";
bool messageRD = false;
//input data types//
char tmp = 0;//temperature value type
long pres = 0;//pressure value type
byte hum = 0;//humidity value type
WiFiClient client;
void setup() {
  Serial.begin(9600);
 WiFi.mode(WIFI STA);//Set ESP8266 in station mode
  WiFi.begin(ssid, pass);//Connect to an Access Point declared in 
variables
   //Wait for the esp to connect to the AP//
 while (WiFi.status() != WL CONNECTED)
   {
    delay(500);
    //Serial.print(".");
   }
   //Get local IP//
   //Serial.println("Connected");
  //Serial.print("IP: ");
  //Serial.print(WiFi.localIP());
}
void loop() {
   Serial.println("{\"type\":\"request\"}");//print the Json request
  while (Serial.available())
```

```
 {
    message = Serial.readString();//read the serialized Json data
     messageRD = true;
   }
   if (messageRD)//when the data is received
   {
     //Set Json document type and size//
     StaticJsonDocument<128> doc;
     //Deserialize Json data and return error code//
     DeserializationError error = deserializeJson(doc, message);
     if (error)//if an error code is returned print it
     {
       //Serial.print("ERROR: ");
       //Serial.println(error);
       messageRD = false;//no message received
       return;
     }
     //if the message type is response fill the variables with the 
fields of the Json file//
    if (doc["type"] == "response") {
      tmp = doc['tmp';
     hum = doc['hum';
      pres = doc["pres"];
     }
    while (Tx() := true \& messageRD == true) //call the thingspeak
function to send the data
     {
      delay(100); }
     messageRD = false;//reset the message indicator for the next 
transaction
   }
   delay(3600000);//wait 1 hour
}
//ThinkSpeak Send Function//
bool Tx()
{
   while (!ThingSpeak.begin(client)) //wait until it connects to 
thingspeak.com api
   {
     delay(100);
```

```
 }
  if (WiFi.status() == WL CONNECTED)\{http_code = 0;//zero the http code variable
     //Move values from the variables to the ThingSpeak fields//
     ThingSpeak.setField(1, tmp);
     ThingSpeak.setField(2, pres);
     ThingSpeak.setField(3, hum);
     //POST values, command to the specified chanel ID with the api key 
required//
    http code = ThingSpeak.writeFields(CH_ID, api);
    if (http code == 200)//HTTP 200 means OK
     {
       //Serial.print("Channel updated HTTP/1.1: ");
       //Serial.println(http_code);
      //test code for debuging ^^
      doc['type"] = ['http"];doc["code"] = http code;
      serializeJson(doc, Serial);
       //respond the http code//
       return true;
     }
     else//if not 200 print the code response code
     {
       //Serial.print("Problem updating HTTP/1.1: ");
       //Serial.println(http_code);
      //test code for debuging when the module programed^^
      doc['type"] = ['http"];doc['code"] = httpcode;serializeJson(doc, Serial);
       //respond the http code//
       return false;
     }
   }
}
```
# 10 Δημιουργία Εφαρμογής ThingSpeak

Το ThingSpeak είναι ένα λογισμικό ανοιχτού κώδικα γραμμένο στη γλώσσα προγραμματισμού Ruby το οποίο επιτρέπει στους χρήστες να επικοινωνούν με συσκευές με την δυνατότητα διαδικτύου. Παρακάτω θα περιγράψουμε τα βήματα που ακολουθήθηκαν για την δημιουργία της εφαρμογής.

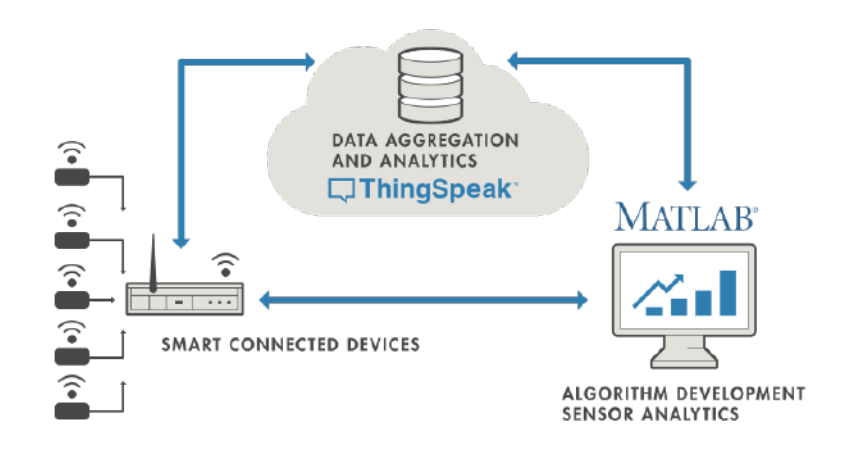

Σχήμα 10: Αρχιτεκτονική δικτύου ThingSpeak

# 10.1 Βήμα 1ο Δημιουργία Λογαριασμού

Επισκέπτοντας το την σελίδα του [ThingSpeak Sign In](https://thingspeak.com/login?skipSSOCheck=true) Κάτω από το πεδίο εισόδου του Email επιλέγουμε την δημιουργία λογαριασμού.

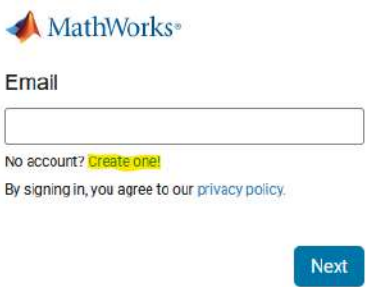

Σχήμα 11: ThingSpeak Βήμα 1ο

΄Επειτα αφού συνδεθούμε με τον λογαριασμό μας, πρέπει να ανοίξουμε ένα νέο κανάλι για την συλλογή των δεδομένων μας.

Aπό την αρχική σελίδα πηγαίνουμε στο υπομενού "Channels -> My Channels"

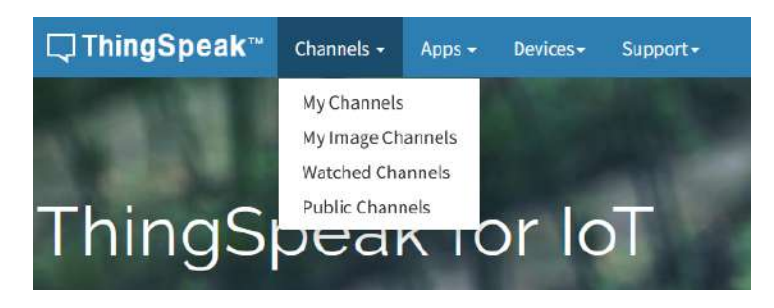

Σχήμα 12: ThingSpeak Βήμα 1.1

### 10.2 Βήμα 2ο Δημιουργία Καναλιού

Πηγαίνοντας στην επιλογή "My Channels" θα μας ανοίξει μία σελίδα με τα υπάρχοντα κανάλια και μία επιλογή για την δημιουργία νέου καναλιού "New Channel" (το υπάρχον κανάλι όπως στην φωτογραφία παρακάτω δεν θα υπάρχει εφόσον το δημιουργούμε πρώτη φορά).

| □ThingSpeak™<br>Channels -<br>Apps -                                                              | Devices-<br>$Support-$ |                  | <b>VK</b><br><b>Commercial Use</b><br>How to Buy                                                                                                    |  |  |
|---------------------------------------------------------------------------------------------------|------------------------|------------------|----------------------------------------------------------------------------------------------------|--|--|
| My Channels<br>New Channel<br>Search by tag                                                       |                        | Q                | Help<br>Collect data in a ThingSpeak channel from a device,<br>from another channel, or from the web.                                                                                     |  |  |
| Name $\hat{}$                                                                                     | Created $\div$         | Updated $\div$   | Click New Channel to create a new ThingSpeak<br>channel                                                                                                    |  |  |
| ■ Weather Station<br>Public<br>Settings<br>API Keys<br>Sharing<br>Data Import / Export<br>Private | 2022-06-30             | 2022-07-16 12:19 | Click on the column headers of the table to sort by the<br>entries in that column or click on a tag to show<br>channels with that tag.<br>Learn to create channels, explore and transform |  |  |
|                                                                                                   |                        |                  | data.<br>Learn more about Thing Speak Channels.                                                                                                    |  |  |
|                                                                                                   |                        |                  | Examples<br>· Arduino<br>· Arduino MKR1000<br>$-$ ESP8266<br>· Raspberry Pi<br>· Netduino Plus                                                                                            |  |  |

Σχήμα 13: ThingSpeak Βήμα 2ο

#### 10.3 Βήμα 3ο Συμπλήρωση Πεδίων

Αφού πατήσουμε την επιλογή για την δημιουργία νέου καναλιού θα μας ανοίξει μία νέα σελίδα για να συμπληρώσουμε δεδομένα σχετικά με το κανάλι επικοινωνίας. Το πρώτο πεδίο που συναντάμε είναι το όνομα που θέλουμε να δώσουμε στο κανάλι μας, μετά ακολουθεί μία σύντομη περιγραφή.

Στη συνέχεια μας δίνεται η επιλογή να επιλέξουμε τον αριθμό των πεδίων που θέλουμε, (κάθε πεδίο λαμβάνει απο μία τιμή) και το ονομάζουμε, π.χ ¨Θερμοκρασία¨.

| □ThingSpeak <sup>~</sup> | Channels -    | Apps - | Devices *               | Support - | <b>VK</b><br><b>Commercial Use</b><br>How to Buy                                                                                                    |
|--------------------------|---------------|--------|-------------------------|-----------|----------------------------------------------------------------------------------------------------|
| New Channel              |               |        |                         |           | Help                                                                                                    |
| Name<br>Description      |               |        |                         |           | Channels store all the data that a ThingSpeak application collects. Each channel includes<br>eight fields that can hold any type of data, plus three fields for location data and one for<br>status data. Once you collect data in a channel, you can use ThingSpeak apps to analyze and<br>visualize it.<br><b>Channel Settings</b> |
| Field 1                  | Field Label 1 |        | $\overline{\mathbf{v}}$ |           | . Percentage complete: Calculated based on data entered into the various fields of a<br>channel. Enter the name, description, location, URL, video, and tags to complete your                                                                                                    |
| Field 2                  |               |        | о                       |           | channel.<br>. Channel Name: Enter a unique name for the ThingSpeak channel.                                                                                                    |
| Field 3                  |               |        | □                       |           | · Description: Enter a description of the ThingSpeak channel.                                                                                                    |
| Field 4                  |               |        | о                       |           | . Field#: Check the box to enable the field, and enter a field name. Each ThingSpeak<br>channel can have up to 8 fields.                                                                                                    |
| Field 5                  |               |        |                         |           | · Metadata: Enter information about channel data, including JSON, XML, or CSV data.                                                                                                    |
|                          |               |        | о                       |           | . Tags: Enter keywords that identify the channel. Separate tags with commas.                                                                                                    |
| Field 6                  |               |        | α                       |           | . Link to External Site: If you have a website that contains information about your<br>ThingSpeak channel, specify the URL.                                                                                                    |
| Field 7                  |               |        | п                       |           | · Show Channel Location:                                                                                                    |
| Field 8                  |               |        | о                       |           | <sup>1</sup> Latitude: Specify the latitude position in decimal degrees. For example, the<br>latitude of the city of London is 51.5072.                                                                                                    |
|                          |               |        |                         |           | <b>Longitude:</b> Specify the longitude position in decimal degrees. For example, the                                                                                                    |

Σχήμα 14: ThingSpeak Βήμα 3ο

Παράλληλα μπορούμε να δούμε στο δεξί μέρος της σελίδας μας δίνετε μία περιγραφή για το τι σημασία έχει το κάθε ένα πεδίο.

Παρακάτω με τη σειρά βλέπουμε τα πεδία:

- Metadata
- Tags
- Link to external site
- Link to GitHub
- Elevation
- Show Channel Location
- Geographic Location (Lat,Long)

Από τα πεδία που προαναφέρθηκαν αυτά που μας ενδιαφέρουν περισσότερο είναι τα: Υψόμετρο, Γεωγραφική τοποθεσία (εαν το επιθυμούμε), Tags, Metadata.

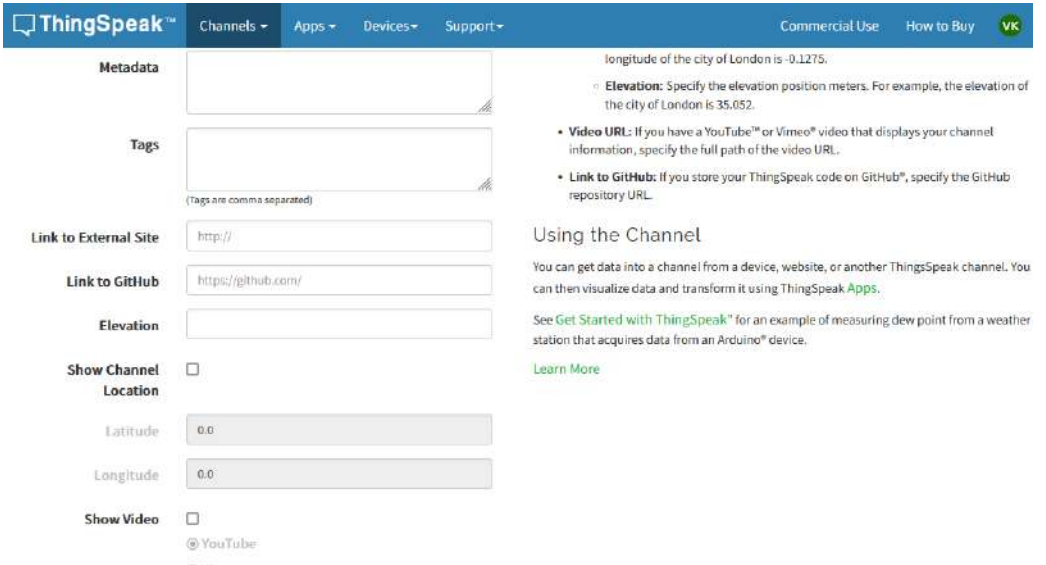

Σχήμα 15: ThingSpeak Βήμα 3.1

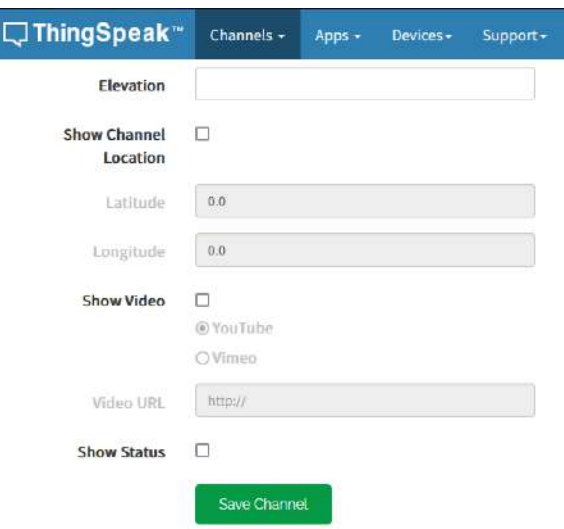

Σχήμα 16: ThingSpeak Βήμα 3.2

Τέλος αφού συμπληρώσουμε τα πεδία που θέλουμε πατάμε αποθήκευση καναλιού εμφανίζοντας το κανάλι μας στη λίστα "My Channels".

## 10.4 Βήμα 4ο Αντιγραφή Κλειδιών API

Ανοίγοντας το κανάλι που δημιουργίσαμε μας ανοίγει η κύρια σελίδα όπου περιγράφει το όνομα του καναλιού, την περιγραφή, τον αριθμό του καναλιού Channel ID, το όνομα του δημιουργού και την πρόσβαση του καναλιού δηλαδή αν είναι δημόσιο ή ιδιωτικό.

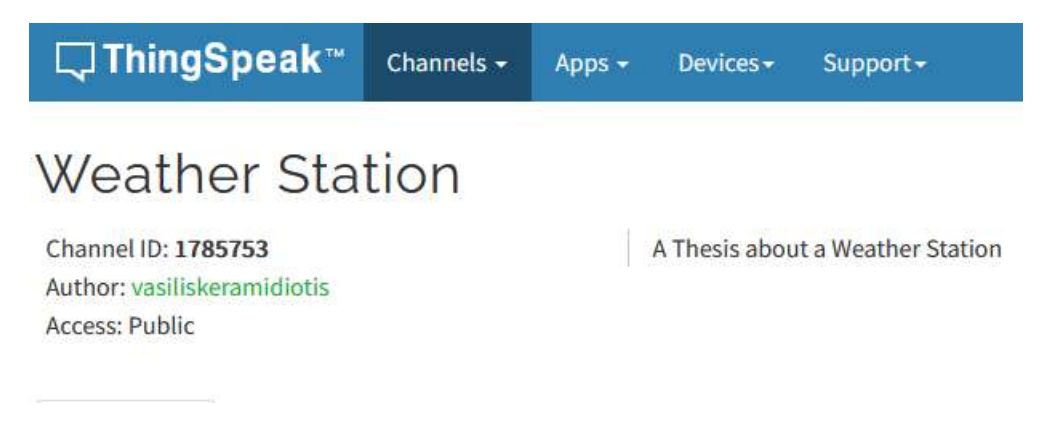

Σχήμα 17: ThingSpeak Βήμα 4ο

Παρακάτω βλέπουμε κάποιες καρτέλες:

- Private View: Η όψη των δεδομένων που θα βλέπουμε μόνο εμείς (ο ιδιοκτήτης).
- Public View: Η όψη των δεδομένων που θα βλέπουν οι υπόλοιποι χρήστες.
- Channel Settings: Οι ρυθμήσεις του καναλιού (η ίδια σελίδα για την δημιουργία).
- Sharing: Διαμοιρασμός του καναλιού με όλους, με επιλεγμένους χρήστες ή καθόλου.
- API Keys: Τα κλειδιά της εφαρμογής για την ταυτοποίηση και την μετάδοση των δεδομένων.
- Data Import Export: Εισαγωγή ή Εξαγωγή δεδομένων σε διάφορες μορφές αρχείων.

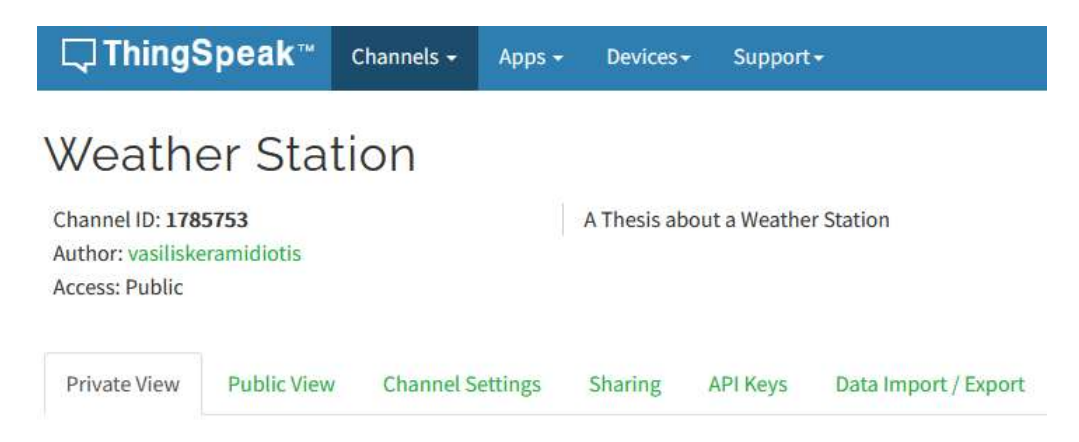

Σχήμα 18: ThingSpeak Βήμα 4.1

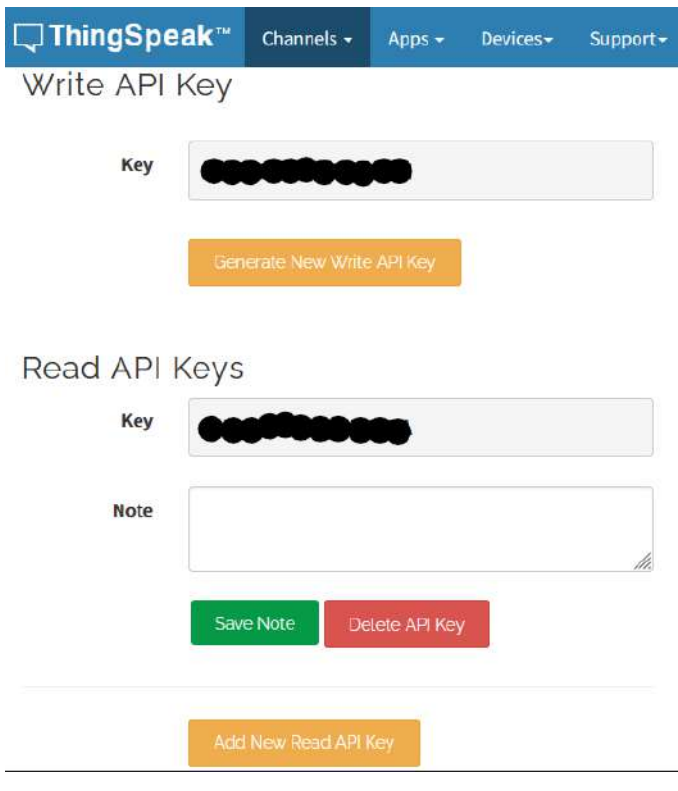

Σχήμα 19: ThingSpeak Βήμα 4.2

Η Καρτέλα που μας ενδιαφέρει πρώτα είναι η API Keys ώστε να αντιγράψουμε το κλειδί για την αποστολή δεδομένων (Write API Key) στο κανάλι και να το περάσουμε στον κώδικα ώστε να μπορεί να συνδεθεί και να στείλει τα δεδομένα.

## 10.5 Βήμα 5ο Εισαγωγή Γραφημάτων και Οργάνων

Στις καρτέλες Private - Public view αντίστοιχα στη κάθε μια μπορούμε να εισάγουμε είτε στοιχεία όπως όργανα ένδειξης, λυχνίες και πεδία τιμών (Add Widgets), είτε γραφήματα σχετικά με το κάθε πεδίο τιμών που συλλέγουμε (Add Visualizations).

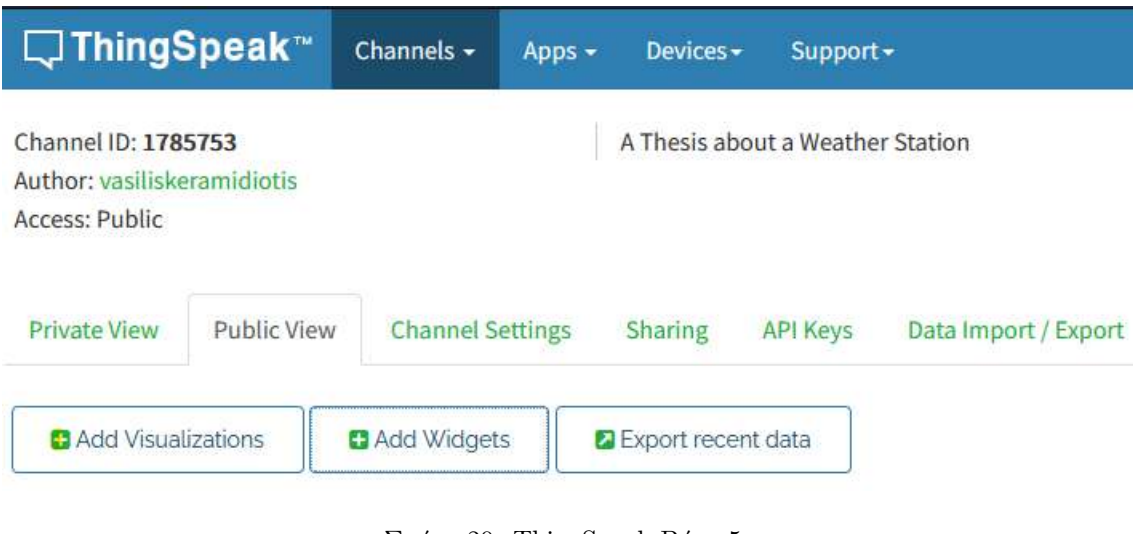

Σχήμα 20: ThingSpeak Βήμα 5ο

### ΄Οργανα ένδειξης:

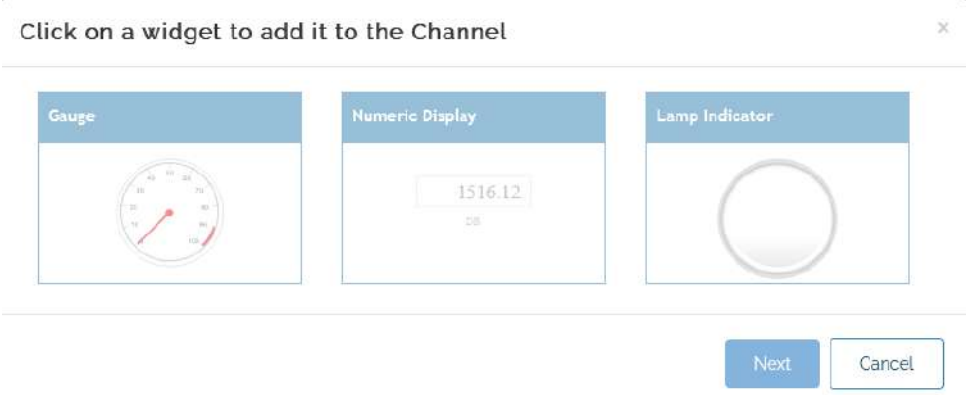

Σχήμα 21: ThingSpeak ΄Οργανα ένδειξης

# Γραφήματα:

Click on a visualization to add it to the Channel  $\bar{\chi}$ Field 3 Chart Save Cancel

Σχήμα 22: ThingSpeak Γραφήματα

Παράδειγμα οργάνων:

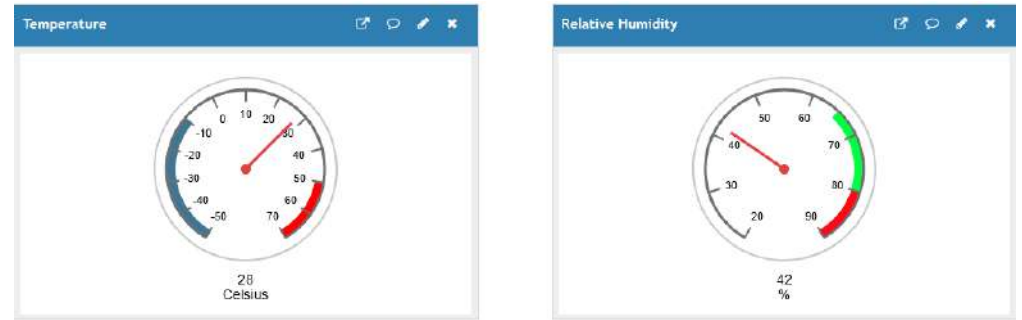

Σχήμα 23: ThingSpeak Παράδειγμα οργάνων

Παράδειγμα Γραφημάτων:

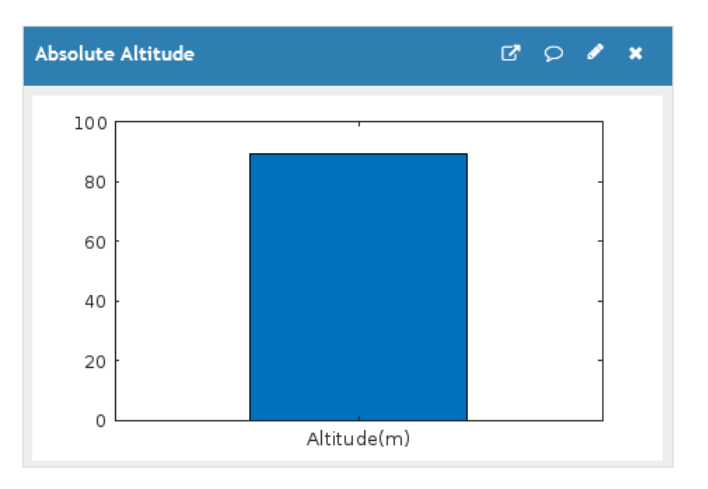

Σχήμα 24: ThingSpeak Παράδειγμα γραφημάτων

# 11 Δημιουργία Εφαρμογής The Things Network

Το The Things Network είναι ένα παγκόσμιο συνεργατικό Internet of Things οικοσύστημα το οποίο μας επιτρέπει να δημιουργήσουμε και να συνδέσουμε μεταξύ τους δίκτυα και συσκευές, χρησιμοποιώντας το πρωτόκολλο LoRa WAN.

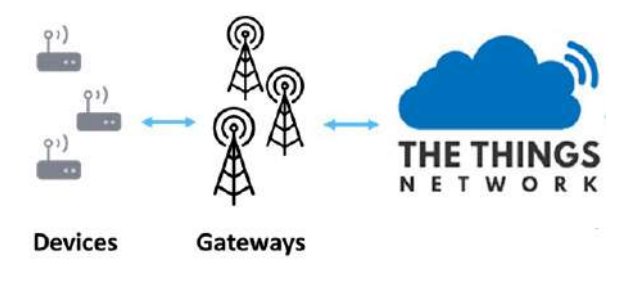

Σχήμα 25: Δίκτυο TTN

# 11.1 Βήμα 1ο Δημιουργία λογαριασμού

Για την δημιουργία λογαριασμού στο The Things Network αφού έρθουμε στην αρχική σελίδα επιλέγουμε επάνω δεξιά Sing Up και ακολουθούμε τα βήματα για την εγγραφή ή επιλέγουμε τον σύνδεσμο παρακάτω για την δημιουργία λογαριασμού στο Ευροπαϊκό Δίκτυο.

[The Things Network Sing Up](https://account.thethingsnetwork.org/register)

Αφού συνδεθούμε επιλέγουμε το πεδίο Start building για να ξεκινήσουμε την δημιουργία της εφαρμογής τελικής συσκευής LoRaWAN.
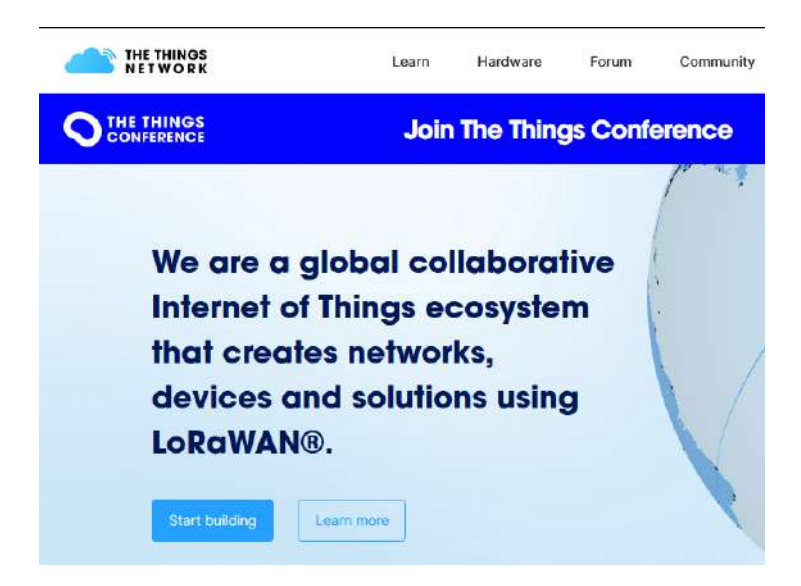

Σχήμα 26: ΤΤΝ Βήμα 1ο

Στη συνέχεια θα μας ζητηθεί σε ποιο δίκτυο θέλουμε να δημιουργίσουμε την εφαρμογή μας, επιλέγοντας Ευρώπη συνεχίζουμε.

<span id="page-72-0"></span>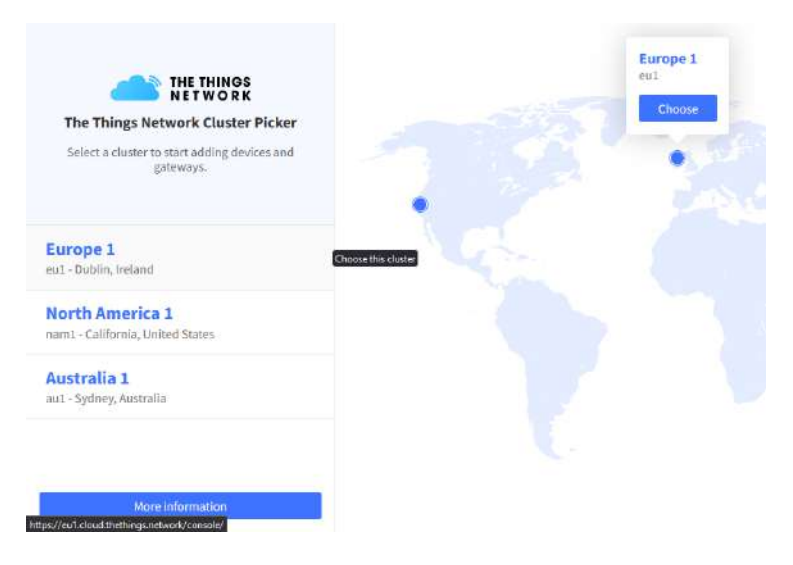

<span id="page-72-1"></span>Σχήμα 27: ΤΤΝ Βήμα 1.1

# 11.2 Βήμα 2ο Δημιουργία εφαρμογής

Εφόσον βρισκόμαστε στην κεντρική σελίδα επιλέγουμε να κατευθυνθούμε στην καρτέλα με τις εφαρμογές μας "Go to applications".

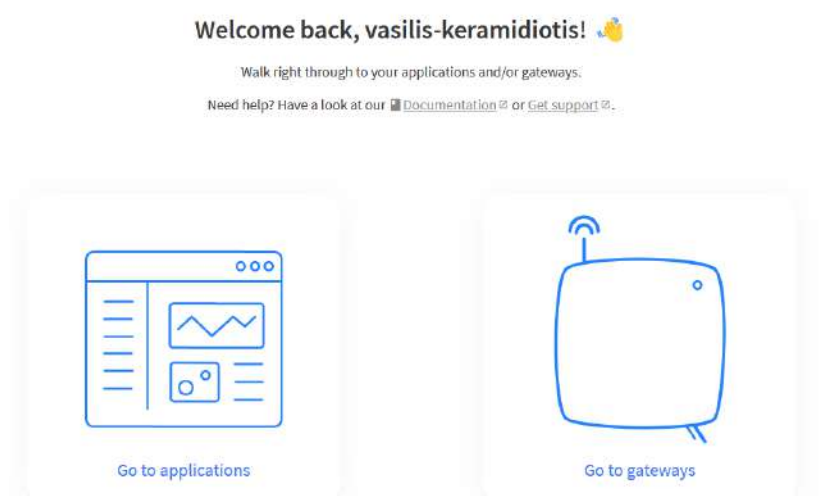

<span id="page-73-0"></span>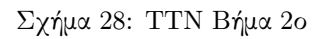

Στη συνέχεια επιλέγουμε στα δεξιά της σελίδας να προσθέσουμε εφαρμογή "Add application".

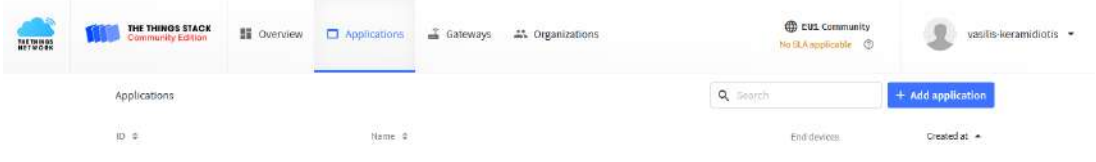

<span id="page-73-1"></span>Σχήμα 29: ΤΤΝ Βήμα 2.1

Στα πεδία που θα εμφανιστούν καλούμαστε να συμπληρώσουμε έναν αναγνωριστικό κωδικό για τη εφαρμογή μας καθώς και μια ονομασία, προαιρετικά μπορούμε να δώσουμε και μία περιγραφή.

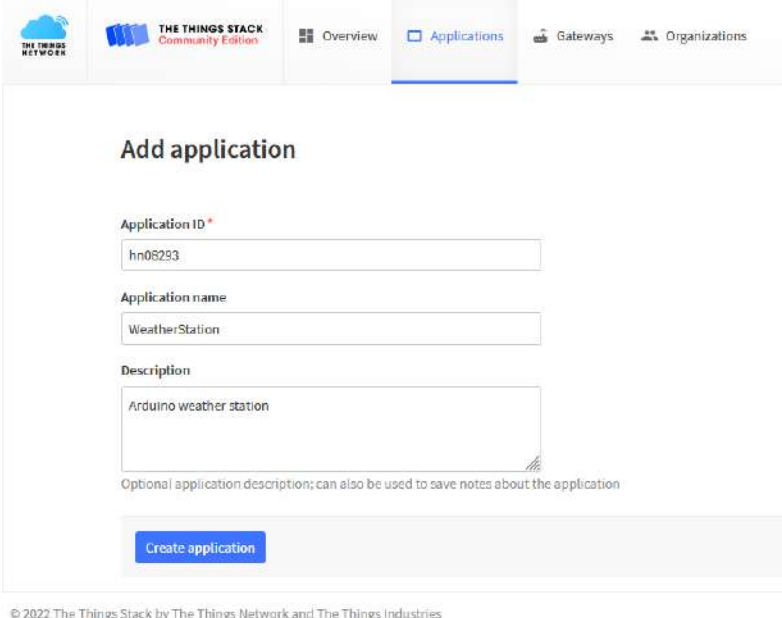

<span id="page-74-0"></span>Σχήμα 30: ΤΤΝ Βήμα 2.2

Αφού ολοκληρώσουμε το προηγούμενο βήμα θα μας εμφανιστεί μια περιληπτική περιγραφή της εφαρμογής μας. Στην αριστερή πλευρά της σελίδας υπάρχουν κάποιες καρτέλες περιήγησης, αυτή που μας ενδιαφέρει στο επόμενο βήμα είναι η καρτέλα των συσκευών "End Devices"που έχουμε καταχωρίσει στην εφαρμογή μας.

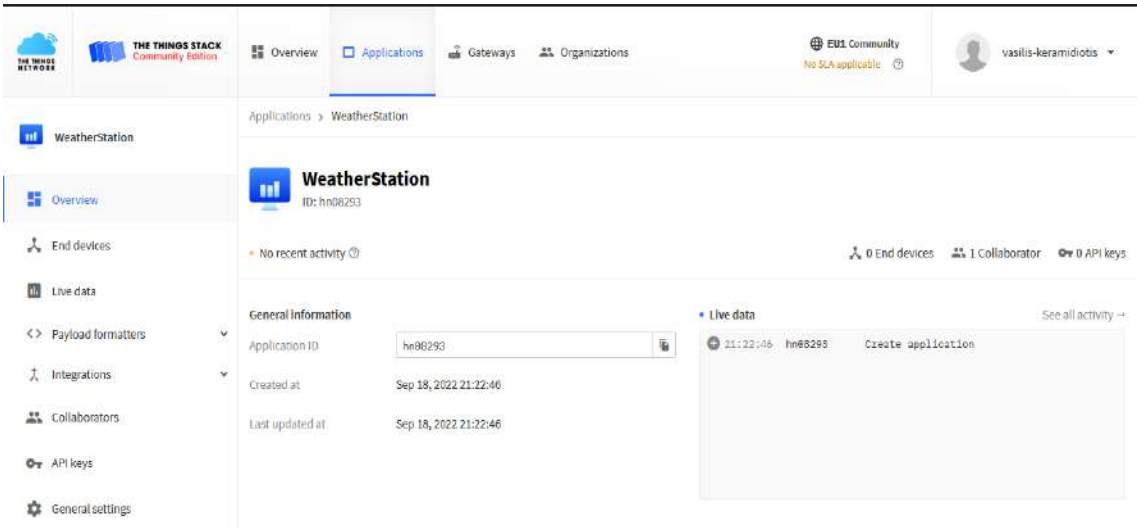

<span id="page-75-0"></span>Σχήμα 31: ΤΤΝ Βήμα 2.3

Εκεί θα επιλέξουμε να προσθέσουμε νέα συσκευή.

| WeatherStation         | Applications > WeatherStation > End devices |         |         |                |                                   |                  |
|------------------------|---------------------------------------------|---------|---------|----------------|-----------------------------------|------------------|
|                        | End devices [0]                             |         |         | Q. Search      | E <sub>4</sub> Import and devices | + Add end device |
| $\frac{1}{2}$ Overview | 10 0                                        | Nome: 0 | DevELI! | <b>LoinEUI</b> |                                   | Last activity    |
| 人 End devices          |                                             |         |         |                |                                   |                  |

<span id="page-75-1"></span>Σχήμα 32: ΤΤΝ Βήμα 2.4

# 11.3 Βήμα 3ο Καταχώριση συσκευής

Για να καταχωρίσουμε την συσκευή μας θα επιλέξουμε την χειροκίνητη μέθοδο καθώς δεν είναι έτοιμη για απευθείας σύνδεση διότι δεν υπάρχει στην λίστα συσκευών, αλλά είναι μία συσκευή που έχει σχεδιασθεί από εμάς.

Στα πεδία που εμφανίζονται θα επιλέξουμε το σχέδιο συχνότητας που θα χρησιμοποιήσουμε, την έκδοση του πρωτοκόλλου τα οποία καθορίζονται από τον πομποδέκτη που έχουμε επιλέξει.

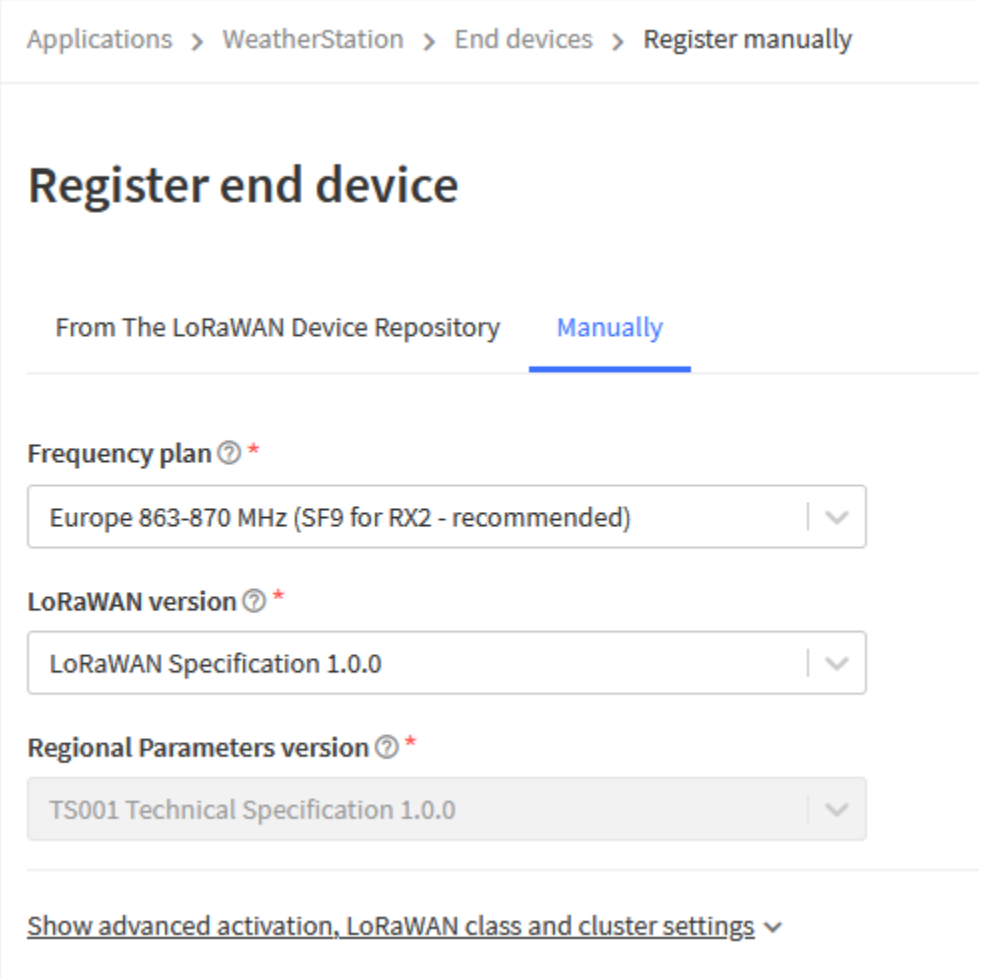

<span id="page-76-0"></span>Σχήμα 33: ΤΤΝ Βήμα 3ο

Συνεχίζοντας παρακάτω επιλέγουμε να παράξουμε τα: DevEUI - AppEUI - AppKey τα οποία χρειάζονται για την σύνδεση και αποδοχής της συσκευής μας.

- DevEUI: 64bit Μοναδικό αναγνωριστικό συσκευής.
- AppEUI: 64bit Μοναδικό αναγνωριστικό εφαρμογής απαραίτητο για την χειραψία κατά την σύνδεση στην εφαρμογή.
- AppKey: AES-128 bit Μοναδικό και κρυφό κλειδί απαραίτητο για την κρυπτογράφηση των δεδομένων πριν την αποστολή, αυτό το κλειδί δεν μεταδίδεται ποτέ στο δίκτυο.

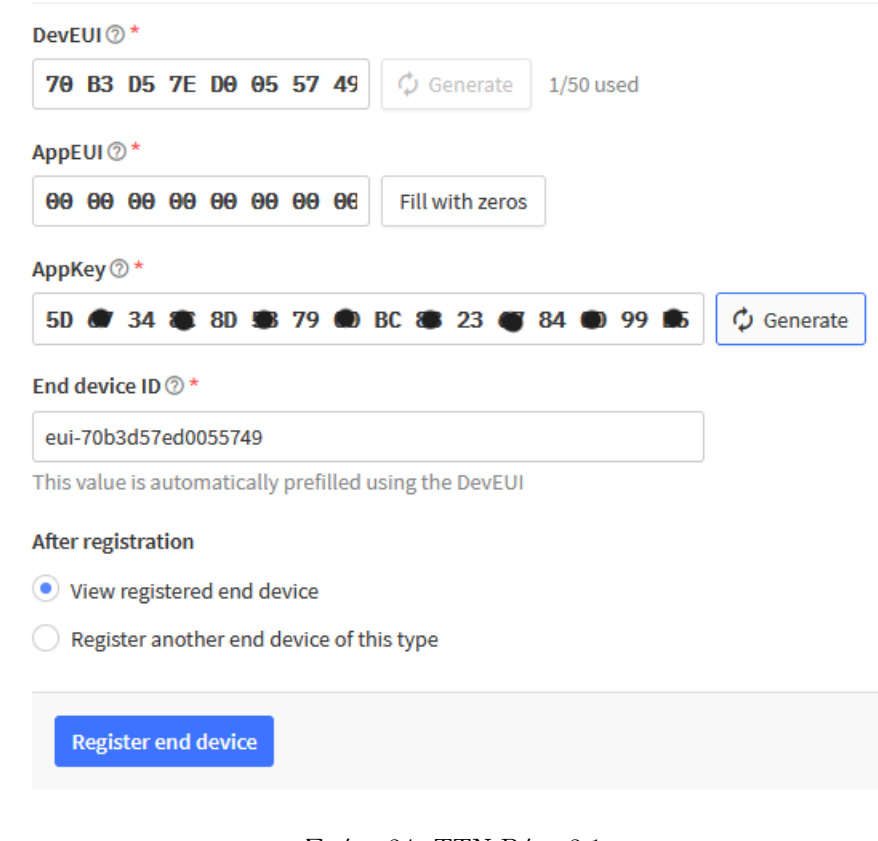

<span id="page-77-0"></span>Σχήμα 34: ΤΤΝ Βήμα 3.1

Αφού ολοκληρώσουμε τα βήματα και επιλέξουμε την καταχώριση της συσκευής θα επιστρέψουμε στην σελίδα που περιγράφει την συσκευή μας.

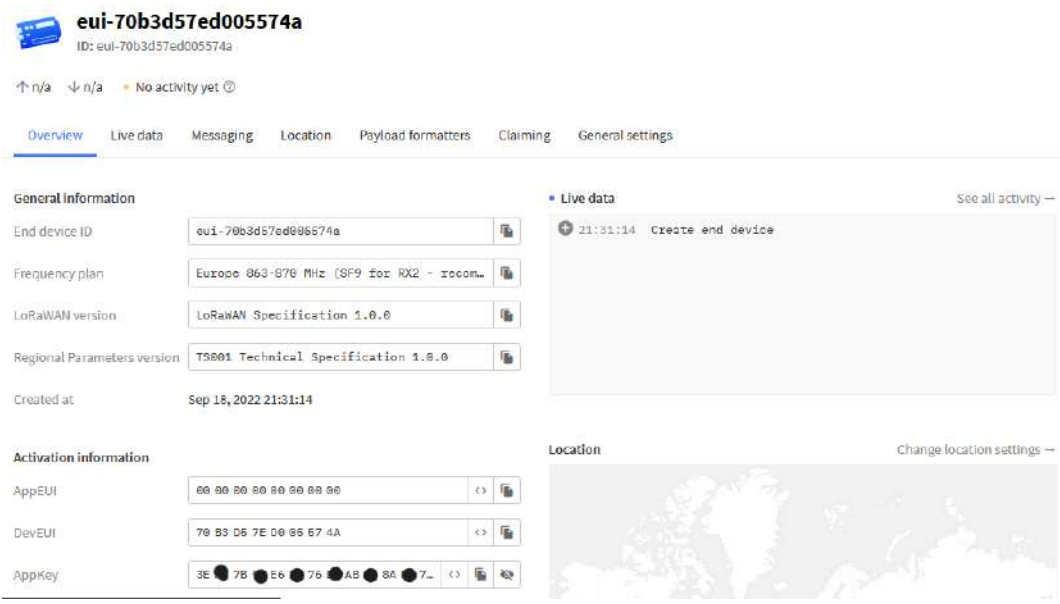

<span id="page-78-0"></span>Σχήμα 35: Βήμα 3.2

Τέλος αντιγράφοντας αυτά τα τρία πεδία των αναγνωριστικών συσκευής και εφαρμογής καθώς και το AES κλειδί μπορούμε να ενεργοποιήσουμε την συσκευή μας χρησιμοποιώντας τον κώδικα ttn-otaa(the things network-Over The Air Activation) και ακολουθώντας τις οδηγίες της βιβλιοθήκης MCCI-LoRaWAN-LMIC-library στο [GitHub](https://github.com/mcci-catena/arduino-lorawan)0 αντιγράφουμε στο πρόγραμμα του Arduino τις τιμές αυτές.

# 11.4 OTAA (Over the Air Activation)

Η διαδικασία [\[9\]](#page-85-0) Over the Air Activation ή ενεργοποίηση μέσω του αέρα είναι μια ασφαλής διαδικασία για να ενεργοποιήσουμε και να προσθέσουμε μια συσκευή στο δίκτυο LoRaWAN.

Η διαδικασία αυτή αποτελείτε από μία ακολουθία 5 βημάτων.

- Βήμα 1: Η συσκευή μας ξεκινά την αποστολή του μηνύματος σύνδεσης στο δίκτυο, το μήνυμα αυτό αποτελείτε από τρία πεδία, δύο από αυτά τα προαναφέραμε παραπάνω DevEUI - AppEUI και ένα ακόμη το DevNonce το οποίο είναι μια μοναδική τυχαία τιμή των 2byte η οποία δημιουργείτε από την συσκευή μας και αποθηκεύεται από τον εκάστοτε διακομιστή του δικτύου και μπορεί να διακρίνει πια συσκευή έστειλε το μήνυμα σύνδεσης, με αποτέλεσμα να απορρίψει άλλα μηνύματα σύνδεσης με την ίδια τιμή προστατεύοντας έτσι το δίκτυο από επιθέσεις αναμετάδοσης (replay attack).
- Βήμα 2: Ο διακομιστής αφού δεχθεί το μήνυμα σύνδεσης το επεξεργάζεται και παράγει δύο κλειδιά συνεδρίας (session keys) τα (NwkSKey - AppSKey) καθώς και το μήνυμα αποδοχής εάν η συσκευή επιτρέπετε να εισέλθει στο δίκτυο.

Το μήνυμα αποδοχής περιλαμβάνει:

- AppNonce: Είναι μια τυχαία τιμή που δημιουργείτε από τον διακομιστή και χρησιμοποιήτε από την συσκευή για να εξάγει τα κλειδιά (NwkSKey - AppSKey).
- NetID: Περιέχει το αναγνωριστικό του δικτύου, τα 7 περισσότερο σημαντικά ψηφία ή MSB.
- DevAddr: Είναι η διεύθυνση της συσκευής την οποία παράγει ο διακομιστής για να αναγνωρίζει την συσκευή στο παρών δίκτυο και αποτελείτε από  $32bit.$
- DLSettings: Αυτό το πεδίο αποτελείτε από  $1Byte$  και περιέχει τις ρυθμίσεις κατερχόμενης σύνδεσης που πρέπει να χρησιμοποιήσει η συσκευή μας.
- RxDelay: Περιέχει τον χρόνο καθυστέρησης που θα χρησιμοποιήσει η συσκευή μεταξύ της αποστολής και λήψης δεδομένων Rx - Tx.
- CFList: Προαιρετική λίστα συχνοτήτων που υποστηρίζει ο διακομιστής.

΄Ολο αυτό το μήνυμα κρυπτογραφήτε με το (AppKey) χρησιμοποιώντας κρυπτογράφηση AES.

- Βήμα 3: Ο διακομιστής στέλνει στη συσκευή το κρυπτοφραφημένο μήνυμα αποδοχής.
- Βήμα 4: Ο διακομιστής του δικτύου κρατά το κλειδί δικτύου (NwkKey) και μεταφέρει το κλειδί εφαρμογής (AppKey) στον διακομιστή εφαρμογής.
- Βήμα 5: Η συσκευή αποκρυπτογραφή το μήνυμα αποδοχής χρησιμοποιώντας το (AppKey - AppNonce) για να εξάγει τα δύο κλειδιά συνεδρίας (NwkSKey - AppSKey) τα οποία αποθηκεύονται στην συσκευή μαζί με την διεύθυνση που μας έδωσε ο διακομιστής (DevAddr), τώρα πλέον η συσκευή είναι ενεργοποιημένη

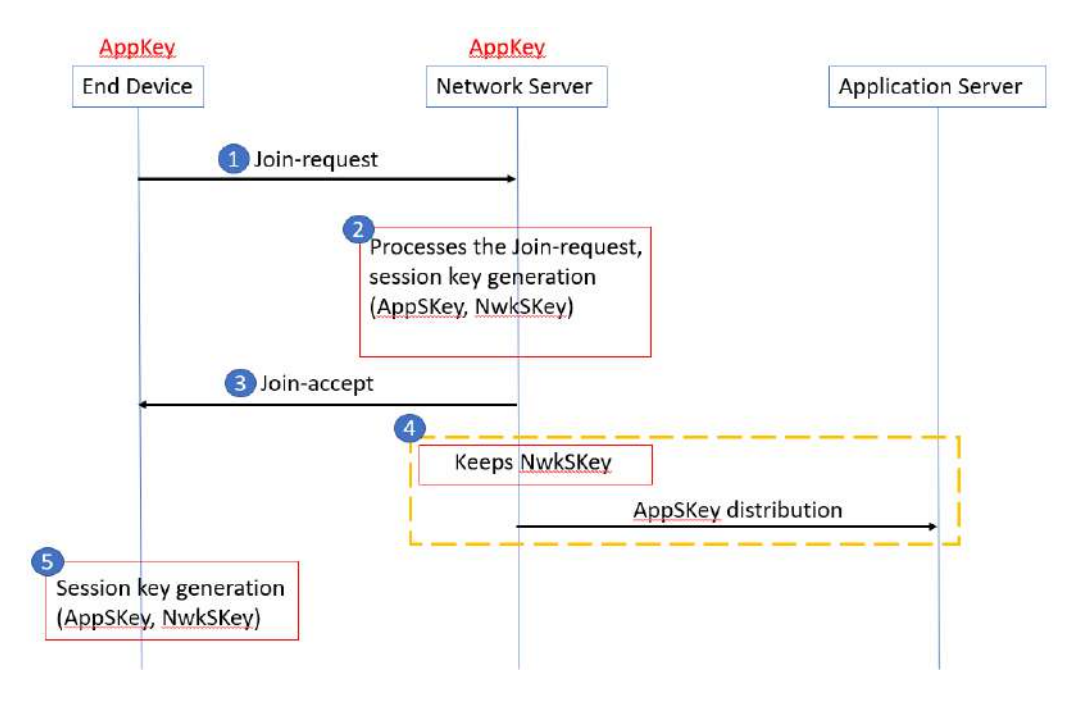

<span id="page-80-0"></span>Σχήμα 36: Διάγραμμα ροής ΟΤΑΑ v1.0

# 12 Συμπεράσματα και Παρατηρήσεις

Μέχρι την ίδρυση και ανάπτυξη του πρωτοκόλλου LoRa WAN τα δίκτυα IoT που μπορούσαμε να διαμορφώσουμε ήταν είτε κλειστά δηλαδή δεν είχαν καμία επικοινωνία με κάποιο άλλο δίκτυο παρά μόνο εσωτερικά ή ήταν συνδεδεμένα με μεθόδους που είχαν μειονεκτήματα ή περιπλοκότητα ή έλλειψη ασφάλειας π.χ (χρήση τηλεφωνικού δικτύου κυψέλης, WiFi).

Η ίδρυση ενός δικτύου αφιερωμένο απόλυτα για την διασύνδεση IoT υποδικτύων και συσκευών μεταξή τους αλλά και με το internet δημιούργησε μια πληθώρα επιλογών και λύσεων σε σχεδόν όλους τους τομείς της ζωής μας. Δίνοντας μας έλεγχο και παρακολούθηση σε απομακρυσμένα σημεία και εγκαταστάσεις αυξάνοντας έτσι τις δυνατότητες μας. Μερικοί από αυτούς τους τομείς είναι:

- Παρακολούθηση της αλυσίδας εμβολίων: Οι αισθητήρες LoRaWAN μας επιτρέπουν την παρακολούθηση της θερμοκρασίας κατά την μεταφορά.
- Διατήρηση επαφής με ζώα προς εξαφάνιση: Γεωγραφική παρακολούθηση ζώων προς εξαφάνιση.
- ΄Εξυπνες φάρμες: Παρακολούθηση σε πραγματικό χρόνο της υγρασίας του εδάφους βελτιώνοντας το πρόγραμμα ποτίσματος και κάνοντας εξοικονόμηση νερού έως και 30
- Εξοικονόμηση νερού: ΄Αμεση ειδοποίηση σπατάλης νερού σε τυχόν βλάβες στους αγωγούς υδροδότησης μιας πόλης.
- Ασφάλεια τροφίμων: Παρακολούθηση και διατήρηση σταθερής θερμοκρασίας για την ποιότητα και ασφάλεια των τροφίμων.

# 12.1 ΄Εγκριση από ITU

Κατά την εγγραφή αυτής της εργασίας (2022), πρόσφατα στης 7 Δεκεμβρίου 2021 το πρωτόκολλο LoRaWAN εγκρίθηκε από την παγκόσμια ένωση τηλεπικοινωνιών ITU(International Telecomunications Union) ως ένα στάνταρ για τα ευρείας περιοχής δίκτυα χαμηλής ισχύος, Low Power Wide Area Networking (LPWAN).

# 12.2 Μετρήσεις και βελτιώσεις

Κατά τον σχεδιασμό και κατασκευή του σταθμού, επιλέχθηκαν οι μέθοδοι επικοινωνίας και ο εξοπλισμός σύμφωνα με οικονομικά κριτήρια και κριτήρια διαθεσιμότητας τόσο για τον εξοπλισμό όσο και για την απουσία του δικτύου LoRaWAN.

# 12.3 Βελτιώσεις

Αυτό δεν σημαίνει όμως πως δεν υπάρχει χώρος για βελτίωση του σταθμού. Μια επιλογή που μπορεί να βελτιώσει τον σταθμό είναι να προσθέσουμε και άλλα αισθητήρια όργανα όπως:

- Ανεμοδείκτης
- Αισθητήριο ταχύτητας ανέμου
- Αισθητήριο βροχόπτωσης
- Αισθητήριο ηλιακής ακτινοβολίας

Πολλά και διάφορα ακόμα τα οποία βελτιώνουν τον σταθμό αλλά βεβαίως αυξάνουν το κόστος και την πολυπλοκότητα του.

# 12.4 Μετρήσεις

Αυτή την στιγμή ο σταθμός τροφοδοτείται από ένα τροφοδοτικό  $5VDC1.2A$ , και η κατανάλωση ρεύματος του έρχεται στα  $2.5mA$  με αποτέλεσμα η ισχύς που απαιτεί να είναι 1.25W.

Μια πρόταση θα ήταν να δημιουργήσουμε μία αυτονομία για κάποιες μέρες σε περίπτωση που δεν είναι διαθέσιμη η ηλεκτροδότηση του σταθμού.

Με τα δεδομένα που έχουμε μπορούμε να βρούμε πώς η κατανάλωση του σταθμού ανέρχεται στις:

Ημερησίως  $1.25W \cdot 24h = 30Wh/day$ Εβδομαδιαία  $30Wh \cdot 7d = 210Wh/week$ Μηνιαία  $30Wh \cdot 30d = 900Wh/month$ 

Αναλόγως με την περιοχή που θα τοποθετούσαμε τον σταθμό θα έχουμε και το ποσοστό ηλιοφάνειας της περιοχής αλλά μια γενική περίπτωση 7 ημέρες απουσία ηλιοφάνειας στους πιο χειμερινούς μήνες είναι αρκετή.

΄Ετσι θα χρειαζόμασταν μπαταρίες:  $210Wh/5V = 42Ah$ 

Καθώς και ένα Φ/Β πάνελ όσο η διπλάσια ισχύς του σταθμού με μία αύξηση 30% λόγο απωλειών:  $(2, 5W \cdot 0.3) + 2, 5W = 3, 25W$ 

Φυσικά θα επιλέξουμε σύμφωνα με τις επιλογές του εμπορίου, η πλησιέστερη επιλογή που έχουμε είναι  $\Phi/B$  πάνελ των  $5W$ .

# 13 Φωτογραφία Σταθμού

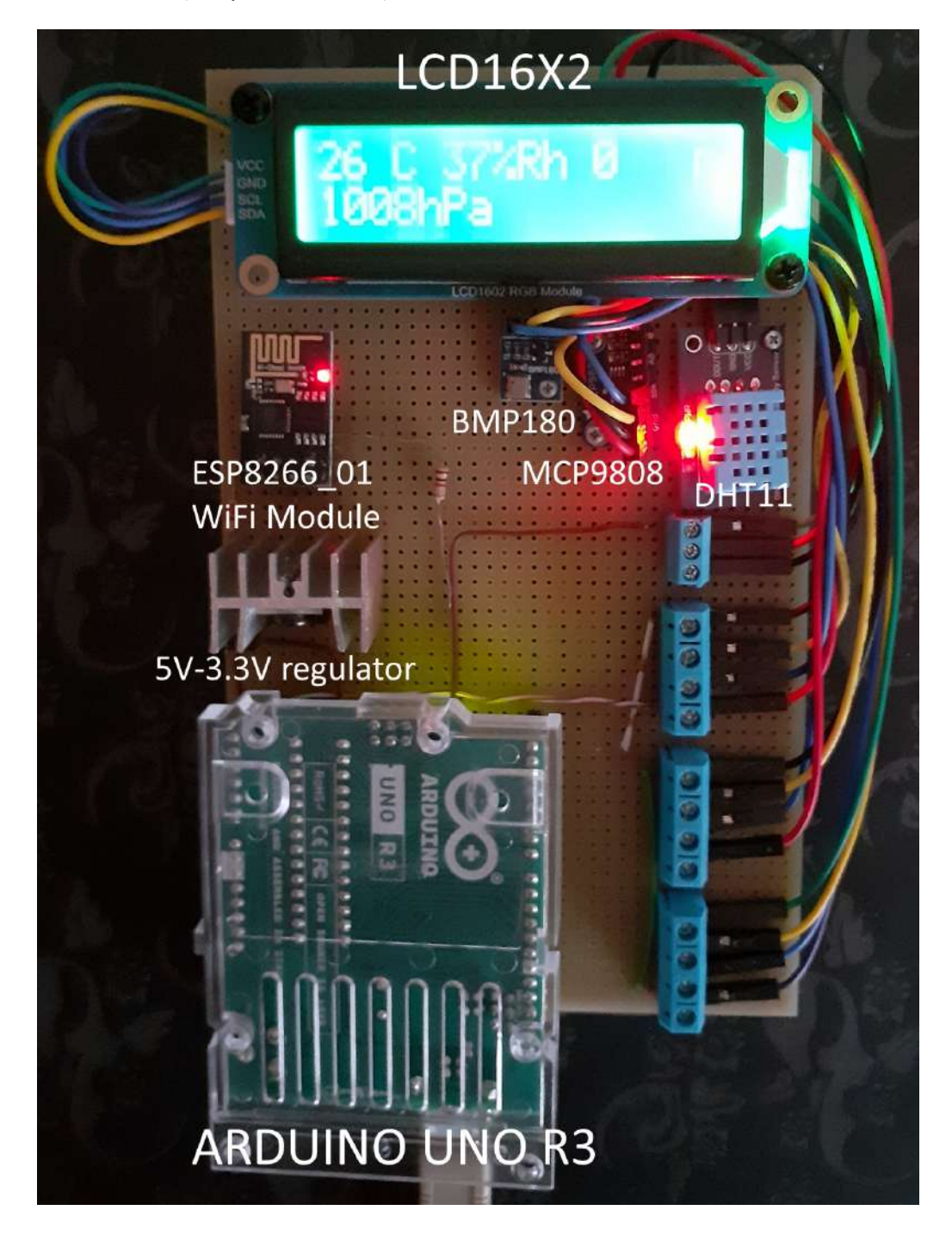

# 14 Βιβλιογραφία

# References

- [1] LoRa Alliance. What is LoRaWAN Specification. URL: <https://lora-alliance.org/about-lorawan/>. (accessed: 08.2016).
- [2] WiFi Alliance. WiFi Alliance. url: <https://www.wi-fi.org/who-we-are>. (accessed: 09.2016).
- [3] Analog Barometer. url: [https://res.cloudinary.com/dtpgi0zck/image/upload/s--](https://res.cloudinary.com/dtpgi0zck/image/upload/s--VaxzO8s1--/c_fit,h_580,w_860/v1/EducationHub/photos/barometer.jpg) [VaxzO8s1--/c\\_fit,h\\_580,w\\_860/v1/EducationHub/photos/barometer.jpg](https://res.cloudinary.com/dtpgi0zck/image/upload/s--VaxzO8s1--/c_fit,h_580,w_860/v1/EducationHub/photos/barometer.jpg).
- [4] Analog Thermometer. URL: [https://www.freepik.com/premium-photo/analogue](https://www.freepik.com/premium-photo/analogue-wooden-thermometer-with-red-measuring-liquid-black-background_26977068.htm)[wooden-thermometer-with-red-measuring-liquid-black-background\\_26977068.htm](https://www.freepik.com/premium-photo/analogue-wooden-thermometer-with-red-measuring-liquid-black-background_26977068.htm).
- [5] Arduino. Arduino UNO R3. url: <https://docs.arduino.cc/hardware/uno-rev3?queryID=undefined>.
- $|6|$  *Bandwidth to range graph.* URL: [https://www.thethingsnetwork.org/docs/lorawan/what-is-lorawan/bandwidth-vs](https://www.thethingsnetwork.org/docs/lorawan/what-is-lorawan/bandwidth-vs-range.png)[range.png](https://www.thethingsnetwork.org/docs/lorawan/what-is-lorawan/bandwidth-vs-range.png).
- [7] Bosch. Barometric pressure sensors. url: [https://www.bosch](https://www.bosch-sensortec.com/products/environmental-sensors/pressure-sensors/)[sensortec.com/products/environmental-sensors/pressure-sensors/](https://www.bosch-sensortec.com/products/environmental-sensors/pressure-sensors/). (accessed: 07.2016).
- [8] IEE. IEEE 802 Standards. URL: <https://ieeexplore.ieee.org/browse/standards/get-program/page/series?id=68>. (accessed: 09.2016).
- <span id="page-85-0"></span>[9] The Things Network. End Device Activation. URL: <https://www.thethingsnetwork.org/docs/lorawan/end-device-activation/>. (accessed: 09.2022).
- [10] Patrick Neis Herman G. J. Smit Susanne Rohs Ulrich Bundke Martina Krämer Nicole Spelten Volker Ebert Bernhard Buchholz Karin Thomas Andreas Petzold. Quality assessment of MOZAIC and IAGOS capacitive hygrometers: insights from airborne field studies. URL: <https://doi.org/10.3402/tellusb.v67.28320>. (accessed: 07.2022).
- [11] Pressure Sensor. url: [https://www.bosch-sensortec.com/media/boschsensortec/](https://www.bosch-sensortec.com/media/boschsensortec/products/productrenderings_16_9/16_21/barometic_pressure_sensors/bosch-sensortec-products-bmp280-16-9_res_1280x720.jpg) [products/productrenderings\\_16\\_9/16\\_21/barometic\\_pressure\\_sensors/bosch](https://www.bosch-sensortec.com/media/boschsensortec/products/productrenderings_16_9/16_21/barometic_pressure_sensors/bosch-sensortec-products-bmp280-16-9_res_1280x720.jpg)[sensortec-products-bmp280-16-9\\_res\\_1280x720.jpg](https://www.bosch-sensortec.com/media/boschsensortec/products/productrenderings_16_9/16_21/barometic_pressure_sensors/bosch-sensortec-products-bmp280-16-9_res_1280x720.jpg).
- [12] N.D. Gohar S.A. Moiz Kh.S. Karimov. Orange Dye Thin Film Resistive Hygrometers. url: <https://www.ect-journal.kz/index.php/ectj/article/view/594>. (accessed: 07.2022).
- [13] TTN network architecture. URL: <https://www.thethingsnetwork.org/docs/lorawan/architecture/architecture.png>.
- [14] Klaus Witrisal. OFDM for Wireless Communications Systems. International series of monographs on physics. Artech House, 2004. ISBN: 1-58053-796-0.
- [15] Hossam Labib Zayed et al. «Effect of switching loads on the power line communication(PLC) modems inside direct local area network (dlan)». In: Dec. 2014.

# Κατάλογος Σχημάτων

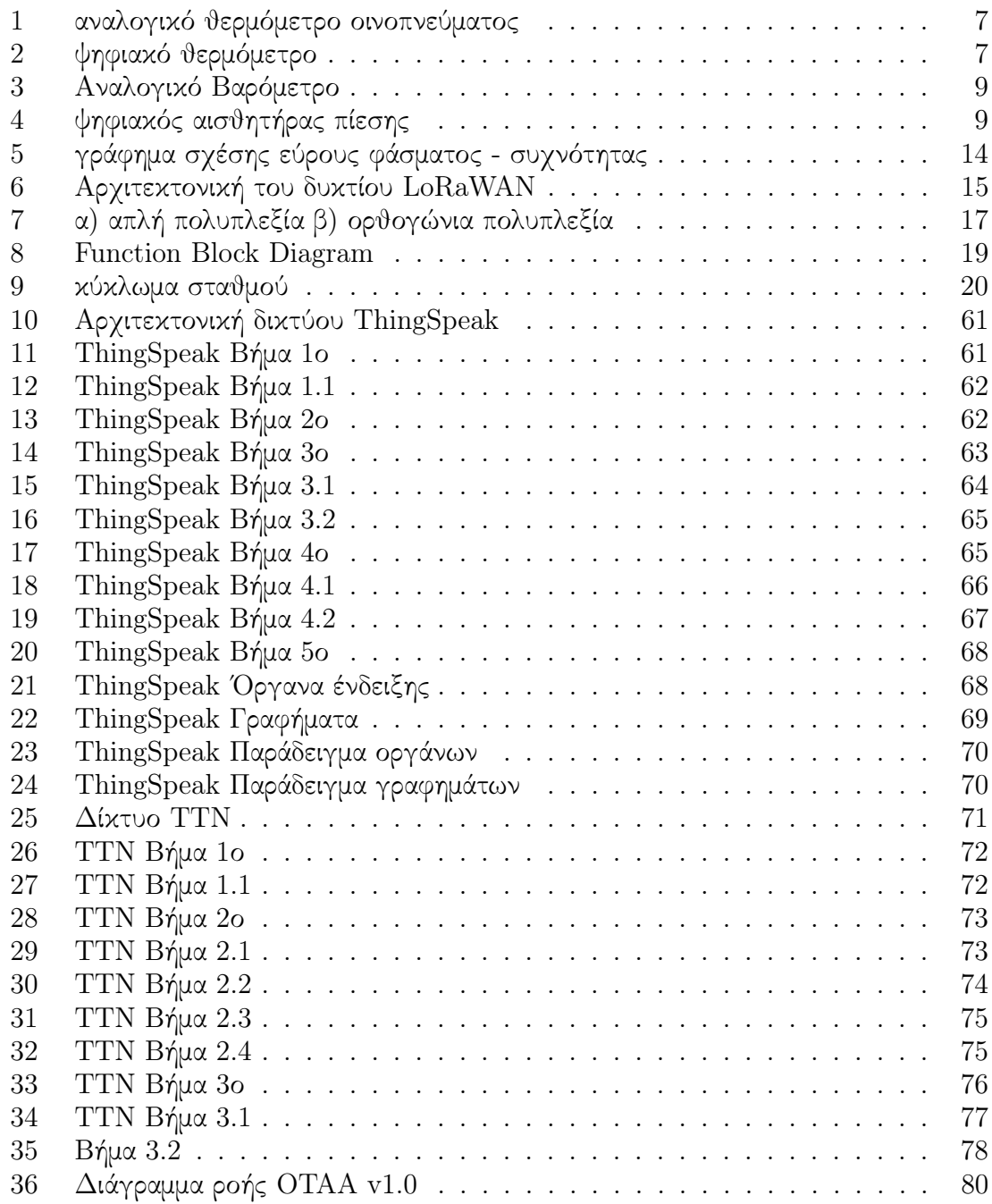

# 15 Παράρτημα

Product Reference Manual SKU: A000066

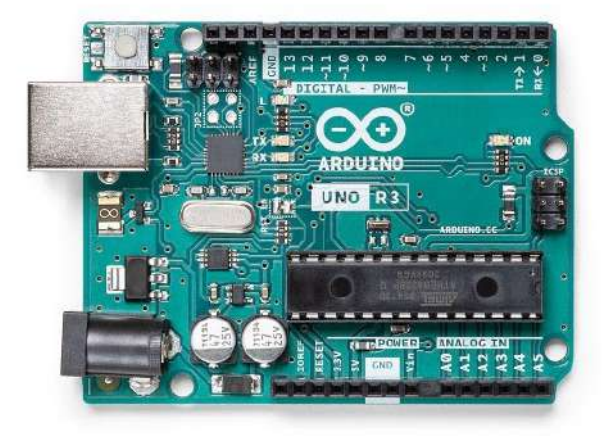

# Description

The Arduino UNO R3 is the perfect board to get familiar with electronics and coding. This versatile microcontroller is equipped with the well-known ATmega328P and the ATMega 16U2 Processor. This board will give you a great first experience within the world of Arduino.

# Target areas:

Maker, introduction, industries

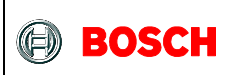

**Bosch Sensortec** 

# **BMP180**

# **DIGITAL PRESSURE SENSOR**

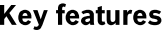

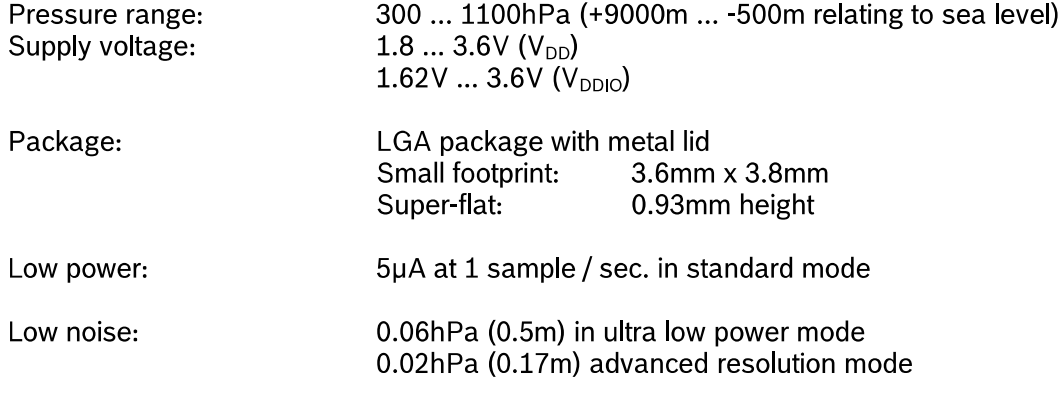

- Temperature measurement included
- $-l<sup>2</sup>C$  interface
- Fully calibrated
- Pb-free, halogen-free and RoHS compliant,
- $-MSL<sub>1</sub>$

## **Typical applications**

- Enhancement of GPS navigation (dead-reckoning, slope detection, etc.)  $\bullet$
- In- and out-door navigation  $\bullet$
- Leisure and sports  $\bullet$
- Weather forecast  $\bullet$
- Vertical velocity indication (rise/sink speed)  $\bullet$

BST BMP180 DS000-09 | Revision 2.5 | April 2013

<sup>©</sup> Bosch Sensortec GmbH reserves all rights even in the event of industrial property rights. We reserve all rights of disposal such as copying and passing on to third parties. BOSCH and the symbol are registered trademarks of Robert Bosch GmbH, Germany. Note: Specifications within this document are subject to change without notice.

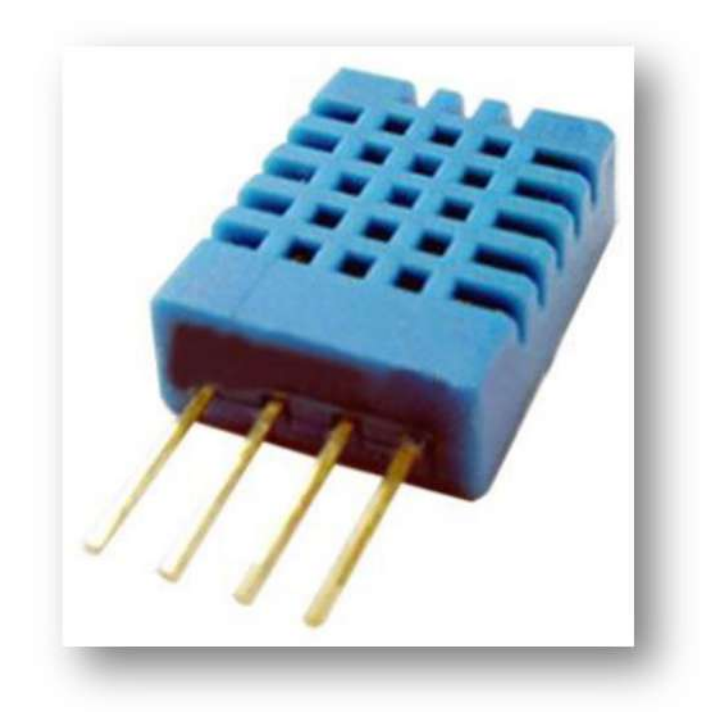

Each DHT11 element is strictly calibrated in the laboratory that is extremely accurate on humidity calibration. The calibration coefficients are stored as programmes in the OTP memory, which are used by the sensor's internal signal detecting process. The single-wire serial interface makes system integration quick and easy. Its small size, low power consumption and up-to-20 meter signal transmission making it the best choice for various applications, including those most demanding ones. The component is 4-pin single row pin package. It is convenient to connect and special packages can be provided according to users' request.

# 2. Technical Specifications:

# Overview:

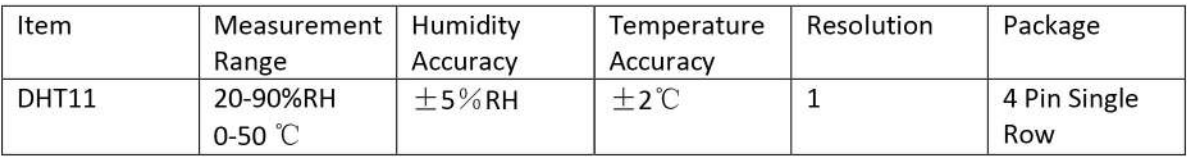

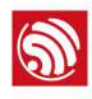

# **Overview**

Espressif's ESP8266EX delivers highly integrated Wi-Fi SoC solution to meet users' continuous demands for efficient power usage, compact design and reliable performance in the Internet of Things industry.

With the complete and self-contained Wi-Fi networking capabilities, ESP8266EX can perform either as a standalone application or as the slave to a host MCU. When ESP8266EX hosts the application, it promptly boots up from the flash. The integrated highspeed cache helps to increase the system performance and optimize the system memory. Also, ESP8266EX can be applied to any microcontroller design as a Wi-Fi adaptor through SPI/SDIO or UART interfaces.

ESP8266EX integrates antenna switches, RF balun, power amplifier, low noise receive amplifier, filters and power management modules. The compact design minimizes the PCB size and requires minimal external circuitries.

Besides the Wi-Fi functionalities, ESP8266EX also integrates an enhanced version of Tensilica's L106 Diamond series 32-bit processor and on-chip SRAM. It can be interfaced with external sensors and other devices through the GPIOs. Software Development Kit (SDK) provides sample codes for various applications.

Espressif Systems' Smart Connectivity Platform (ESCP) enables sophisticated features including:

- Fast switch between sleep and wakeup mode for energy-efficient purpose;
- Adaptive radio biasing for low-power operation
- Advance signal processing
- Spur cancellation and RF co-existence mechanisms for common cellular, Bluetooth, DDR, LVDS, LCD interference mitigation

# 1.1. Wi-Fi Key Features

- $\bullet$  802.11 b/g/n support
- 802.11 n support (2.4 GHz), up to 72.2 Mbps
- Defragmentation
- 2 x virtual Wi-Fi interface
- Automatic beacon monitoring (hardware TSF)
- Support Infrastructure BSS Station mode/SoftAP mode/Promiscuous mode

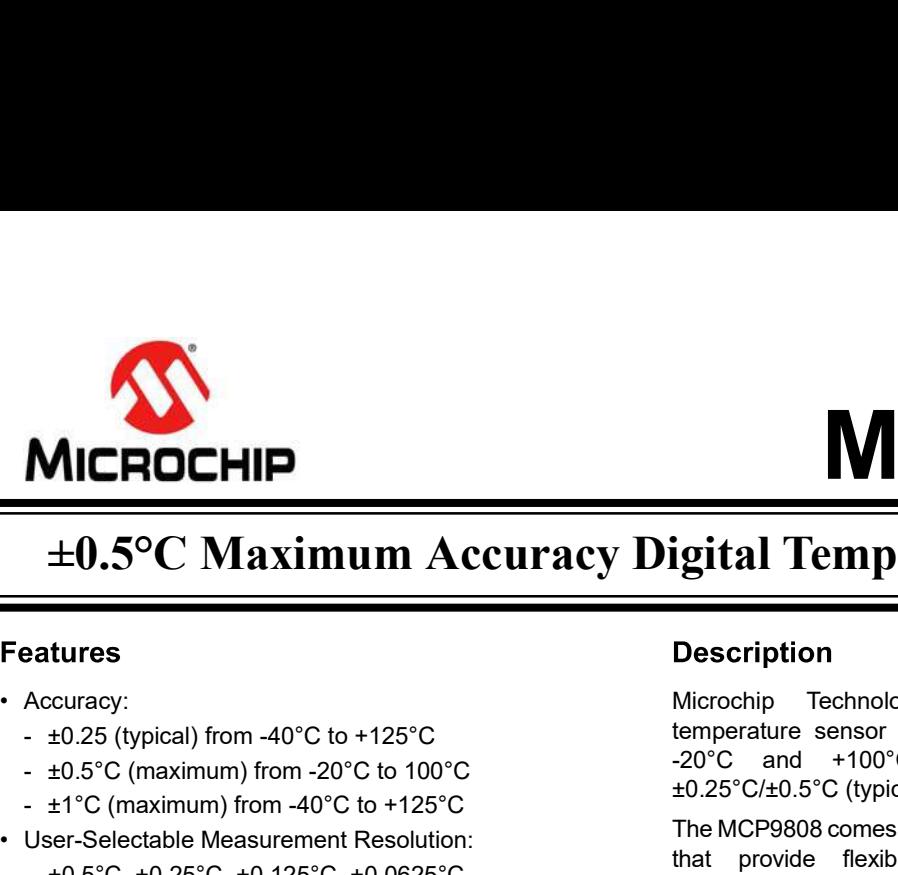

# MCP9808<br>  $\frac{+0.5^{\circ} \text{C Maximum Accuracy Digital Temperature Sensor}\ \text{Lures}}{\text{Description}}$ <br>
Exercisely from 40°C to +125°C<br>
Hotel from 40°C to +125°C<br>
Lemperature sensor converts temperatures between

- -
	-
	-
- -
- 
- 
- 
- 
- 
- 
- 
- 
- 

- 
- 
- 
- 
- 
- 
- 
- 

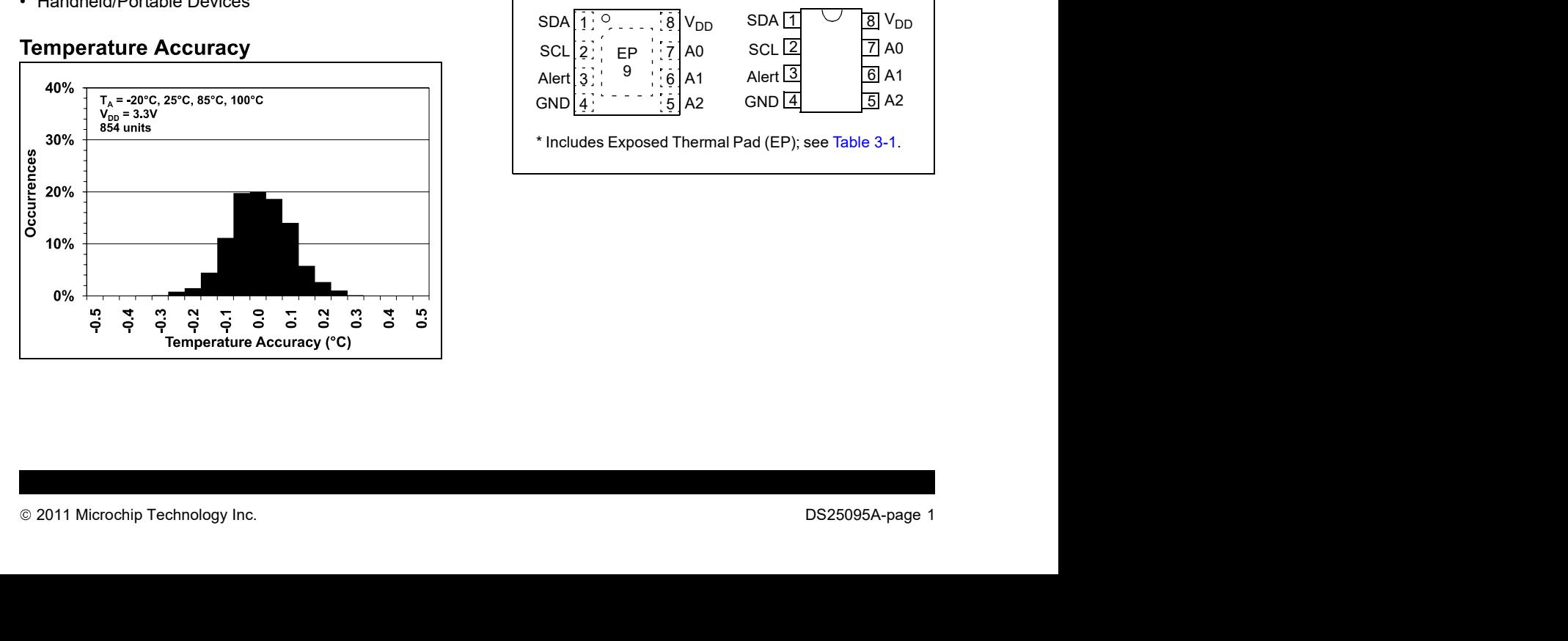

MICROCHIP<br>  $\pm 0.5^{\circ}$ C Maximum Accuracy Digital Temperature Sensor<br>
Externes<br>
Accuracy:<br>  $\pm 0.25$  (typical) from -40°C to +125°C<br>  $\pm 0.5^{\circ}$ C (maximum) from -20°C to 100°C<br>  $\pm 0.5^{\circ}$ C (maximum) from -20°C to 100°C<br> MCP9808<br>
Sigital Temperature Sensor<br>
Description<br>
Microchip Technology Inc.'s MCP9808 digital<br>
temperature sensor converts temperatures between<br>
20°C and +100°C to a digital word with<br>
+0.25°C/+0.5°C (typical/maximum) accu temperature sensor converts temperatures between

MICROCHIP<br>  $\pm 0.5^{\circ}\text{C}$  Maximum Accuracy Digital Temperature Sensor<br>
Accuracy:<br>
Accuracy:<br>  $\pm 0.25$  (typical) from -40°C to +125°C<br>  $\pm 0.25$  (typical) from -40°C to 100°C<br>  $\pm 1^{\circ}\text{C}$  (maximum) from -20°C to 100°C MICROCHIP<br>  $\pm 0.5^{\circ}\text{C}$  Maximum Accuracy Digital Temperature Sensor<br>
Exercise of the section of the section of the section of the section of the section of the section of the section of the section of the section of th **MICROCHIP**<br>  $+0.5^{\circ}\text{C}$  Maximum Accuracy Digital Temperature Sensor<br>
Features:<br>  $+0.5^{\circ}\text{C}$  Maximum from -40°C to +125°C<br>  $+0.5^{\circ}\text{C}$  (maximum) from -40°C to +125°C<br>  $+0.5^{\circ}\text{C}$  (maximum) from -40°C to +125°C MICROCHIP<br>  $\pm 0.5^{\circ}\text{C}$  Maximum Accuracy Digital Temperature Sensor<br>
adures<br>
adures<br>  $\pm 0.25$  (typical) from 40°C to +125°C<br>  $\pm 0.25$  (typical) from 40°C to +125°C<br>  $\pm 0.25$  (typical) from 40°C to +125°C<br>  $\pm 0.25$  **MICROCHIP MICROCHIP**<br>  $+0.5^{\circ}$ C Maximum Accuracy Digital Temperature Sensor<br>
Features  $-0.25$  (typical) from -40°C to +125°C Microscopy and the metallity for the metallity of the server of the server of the course of t MICROCHIP<br>  $\pm 0.5^{\circ}C$  Maximum Accuracy Digital Temperature Sense<br>
Extress<br>
Extremely a consider the properties and the extremely consider the section<br>
Accuracy:<br>
Accuracy: ACC Maximum into the CHAC of the Section of the **MICROCHIP**<br>  $\begin{array}{ll}\n\text{MICROCHIP} \\
\hline\n\text{+0.5°C Maximum Accuracy Digital Temperature Sens-  
\nseatures: \n\text{20°C Maximum} \n\end{array} \begin{array}{ll}\n\text{Mecoria}; \n\text{10000} & \text{10000} \\
\text{20°C and +100°C to +125°C} & \text{100000} \\
\text{20°C and +100°C to -125°C} & \text{100000} \\
\text{20°C and +100°C to -125°C} & \text{10000} \\
\text{20°C and +100°C to -1$ **MICROCHIP SECOND CONSECT (NET CONSECT ACCORD AND THE EXECT ON A SECOND AND THE SECOND CONSECT (NET ALL THE SECOND CONSECT ON A SECOND CONSECT AND THE SECOND CONSECT (NET ALL THE SECOND CONSECT AND THE SECOND CONSECT AND MICROCHIP**<br>  $+0.5^{\circ}C$  Maximum Accuracy Digital Temperature Sensor<br>
Features<br>
Accuracy:<br>
Accuracy:<br>
Accuracy:<br>
Accuracy:<br>
Accuracy:<br>
Accuracy:<br>
Accuracy:<br>  $+0.5^{\circ}C$  (maximum) from -40°C to +125°C<br>  $+0.5^{\circ}C$  (maximum **MICROEHIP**<br>  $\pm 0.5^{\circ}C$  Maximum Accuracy Digital Temperature Sensor<br>
Features<br>  $\pm 0.5^{\circ}C$  Maximum from -20°C to 100°C<br>  $\pm 1^{\circ}C$  (typical) from -40°C to +125°C<br>  $\pm 1^{\circ}C$  (maximum) from -20°C to 100°C<br>  $\pm 1^{\circ}$ **MICROCHIP**<br>  $+0.5^{\circ}C$  **Maximum Accuracy Digital Temperature Senso**<br>
Features<br>  $+25^{\circ}C$  **Maximum** Accuracy Digital Temperature Senso<br>  $+25^{\circ}C$  **Exercedition**<br>  $+0.5^{\circ}C$  (maximum) from -20°C to 100°C<br>  $+25^{\circ}C$  an **FIRENCEHIP IS and CONFIDRATION CONFIDRATION CONFIDENTIES (SCULP)**<br> **EXECUTAD** FRAMEWORT DURING TEMP (SCUTE SERISOR)<br>
• 2013 (typical) from -40°C to +125°C<br>
• 2013 (typical) from -40°C to +125°C<br>
• 25°C (maximum) from -40  $±0.5°C$  **Maximum Accuracy Digital Temperature Sensor<br>
Features**  $+0.5°C$  **Maximum Accuracy Digital Temperature Sensor<br>
Features**  $+0.5°C$  **(typical) from -40°C to +125°C<br>**  $+0.5°C$  **(typical) from -40°C to +125°C<br>**  $+0.5°C$  **(maxim Features**<br>
• Accuracy:<br>
• 4025 (typical) from -40°C to +125°C<br>
• 40.25 (typical) from -40°C to +125°C<br>
• 40.25 (typical) from -40°C to +125°C<br>
• 41.26°C and +100°C to +100°C to +126°C<br>
• User-Selectable Measurement Resolu **Features**<br>
• Accuracy:<br>
• 10.87 (typical) from -40°C to +125°C<br>
• 10.87 (typical) from -40°C to +125°C<br>
• 10.5°C (maximum) from -20°C to 100°C<br>
• 20°C and +100°C to 2<br>
• 20°C and +100°C to 2<br>
• 10.5°C, +0.163°C, +0.163°C • Accuracy:<br>
•  $25$  (typical) from -40°C to +125°C<br>
•  $20.5^{\circ}$  (typical) from -40°C to +125°C<br>
•  $25$  (typical) from -40°C to +125°C<br>
•  $25^{\circ}$  (typical) from -40°C to +125°C<br>
•  $25^{\circ}$  (typical) from -40°C to +125°C<br> • Focusion Content: 200 µ4 (typical)<br>
• For the perature sensor convertion of the selection of the selection of the selection of the MCP9808 comes with  $\cdot$  the MCF of candimum from -40°C to 110°C to 125°C and +100°C to 1 • Destained Representation of the specified boundary and activation of the Company and the Computer and Computer and Computer and Computer and Computer and Computer and Computer and Computer and Computer and Computer and • D. Comainmum in the specifical comparation of the specifical comparation of the specifical control of the specifical control of the specifical control of the specifical of the specifical of the specifical of the specifi • Consumer The Meridian Consumer Consumer The Meridian Consumer Consumer The Consumer The Consumer The Consumer The Consumer The Propriation of the specifical of the propriation of the propriations. The registers is expli • Handel Mexical Democratic text in the profit of the device of the specification of the execution of the specification of the respective Critical Temperature Umits:<br>
• Handel Mexical Democratic Window Limit that the spec Samilar Comperature Sensor<br>
Experiment Consumer Sensor<br>
Description<br>
Microchip Technology Inc.'s MCP9808 digital<br>
temperature sensor converts temperatures between<br>  $\pm 20^{\circ}C$  and  $\pm 100^{\circ}C$  to a digital word with<br>  $\pm$ Sigital Temperature Sensor<br>
Sescription<br>
Microchip Technology Inc.'s MCP9808 digital<br>
Microchip Technology Inc.'s MCP9808 digital<br>  $\frac{20^{\circ}\text{C}}{20^{\circ}\text{C}}$  and  $\frac{+100^{\circ}\text{C}}{10^{\circ}\text{C}}$  to a digital word with<br>  $\frac{+0.$ **MCP9808**<br> **Transference Comes With Universe With Universe With Universe With Universe With Universe Server-programmable eigence<br>
The MCP9808 comes with user-programmable registers<br>
that provide a 4100°C to a digital word MCP9800**<br>
Sigital Temperature Sensor<br>
Description<br>
Microchip Technology Inc.'s MCP9808 digital<br>
Hemperature sensor converts temperatures between<br>
20°C and +100°C to a digital word with<br>  $\pm 0.25^{\circ}C/\pm 0.5^{\circ}C$  (typical/ **MCP9808**<br> **application**<br> **application**<br> **application**<br> **Applying Technology**<br> **Description**<br> **Applications**<br> **Applications**<br> **Applications.** The registers converts temperatures between<br>  $+0.25^{\circ}C \pm 0.5^{\circ}C$  (typical/ma Sometime Sensor<br>
Setting Sometime Connection<br>
Setting Temperature Sensor<br>
Description<br>
Microchip Technology Inc.'s MCP9808 digital<br>
temperature sensor converts temperatures between<br>
20°C and +100°C to a digital word with<br> **Specifical Temperature Sensor**<br> **tigital Temperature Sensor**<br> **Description**<br> **Description**<br> **CASTORET TEMPERATION**<br> **CASTORET ALERT WINDOW INTER**<br> **CASTORET WINDOW LIMITS AND CONSIGNATION**<br> **THE MCP9808 comes with user-pr CPOSSOS**<br> **CPOSSOCITY:**<br> **CPOSS**<br> **CRITED TECT AND TECT ANDERENT CONSUMPTED THEORY OF A THEORY OF A THOT CONSUMPTED AND ADJESTORS TO A digital word with<br>**  $\pm 0.25^{\circ}C/\pm 0.5^{\circ}C$  **(typical/maximum) accuracy.<br>
The MCP9808 Solution of the specified boundary and the specified boundary Technology Inc.'s MCP9808 digital Microchip Technology Inc.'s MCP9808 digital word with tho 25°C/t0.5°C (typical/maximum) accuracy.<br>The MCP9808 comes with user** outputs an Alert signal. The user has the option of setting **Solution of the Alert output signal and the Alert output signal and the Alert on-Section (Microchip Technology Inc.'s MCP9808 digital temperature sensor converts temperatures between**  $20^{\circ}$ **C and**  $+100^{\circ}$ **C to a digital Solution and Comparator Comparator of the Sensor**<br> **Example 12 Comparator Comparator Comparator Comparator Comparator Comparator Comparator Comparator Comparator Comparator Comparator Comparator Example 18 Community**<br> **Examplement Sensor**<br> **Description**<br> **Description**<br> **Constant Sensor converts temperatures between**<br> **constant interrupt output for a digital word with**<br> **constant in the model of the microprocessor Example 18 THE CONSTRON METHET SERVICES SYSTEMS (SPECIFY) THE SERVICE CONTRET (MOCTO CONTRET ADOCTO CONTRET ADOCTO CONTRET AND A SYSTEM AND A SYSTEM AND A SYSTEM AND A SYSTEM SHOW THE MCP9808 comes with user-programmable igital Temperature Sensor**<br> **Description**<br>
Microcohip Technology Inc.'s MCP9808 digital<br>
Microcohip Technology Inc.'s MCP9808 digital<br>  $25^{\circ}C/\pm 0.5^{\circ}C$  (typical/maximum) accuracy.<br>
The MCP9808 comes with user-programm **Igital Temperature Sensor**<br> **Description**<br>
Merochip Technology Inc.'s MCP9808 digital<br>
Memoperature sensor converts temperatures between<br>  $-20^{\circ}$ C and  $+100^{\circ}$ C to a digital word with<br>  $\pm 0.25^{\circ}$ C/ $\pm 0.5^{\circ}$ C (ty **ICAL TEMPETATURE SENSOR**<br>
Description<br>
Microchip Technology Inc.'s MCP9808 digital<br>
etemperature sensor converts temperature serives<br>
20°C cand +100°C to a digital word with<br>
to.25°C/t0.5°C (typical/maximum) accuracy.<br>
Th **Description**<br>
Microchip Technology Inc.'s MCP9808 digital<br>
temperature sensor converts temperatures between<br>  $20^{\circ}$  cand  $+100^{\circ}$ C to a digital word with<br>  $+0.25^{\circ}C/40.5^{\circ}C$  (typical/maximum) accuracy.<br>
The MCP980 **Description**<br>Microchip Technology Inc.'s MCP9808 digital<br>temperature sensor converts temperatures between<br>-20°C and +100°C to a digital word with<br>40.25°C/40.5°C (typical/maximum) accuracy.<br>The MCP9808 comes with user-prog **Description**<br>
Microchip Technology Inc.'s MCP9808 digital<br>
eterperature sensor converts temperatures between<br>
eterperatures ensor converts temperatures between<br>  $-20^{\circ}C$  and  $+100^{\circ}C$  to a digital word with<br>  $\pm 0.25^$ Microchip Technology Inc.'s MCP9808 digital<br>temperature sensor converts temperatures between<br>20<sup>2</sup>C and +100<sup>2</sup>C to a digital word with<br>th0.25°C/and +100<sup>2</sup>C to a digital word with<br>th0.25°C/±0.5°C (typical/maximum) accurac blications. The registers allow user-selectable<br>tings such as Shutdown or Low-Power modes and<br>specification of temperature Alert window limits and<br>cal output limits. When the temperature changes<br>ond the specified boundary

applications.

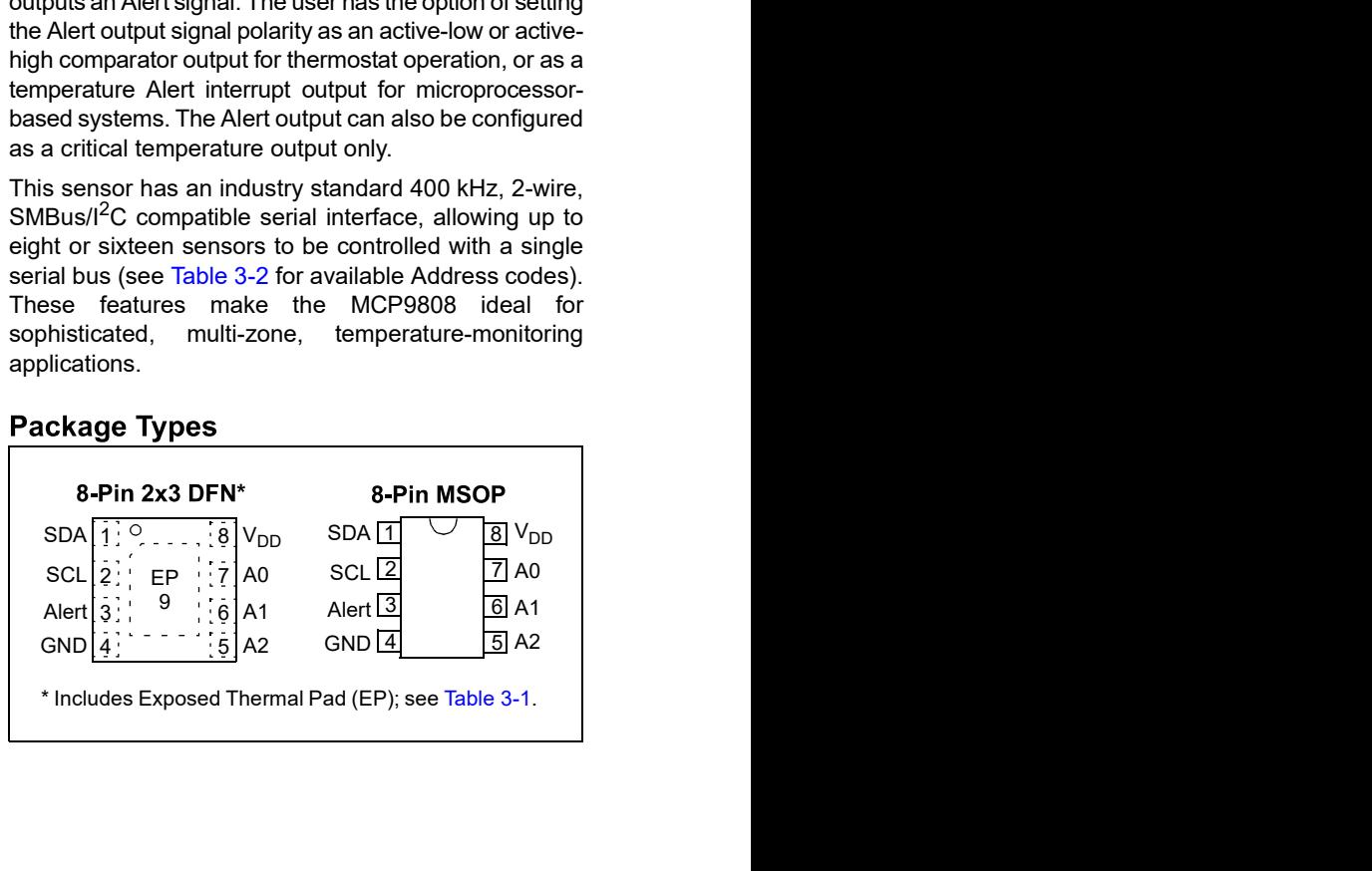

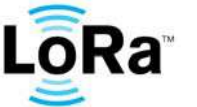

# SX1276/77/78/79

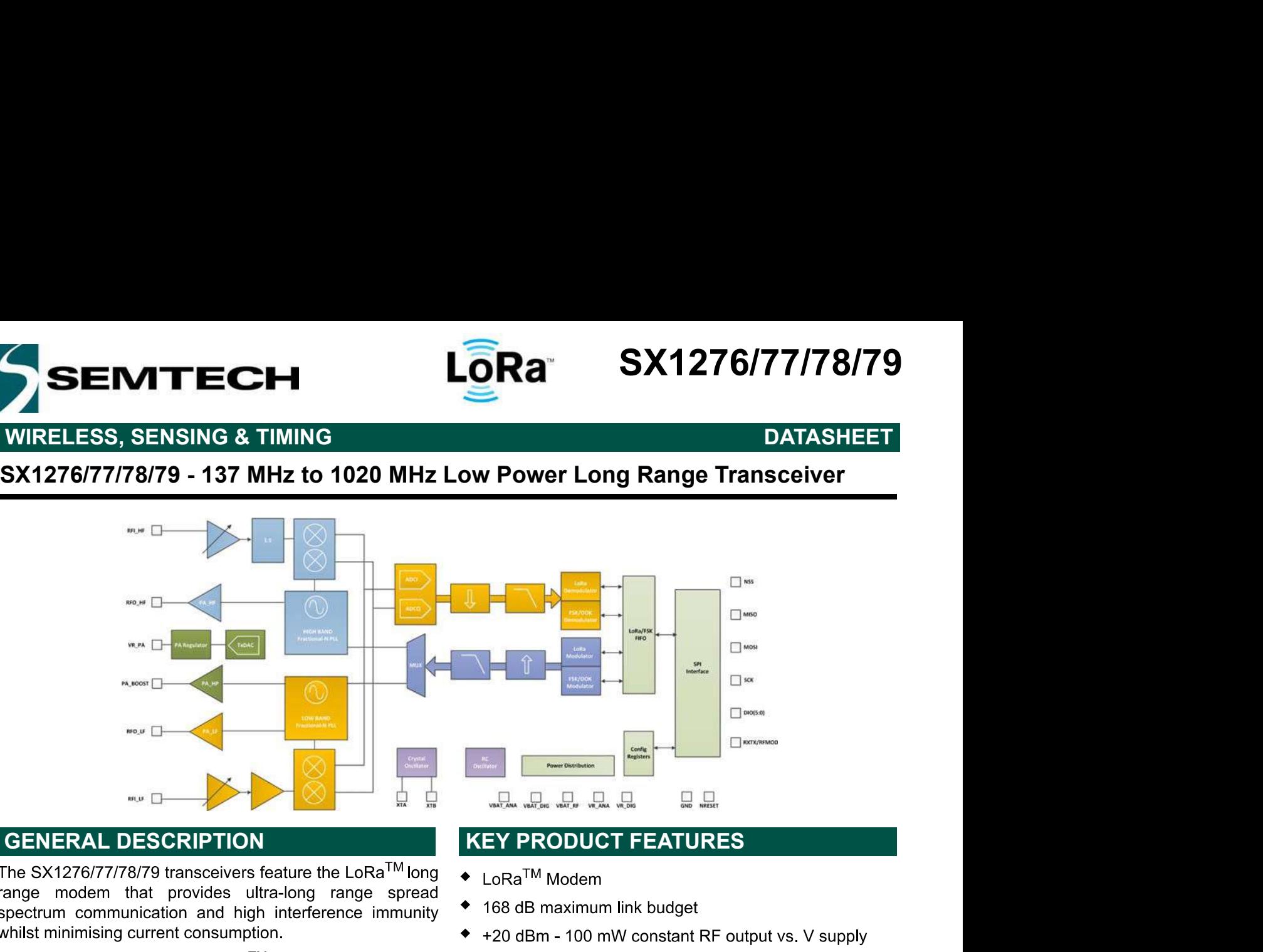

The SX1276/77/78/79 transceivers feature the LoRa<sup>TM</sup> long<br>
The SX1276/77/78/79 transceivers feature the LoRa<sup>TM</sup> long<br>
pectrum communication and high interference immunity<br>
whilst minimising current consumption.<br>
Unitst m ge modem that provides ultra-long range spread with the budget<br>
Extrainministing current consumption.<br>
Let minimising current consumption.<br>
Let minimising current consumption.<br>
Internation and high interference immunity<br>
o

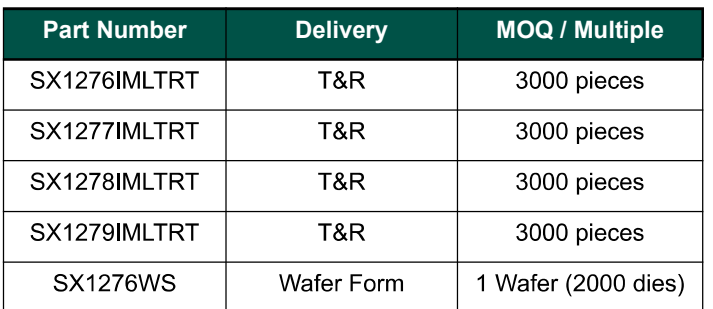

- ◆ QFN 28 Package Operating Range [-40;+85°C]
- ◆ Pb-free, Halogen free, RoHS/WEEE compliant product

- 
- 
- 
- 
- 
- 
- 
- 
- 
- 
- 
- 
- 
- 
- 
- 
- 

# APPLICATIONS

- 
- 
- ◆ Wireless Alarm and Security Systems.
- Industrial Monitoring and Control
- Long range Irrigation Systems